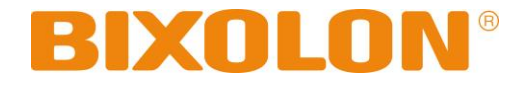

# **BK3-3 Command Manual Ver. 1.02**

http://www.bixolon.com

# Contents

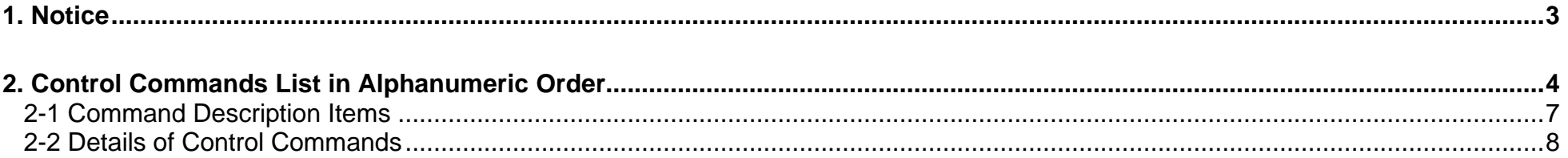

# <span id="page-2-0"></span>**1. Notice**

This document contains proprietary information of BIXOLON Corporation and its affiliates. You may utilize the information solely for the purpose of facilitating authorized sales and service of, or developing software and similar products for authorized use with, BIXOLON products, provided that such proprietary information may not be used, reproduced, or disclosed to any other parties for any other purpose without the prior written permission of BIXOLON Corporation. BIXOLON has no liability for loss or damage arising from or relating to your use of or reliance on the information in the document.

We at BIXOLON maintain ongoing efforts to enhance and upgrade the functions and quality of all our products. In following, product specifications and/or user manual content may be changed without prior notice.

# <span id="page-3-0"></span>**2. Control Commands List in Alphanumeric Order**

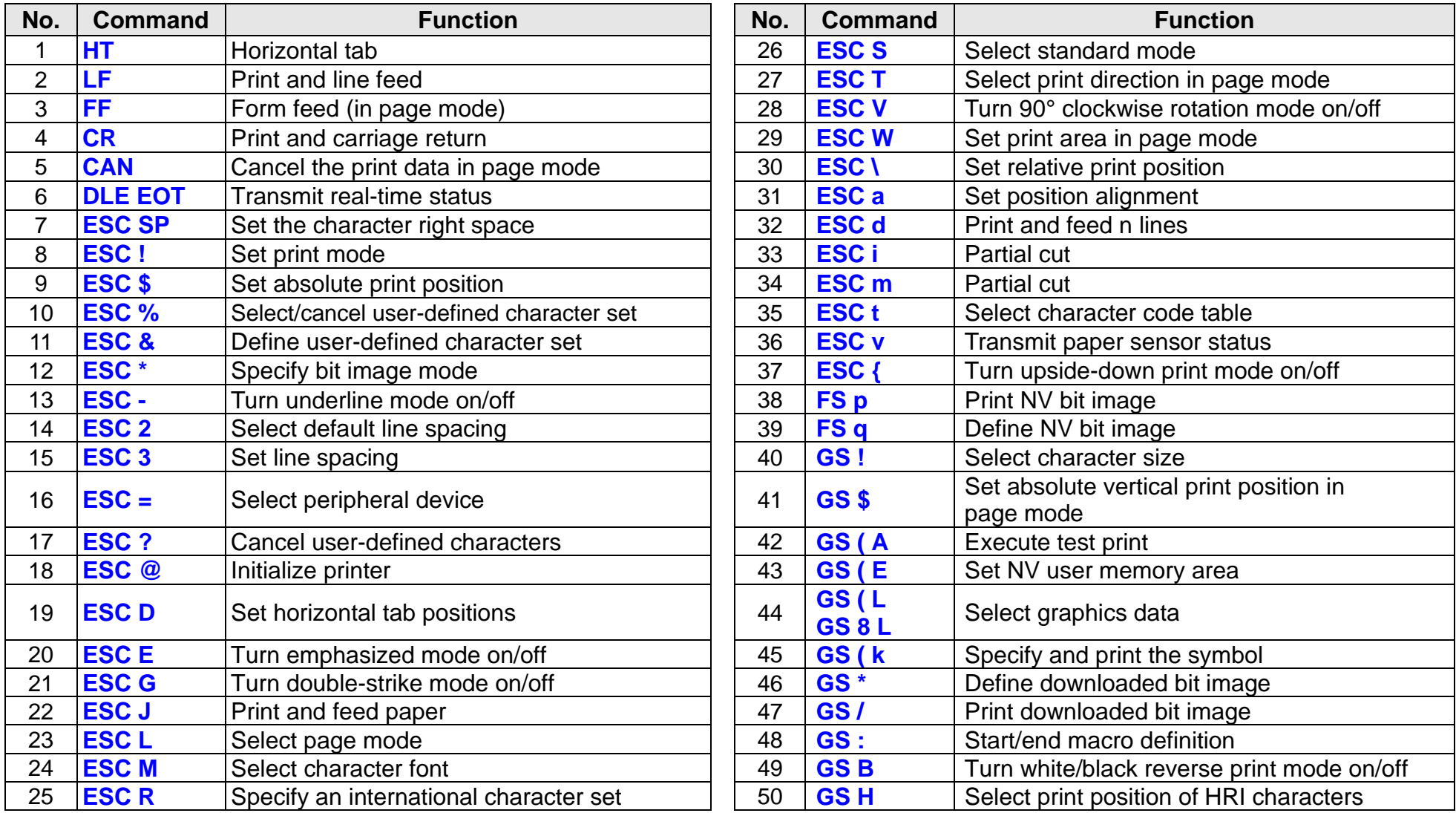

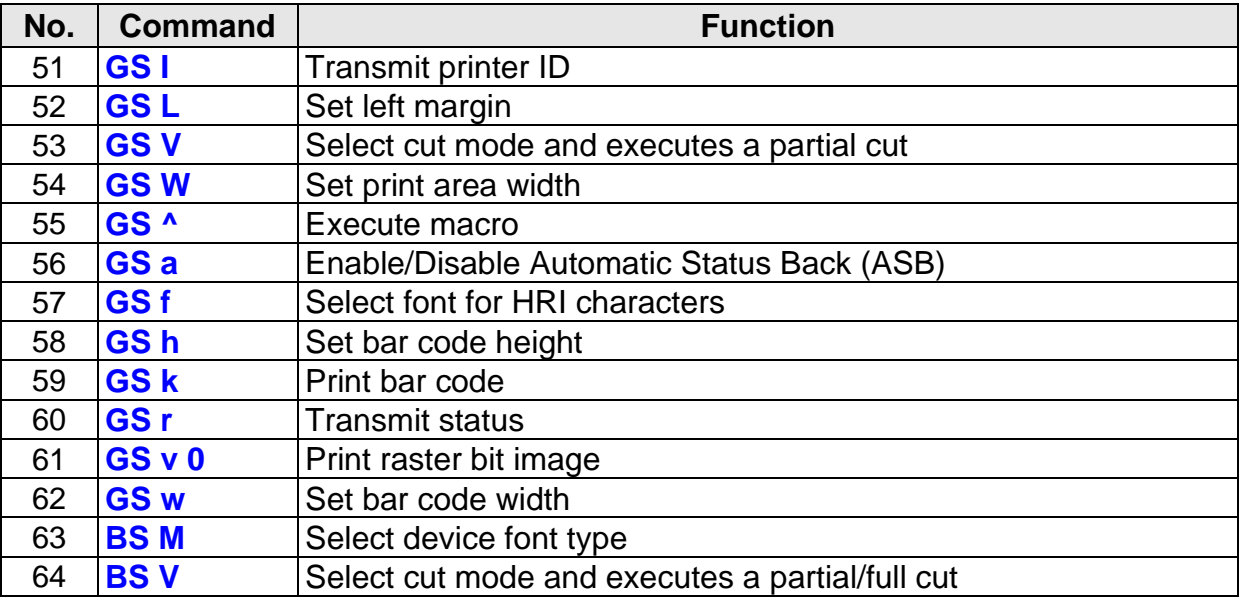

### **[ Black Mark Related Commands ]**

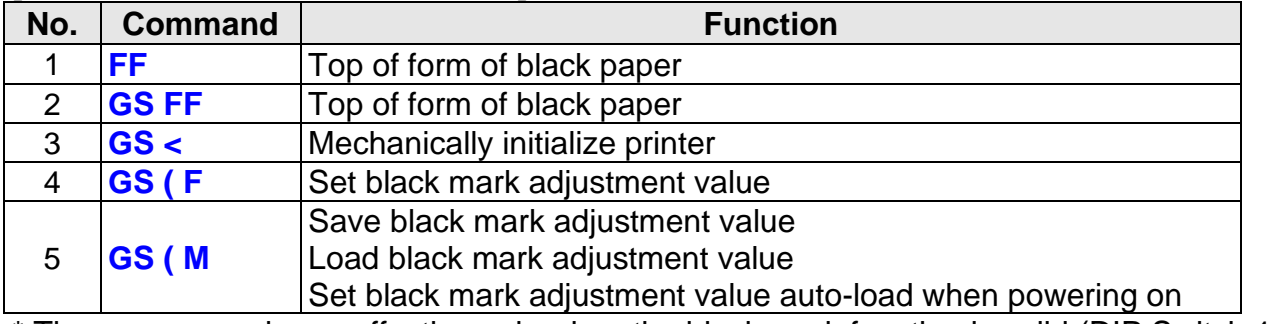

\* These commands are effective only when the black mark function is valid.(DIP Switch 1-4 ON)

#### **[ Special Commands ]**

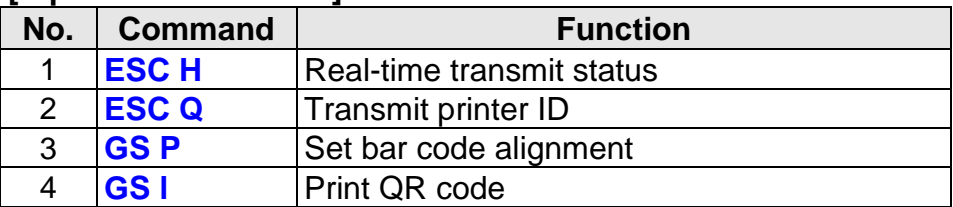

\* These commands are effective only when the Emulation1,4,5 function is valid.

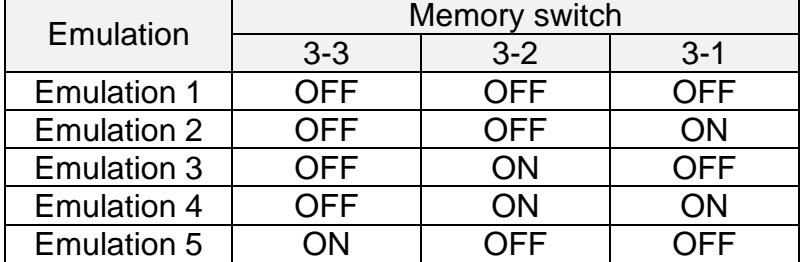

#### **[ Presenter Related Commands ]**

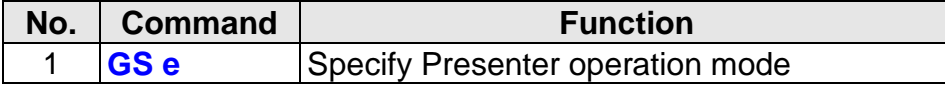

\* These commands are effective only when the presenter function is valid. (Memory Switch 13-1 ON)

#### <span id="page-6-0"></span>**2-1 Command Description Items**

#### **Command**

- **Function: Command function outline**
- **Code: Command format expressed in ASCII, hexadecimal, and decimal codes**
- **Range: Argument value (Setting range) for the command**
- **Default: Initial argument value for the command**
- **Description: Detailed command function description**
- **Remarks: Additional information about using the command**

### <span id="page-7-1"></span><span id="page-7-0"></span>**2-2 Details of Control Commands**

**HT**

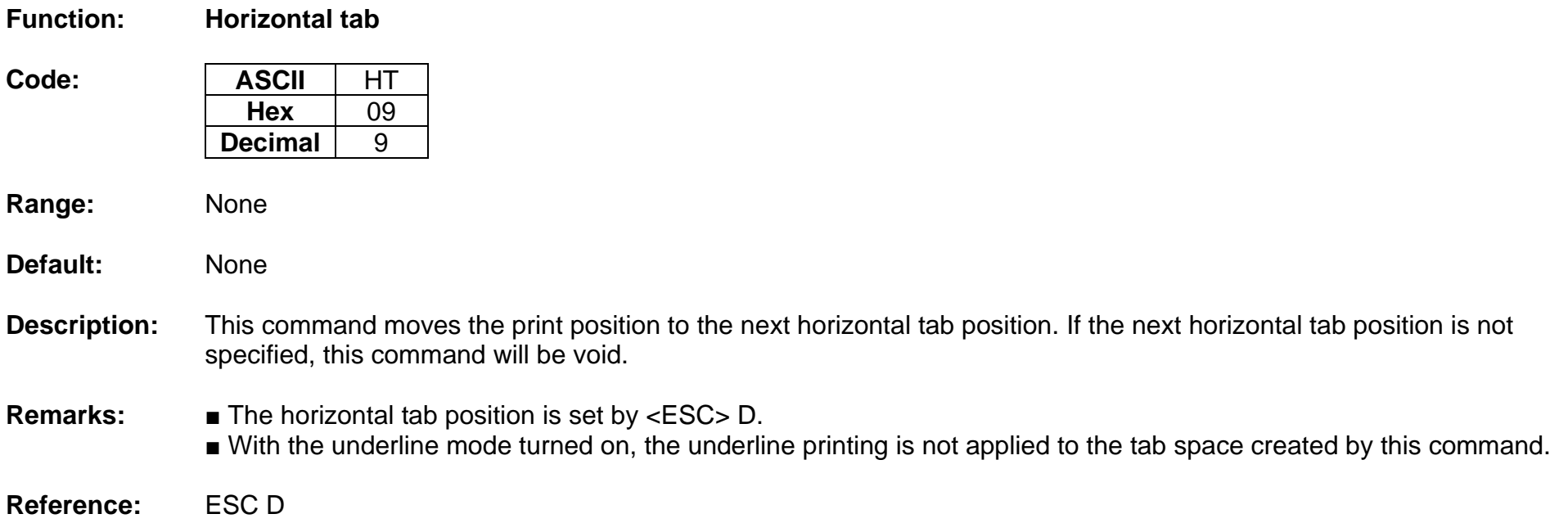

<span id="page-8-0"></span>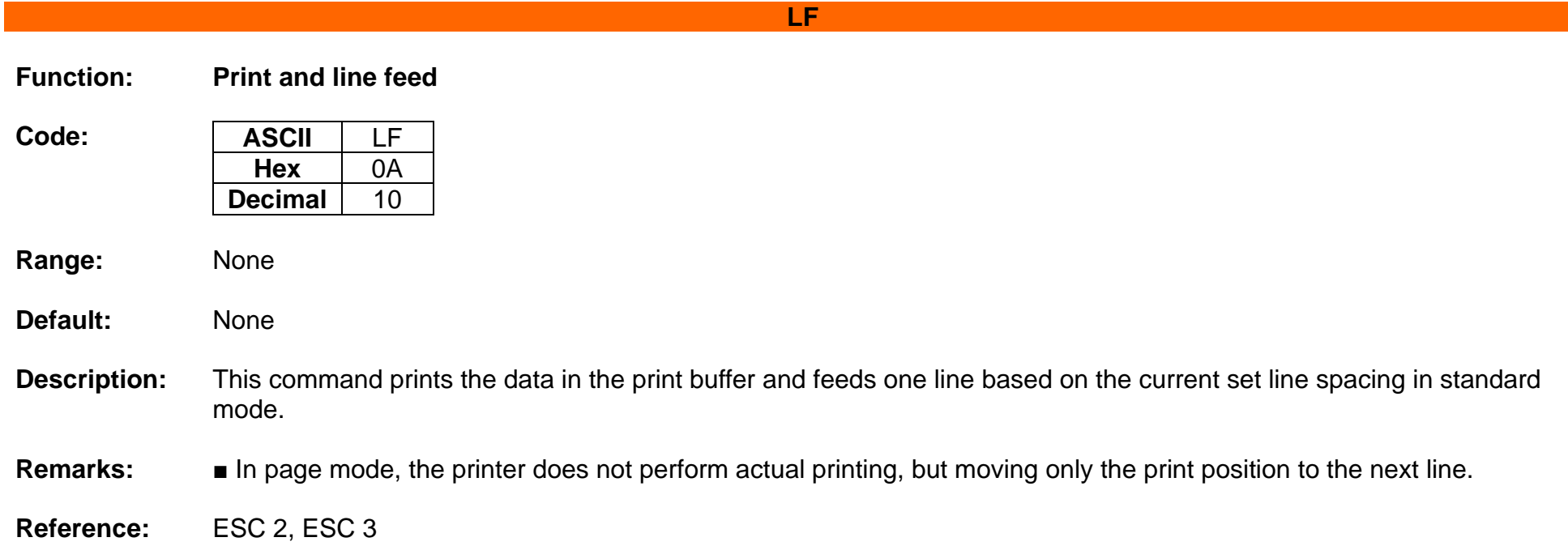

#### **Function: Form feed (in page mode)**

<span id="page-9-0"></span>**Decimal** 

**Code: ASCII** FF<br> **Hex** 0C **Hex** 0C<br>**ecimal** 12

- **Range:** None
- **Default:** None
- **Description:** This commands prints all data collected in the printer buffer In page mode. After completion of printing, the printer is returned to standard mode.
	- In standard mode, this prints the data in the print buffer and feeds paper to the TOF postion (the black mark).
- **Remarks:** The printer is returned to standard mode after completion of printing.
	- This command works in page mode enabled by ESC L.
	- If the paper is positioned at the print starting position, this command is ignored, not performing actual paper feeding operation.
	- The TOF position (black mark) varies accoding to the paper used and to customer specifications.

**Reference:** ESCL, ESC S

<span id="page-10-0"></span>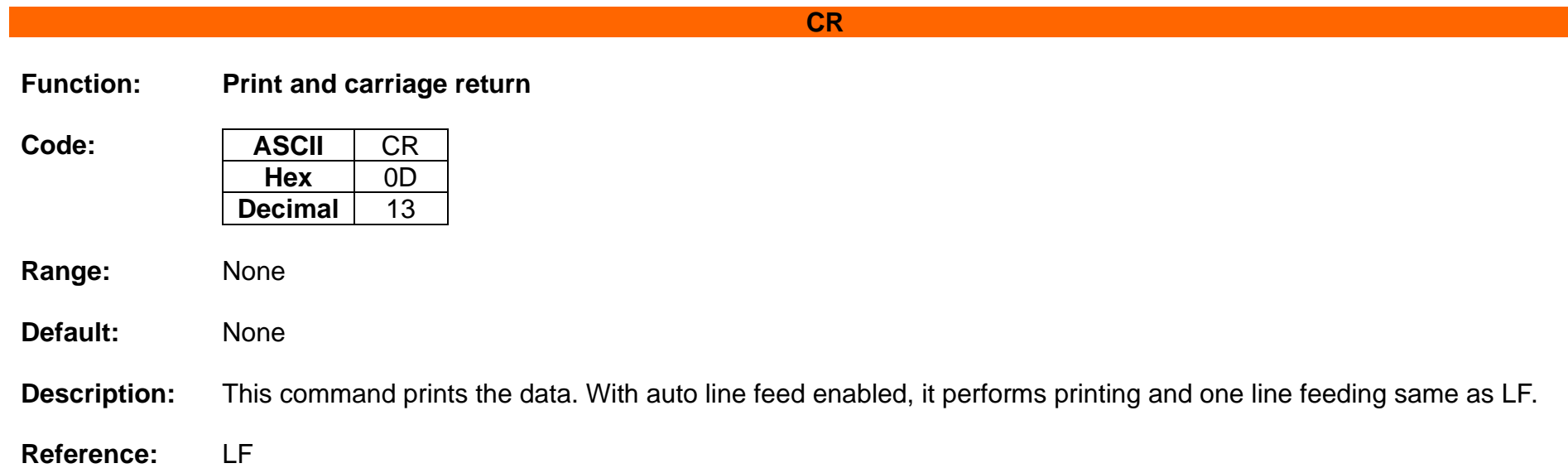

#### <span id="page-11-0"></span>**CAN**

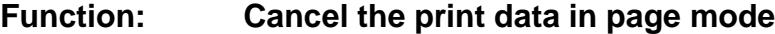

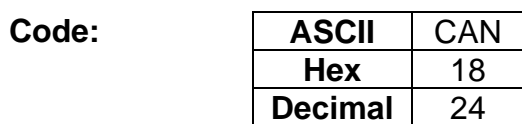

- **Range:** None
- **Default:** None
- **Description:** This command clears the receive buffer and print buffers in page mode.
- **Remarks:** This command is effective only in page mode that is set by ESC L.
- **Reference:** ESC L, ESC W

#### **DLE EOT**

#### <span id="page-12-0"></span>**Function: Transmit real-time status**

 $Code:$ 

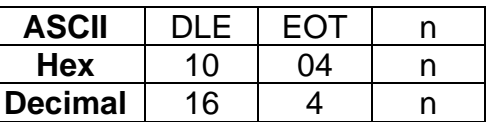

- Range:  $1 \le n \le 4$
- **Default:** None

**Description:** This command enables commands to be operable in real-time.

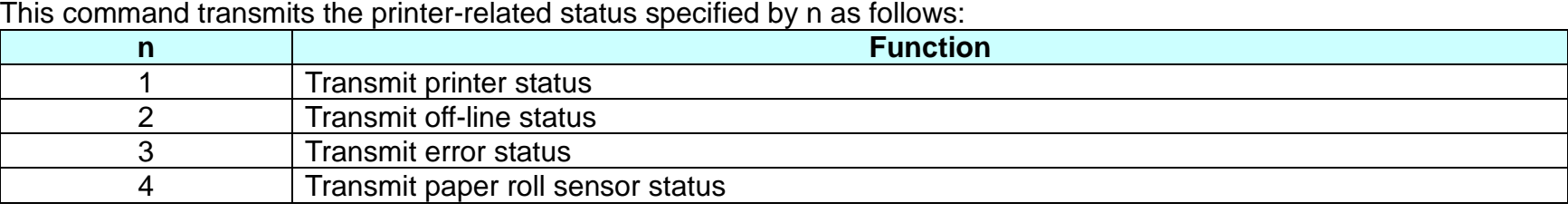

■ Printer transmits the following status

n=1: Printer status

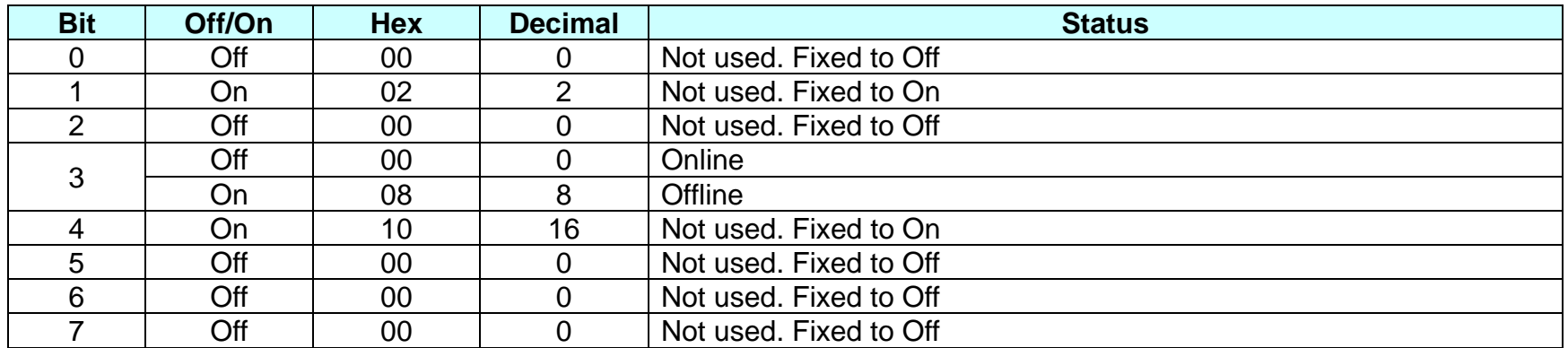

**BK3-3**

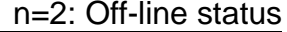

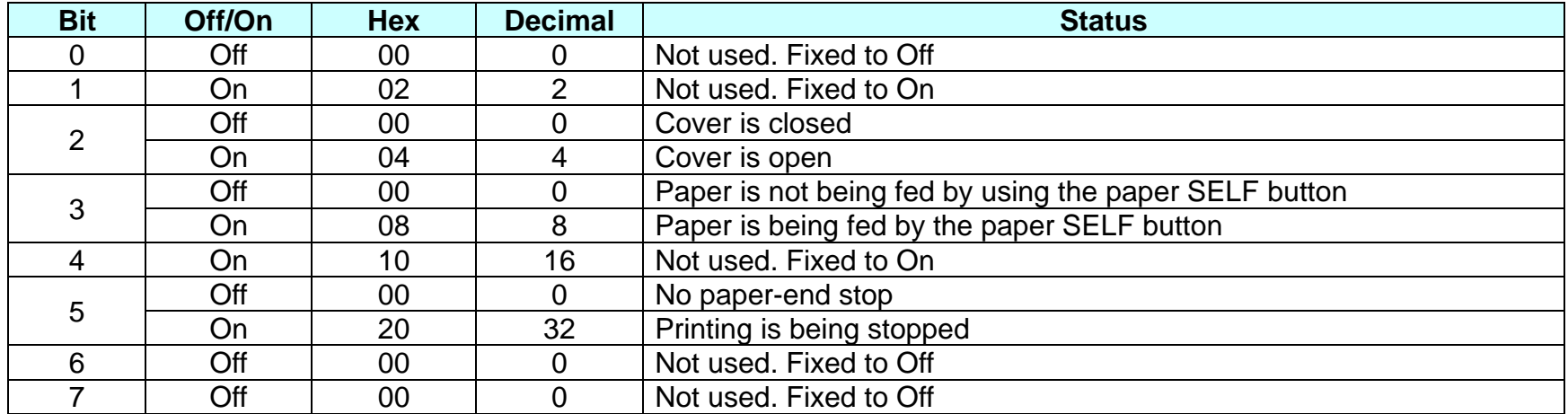

n=3: Error status

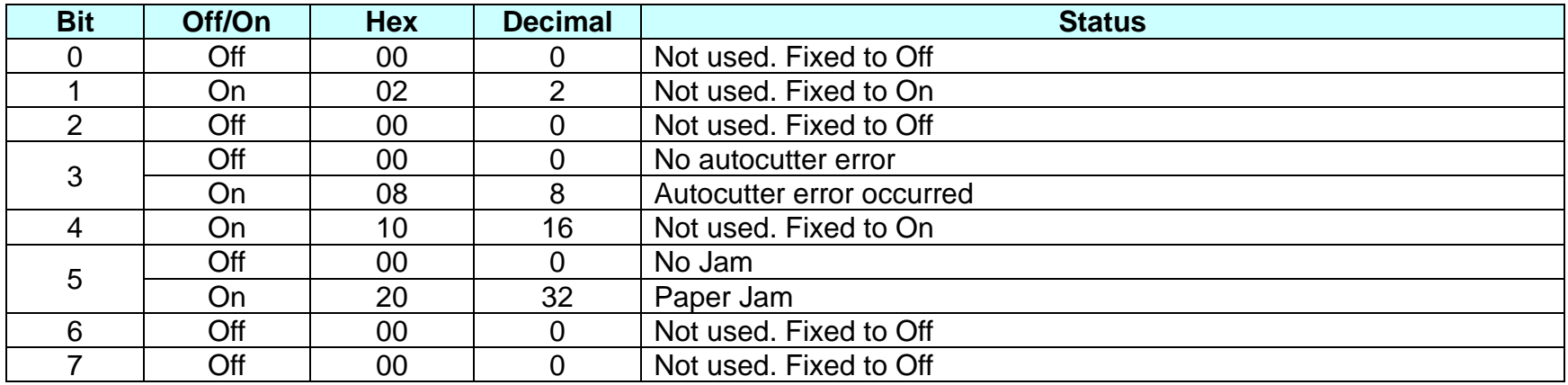

**BK3-3** n=4: paper sensor status

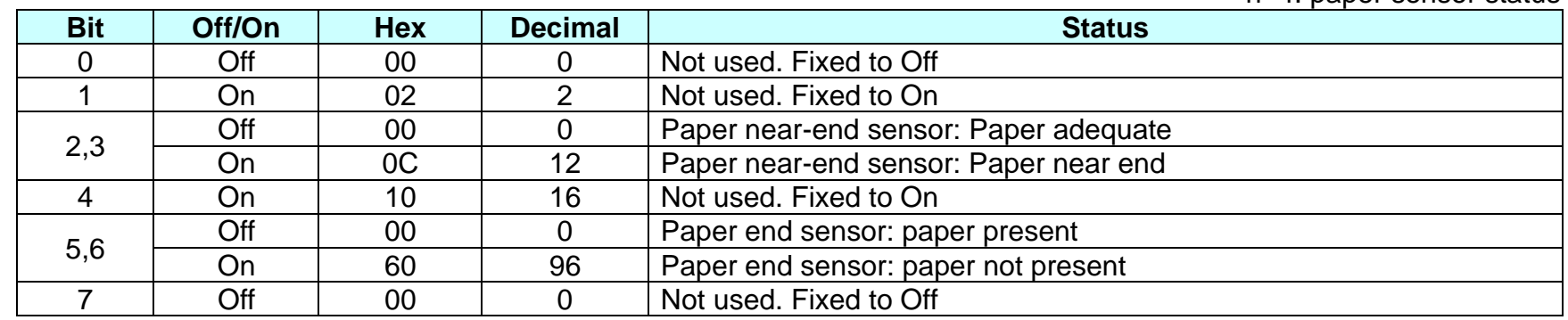

**Remarks:** ■ The status is transmitted to the host upon being requested that can check the printer operational condition with it and takes appropriate measures accordingly.

■ The real time command is stored into the receive buffer and executed with higher priority than other commands.

**Reference:** GS r

#### <span id="page-15-0"></span>**ESC SP**

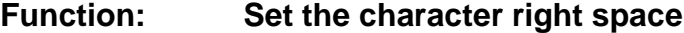

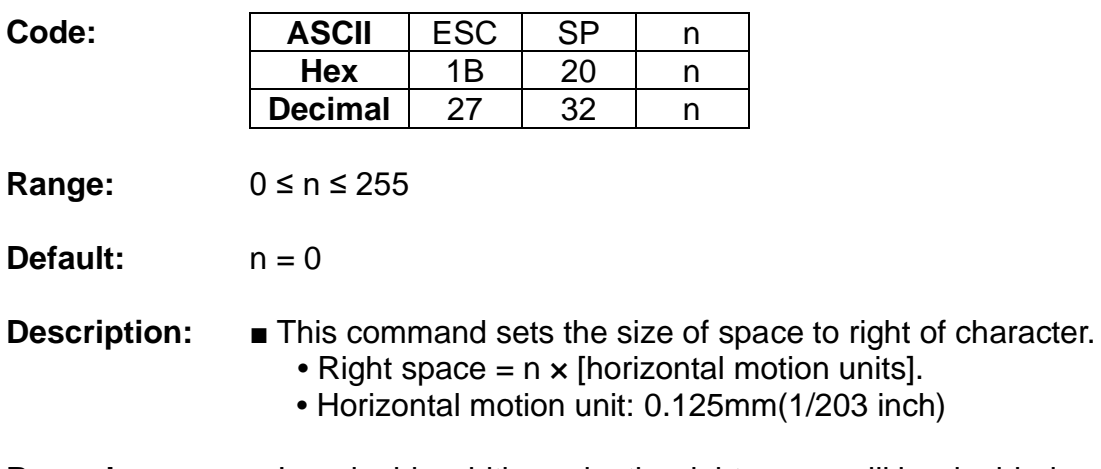

- **Remarks:** In a double width mode, the right space will be doubled.
	- Horizontal motion unit varies depending the printer model.

#### **ESC !**

<span id="page-16-0"></span>**Function: Set print mode**

 $Code:$ 

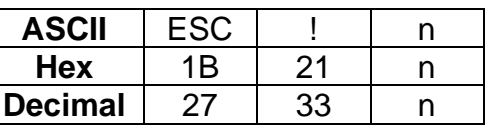

**Range:** 0 ≤ n ≤ 255

**Default:**  $n = 0$ 

**Description:** This command selects print mode(s) with bits having following meanings.

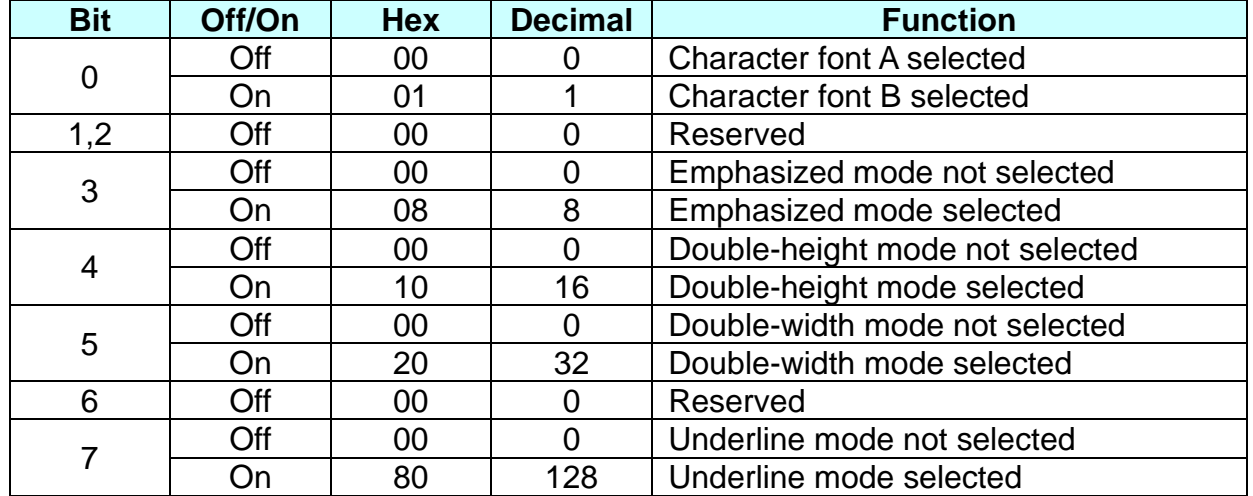

- **Remarks:** As alternative to this command, ESC M, ESC E and ESC can be used for the selection for character font, emphasized mode and underline mode respectively.
	- The entire character print width is underlined, but the space skipped by HT is not.
	- If both double width and double height are selected, the characters will be quadrupled.

**Reference:** ESC -, ESC E, GS !

# **Ver. 1.02 BIXOLON - 17 -**

### **ESC \$**

<span id="page-17-0"></span>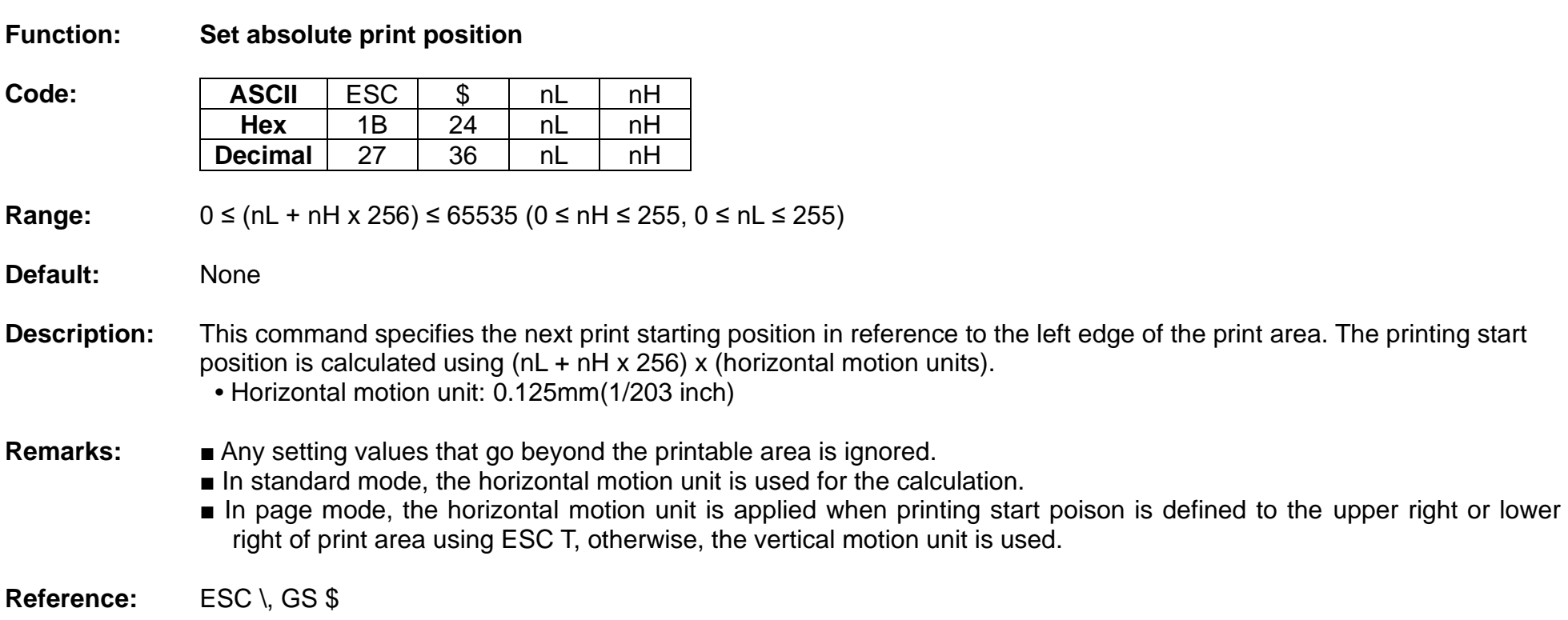

### **ESC %**

<span id="page-18-0"></span>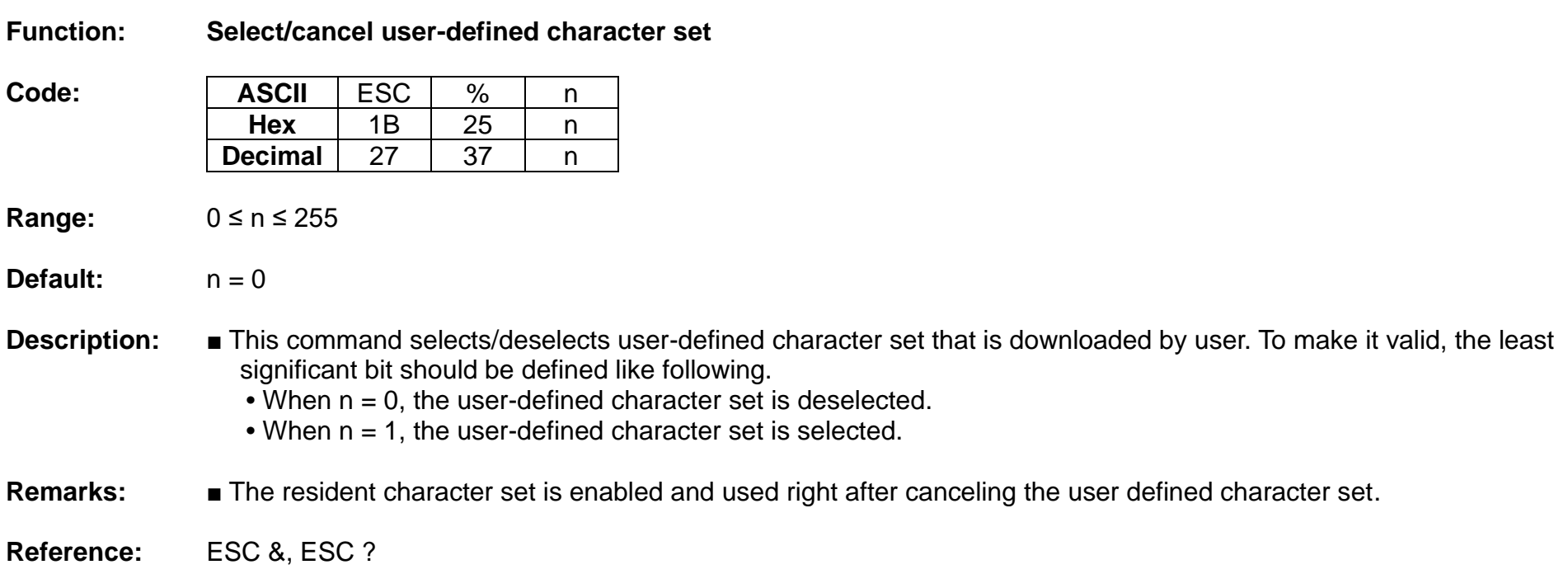

#### **ESC &**

<span id="page-19-0"></span>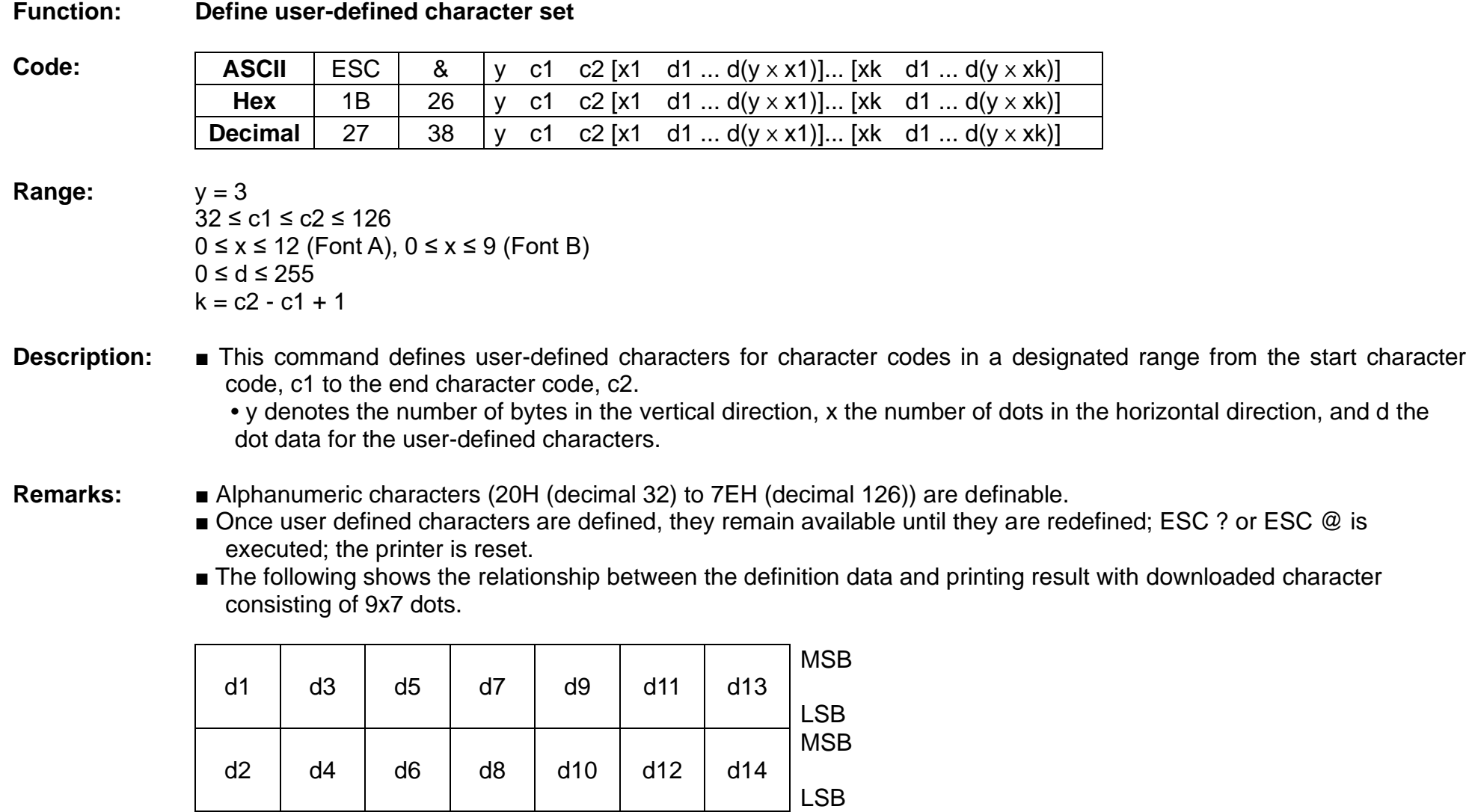

**Reference:** ESC %, ESC ?

#### **ESC \***

#### <span id="page-20-0"></span>**Function: Specify bit image mode**

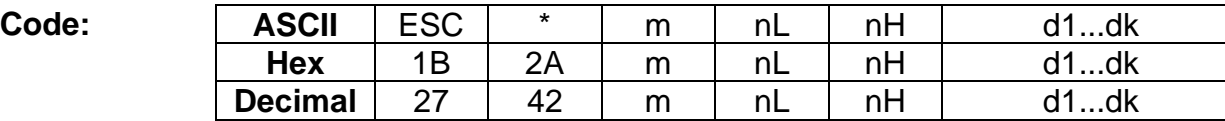

**Range:** m = 0, 1, 32, 33  $0 \leq nL \leq 255$  $0 \leq nH \leq 3$  $0 \le d \le 255$  $k = nL + nH \times 256$  [in case of m = 0, 1]  $k = (nL + nH \times 256) \times 3$  [in case of m = 32, 33]

DPI : Dots per Inch (25.4mm)

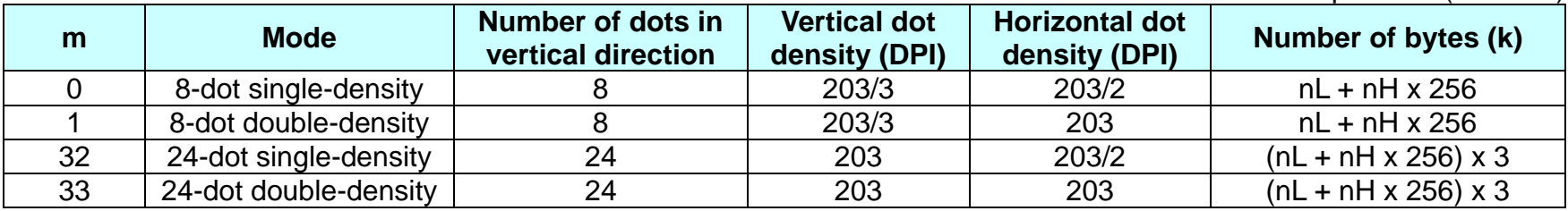

#### **Default:** None

- **Description:** This command specifies the bit image for the mode m as to the number of dots specified by nL and nH.
	- d specifies the bit image data with 1 for printed data and 0 for not printed.
	- k denotes the number of horizontal dots.
- **Remarks:** If the bit image data being entered is beyond the number of dots to be printed, the surplus will be discarded. ■ If the value of m is beyond the conditions, the subsequent data after m will be treated as normal data.

#### **ESC –**

#### <span id="page-21-0"></span>**Function: Turn underline mode on/off**

**Code: ASCII** ESC - n<br> **Hex** 1B 2D n **Hex** 1B 2D n<br>**ecimal** 27 45 n **Decimal** 27 45 n

**Range:** 0 ≤ n ≤ 2, 48 ≤ n ≤ 50

**Default:**  $n = 0$ 

**Description:** ■ This command enables the print data following it to be printer out underlined.

 **•** The underline mode varied depending on the following values of n:

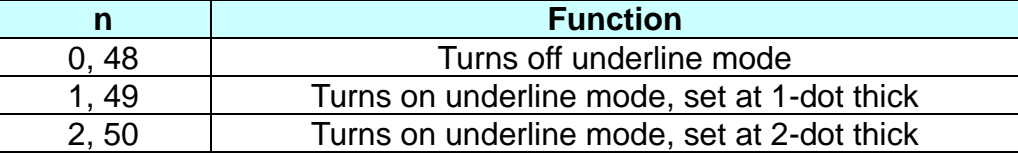

**Remarks:** ■ The spaces generated by horizontal tab are not underlined.

■ Using bit 7 of ESC !, the underline mode can be activated/deactivated as well.

**Reference:** ESC !

#### **ESC 2**

<span id="page-22-0"></span>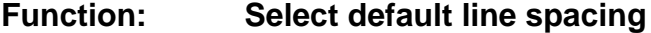

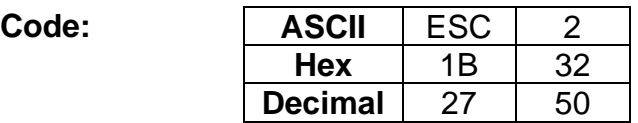

- **Range:** None
- **Default:** Default line spacing: 3.75 mm (30 dots)
- **Description:** This command sets the default line spacing The default line spacing is approximately 3.75 mm, which is equivalent to 30 dots.

#### **Remarks:** ■ The line spacing can be set independently in standard mode and in page mode.

- The setting of this command remains effective until ESC !, ESC @, printer reset or power cycling is executed.
- **Reference:** ESC 3

#### **ESC 3**

<span id="page-23-0"></span>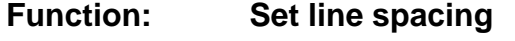

 $Code:$ 

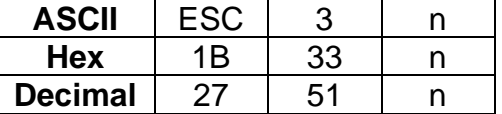

**Range:** 0 ≤ n ≤ 255

**Default:** Corresponding to the default line spacing defined by ESC 2

- **Description:** This command sets the line spacing using a following rule.
	- Line spacing = n x (vertical or horizontal motion units)
	- **•** Vertical or horizontal motion unit and maximum line spacing settable:

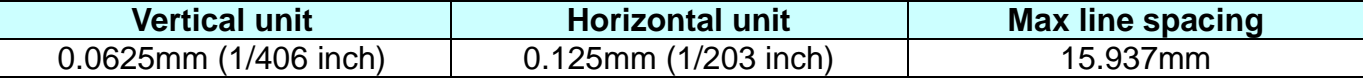

- **Remarks:** With standard mode selected, the vertical motion unit is used.
	- In page mode, the horizontal motion unit is applied when printing start poison is defined to the upper right or lower right of print area using ESC T, otherwise, the vertical motion unit is used.
	- The line spacing is settable independently for each of standard and page modes.

**Reference:** ESC 2

#### **ESC =**

#### <span id="page-24-0"></span>**Function: Select peripheral device**

 $Code:$ 

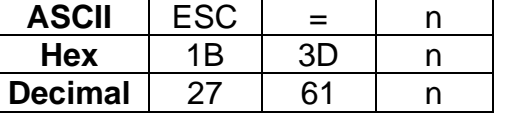

**Range:**  $1 \le n \le 3$ ,  $n = 16$ ,  $n = 32$ ,  $n = 48$ 

**Default:** None

**Description:** This command selects the device to which the host computer communicates according to n as follows:

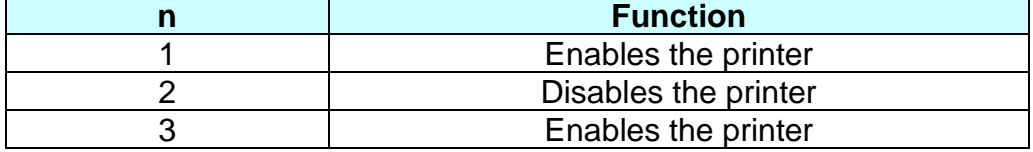

**Remarks:** ■ The printer discards all of the received data commands with the exception of ESC = and real-time commands while being disabled.

- The normal operation will be resumed by ESC @, power cycling or printer reset.
- If LSB is activated when the printer is disabled by this command, the status is transmitted to the host at a preset interval.

#### **ESC ?**

<span id="page-25-0"></span>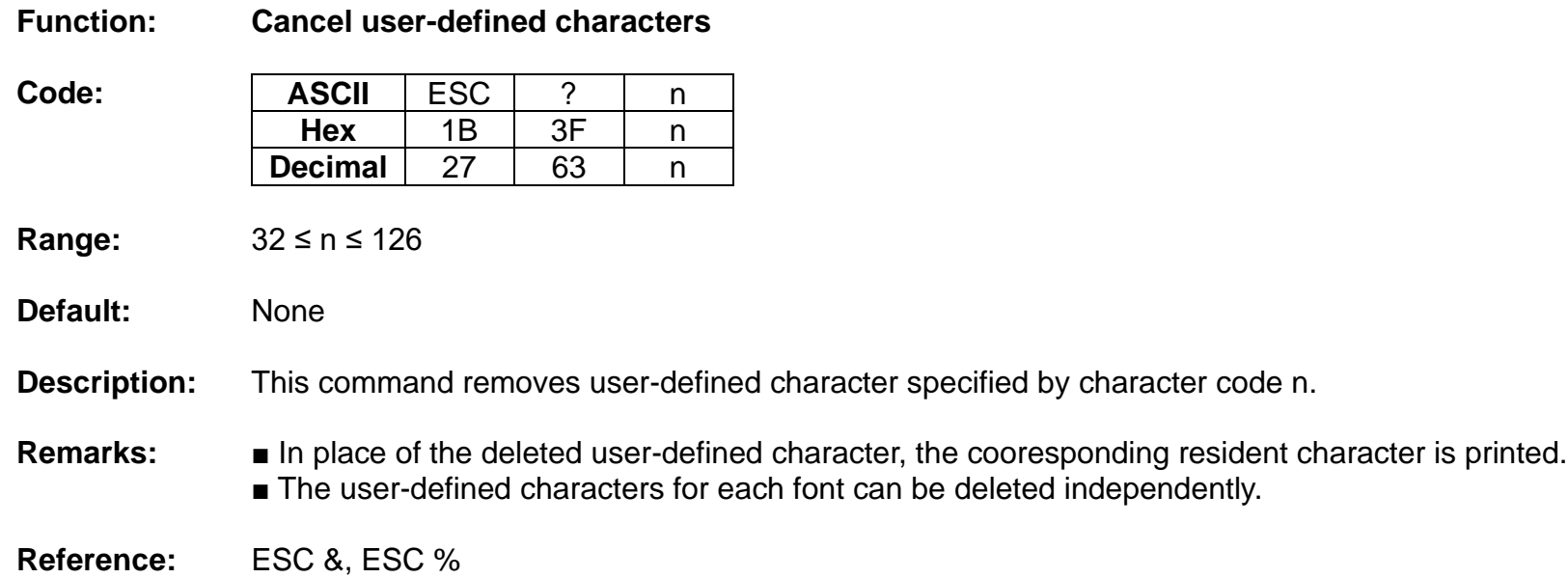

# <span id="page-26-0"></span>**ESC @ Function: Initialize printer Code: ASCII** ESC @<br>**Hex** 1B 40 Hex **Decimal** 27 64 **Range:** None **Default:** None **Description:** This command cancels conditions previously set and initializes the printer to the conditions having existed at power on. **Remarks:** ■ The data in the printer buffer is cleared. ■ The data in the receive buffer is not discarded. ■ All of the settings such as print mode and line feed are cleared. ■ NV graphics and NV user memory are not cleared. ■ In page mode, this command removes the data in print areas, restores the initial settings and returns to standard mode.

#### <span id="page-27-0"></span>**ESC D**

#### **Function: Set horizontal tab position**

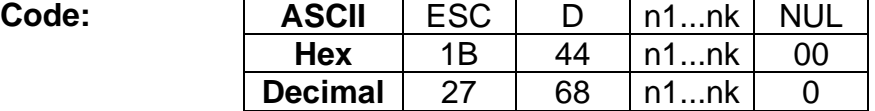

**Range:** 1 ≤ n ≤ 255 , 0 ≤ k ≤ 32

**Default:** n = 8, 16, 24, 32, 40,....., 232, 240, 248

#### **Description:** ■ This command sets the horizontal tab position.

- n defines the number of columns from the beginning of the line to the horizontal tab setting.
- k denotes the number of horizontal tab positions to be set.
- The horizontal tab position is stored as a value of [character width x n] measured form the beginning of the line.

#### **Remarks:** ■ The data [n]k signifying the set position is transmitted in the ascending order and ends with a NUL code.

- ESC D NUL cancels all horizontal tab positions.
- Tab position is set at the value of [character width x n] from the beginning of the line.
- The character width includes the space to the right of the character, and it will be twice the normal character when the double width characters are selected.
- If the data [n]k is equal to or smaller than the preceding data [n]k-1, the horizontal tab setting has been completed.
- Up to 32 horizontal tabs can be set, the data exceeding this limit is processed as normal ones.
- Even if the character width is changed after setting the horizontal tab positions, the horizontal tab positions remain unchanged.

**Reference:** HT

#### <span id="page-28-0"></span>**ESC E**

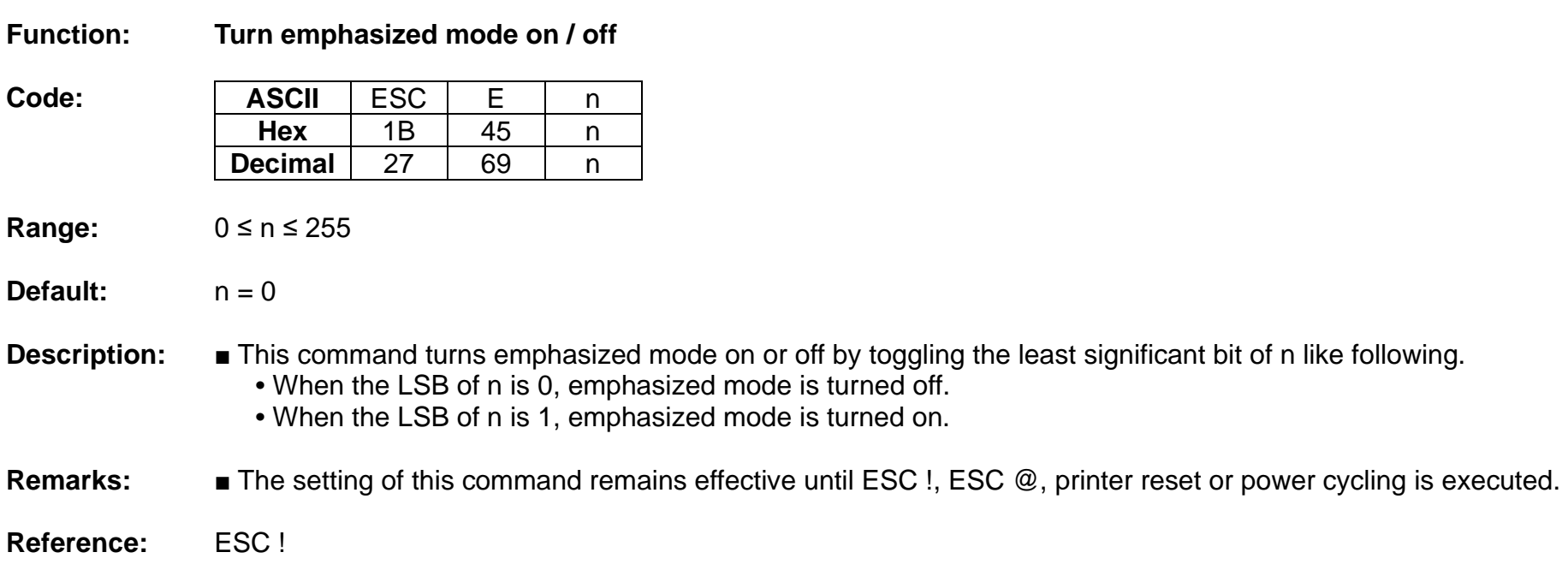

#### <span id="page-29-0"></span>**ESC G**

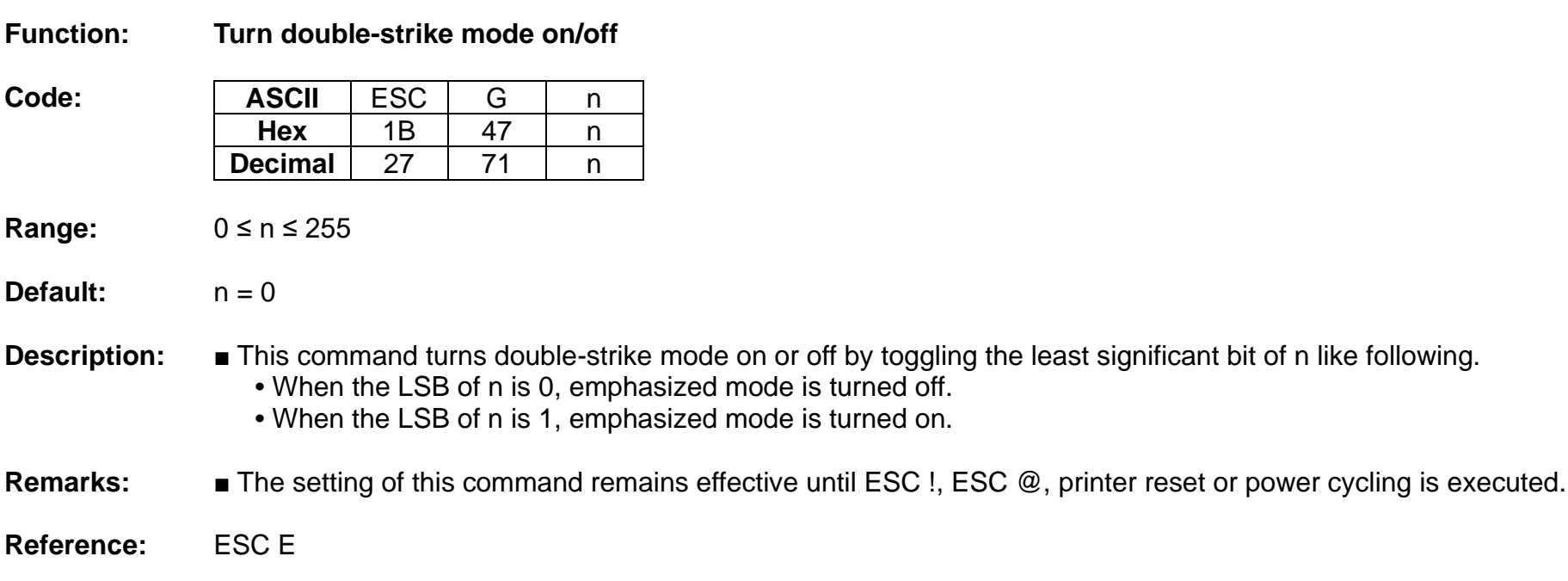

#### <span id="page-30-0"></span>**ESC J**

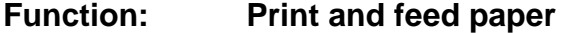

**Code: ASCII** ESC J n<br>Hex 1B 4A n **Hex** 1B 4A n **Decimal** 27 74 n

**Range:** 0 ≤ n ≤ 255

**Default:** None

**Description:** This command prints the data in the print buffer and feeds the paper [n X vertical motion unit].

**•** Vertical motion unit and maximum feed amount:

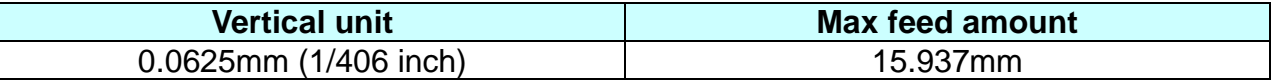

- **Remarks:** The maximum feed amount available varies depending on the printer model.
	- With standard mode selected, the vertical motion unit is used.
	- In page mode, the horizontal motion unit is applied when printing start poison is defined to the upper right or lower right of print area using ESC T, otherwise, the vertical motion unit is used.
	- When used in page mode, this command moves only the print position, not executing actual printing.

## <span id="page-31-0"></span>**ESC L Function: Select page mode Code: ASCII** ESC L<br> **Hex** 1B 4C Hex **Decimal** 27 76 **Range:** None **Default:** None **Description:** This command switches from standard mode to page mode. **Remarks:** ■ For printing in page mode, ESC T defines the print direction and starting position that is within the print area specified by ESC W. ■ The conditions by the following commands are defined independently in standard mode and page mode. **•** ESC SP, ESC 2, and ESC 3 ■ The following commands are not activated in page mode. **•** ESC L, FS q, GS ( A, GS ( E, GS T ■ The following commands are not effective in page mode. The conditions set by these commands in page mode are available when the printer returns to standard mode. **•** ESC V, ESC a, ESC {, GS L, and GS W ■ The printer resumes standard mode by the use of ESC S, FF, and ESC@. ■ In page mode, the command, FF, prompts printing the data in the printer buffer collectively. LF, CR, ESC J, and ESC d just move the print position, not performing actual printing.

**Reference:** FF, CAN, ESC S, ESC T, ESC W, GS \$

#### **ESC M**

<span id="page-32-0"></span>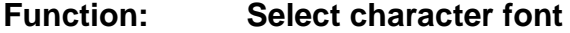

**Code: ASCII** ESC M n<br>Hex 1B 4D n **Hex** 1B 4D n<br>**ecimal** 27 77 n **Decimal** 27 77 n

**Range:**  $n = 0, 1, 48, 49$ 

**Default:**  $n = 0$ 

**Description:** This command selects only-byte character fonts using n as following.

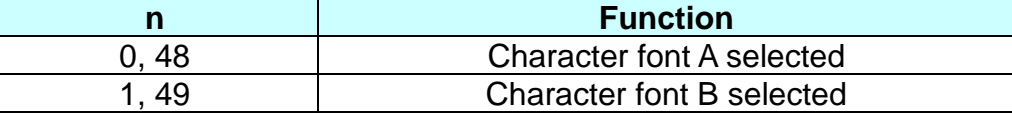

**Remarks:** ■ The printer model has it own configuration of Font A and B.

■ The setting of this command remains effective until ESC !, ESC @, printer reset or power cycling is executed.

**Reference:** ESC !

#### **ESC R**

#### <span id="page-33-0"></span>**Function: Specify international character set**

**Code: ASCII** ESC R n<br>Hex 1B 52 n **Hex** 1B 52 n **Decimal**  $27$  82 n

**Range:** 0 ≤ n ≤ 13

**Default:**  $n = 0$ 

**Description:** This command specifies international characters according to n values.

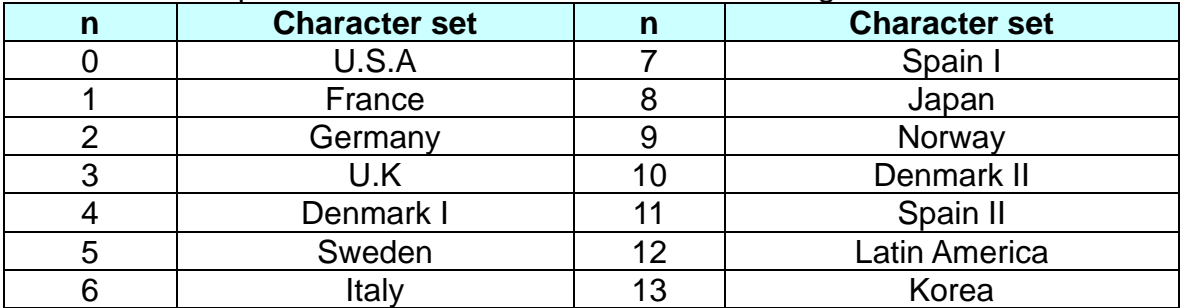

**Remarks:** ■ The setting of this command remains effective until ESC !, ESC @, printer reset or power cycling is executed.

#### <span id="page-34-0"></span>**ESC S**

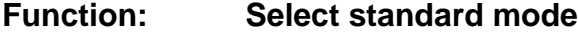

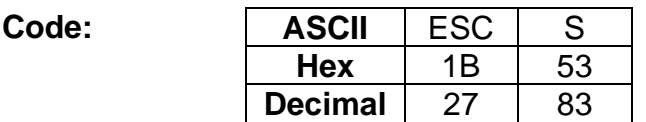

**Range:** None

**Default:** None

**Description:** This command enables standard mode.

#### **Remarks:** ■ The data in the printer buffer is cleared and the setting by ESC W returns to the default.

■ The conditions by the following commands are defined independently in standard mode and page mode. **•** ESC SP, ESC 2, and ESC 3

■ In standard mode, CAN and GS \$ are ignored.

**Reference:** FF, ESC L

#### <span id="page-35-0"></span>**ESC T**

#### **Function: Select print direction in page mode**

 $Code:$ 

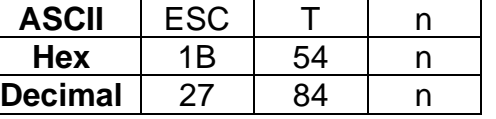

- **Range:** 0 ≤ n ≤ 3, 48 ≤ n ≤ 51
- **Default:**  $n = 0$

**Description:** This command selects the print direction and starting position in page mode.

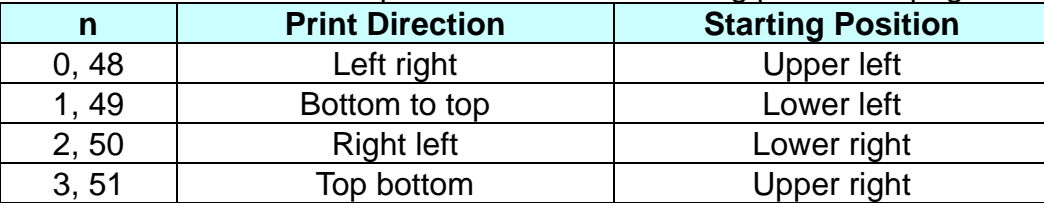

#### **Remarks:** ■ The print direction set by this command id not effective in standard mode.

- If this command is processed in standard mode, the setting by this command is effective when the printer changes to page mode.
- Depending on the print starting position set by this command, the horizontal motion unit or vertical motion unit is used for the following commands.
	- When the starting position is the upper left or lower right of the print area; ESC SP, ESC \$, ESC \ use the horizontal motion unit and ESC 3, ESC J, GS \$ the vertical motion unit.
	- When the starting position is the upper right or lower left of the print area; ; ESC SP, ESC \$, ESC \ use the vertical motion unit and ESC 3, ESC J, GS \$ the horizontal motion unit.
- The setting of this command remains effective until ESC !, ESC @, printer reset or power cycling is executed.

Reference: ESC \$, ESC L, ESC W, ESC \, GS \$

# **Ver. 1.02 BIXOLON - 36 -**
### **ESC V**

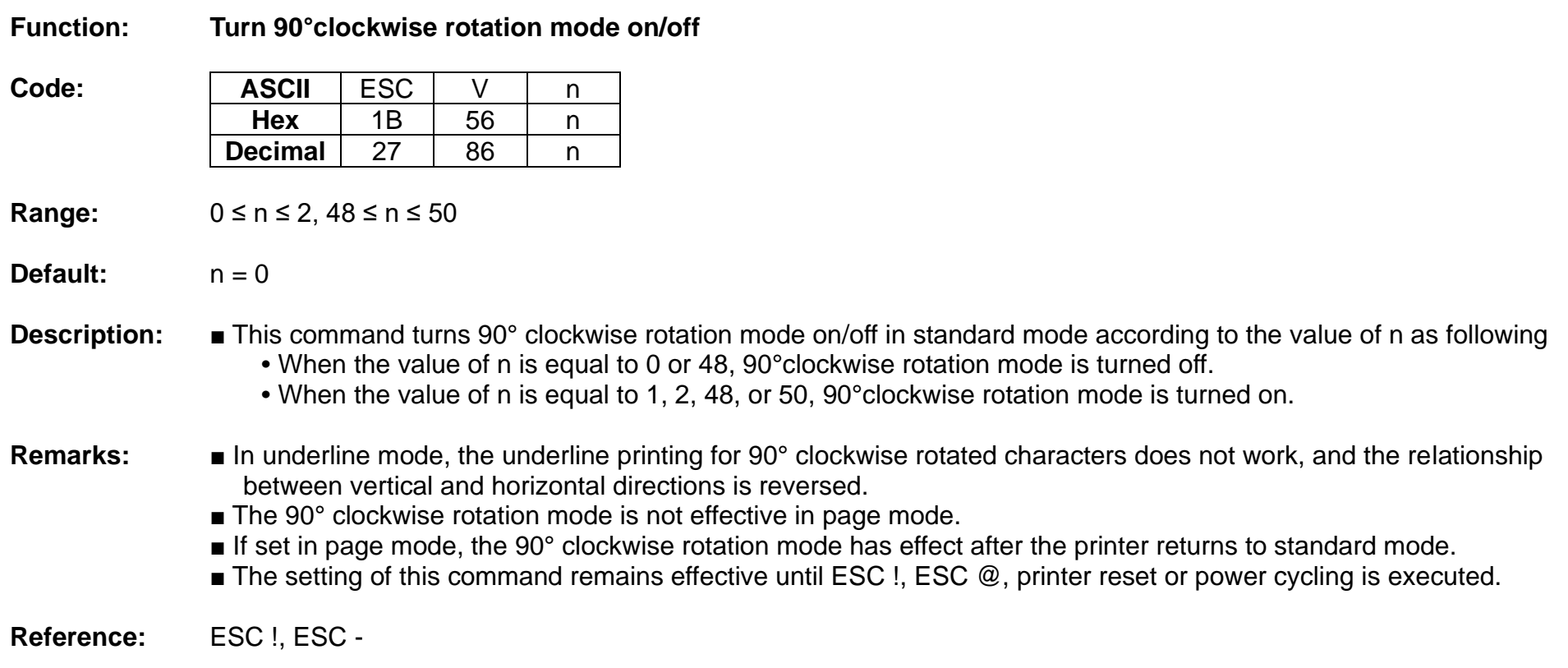

### **ESC W**

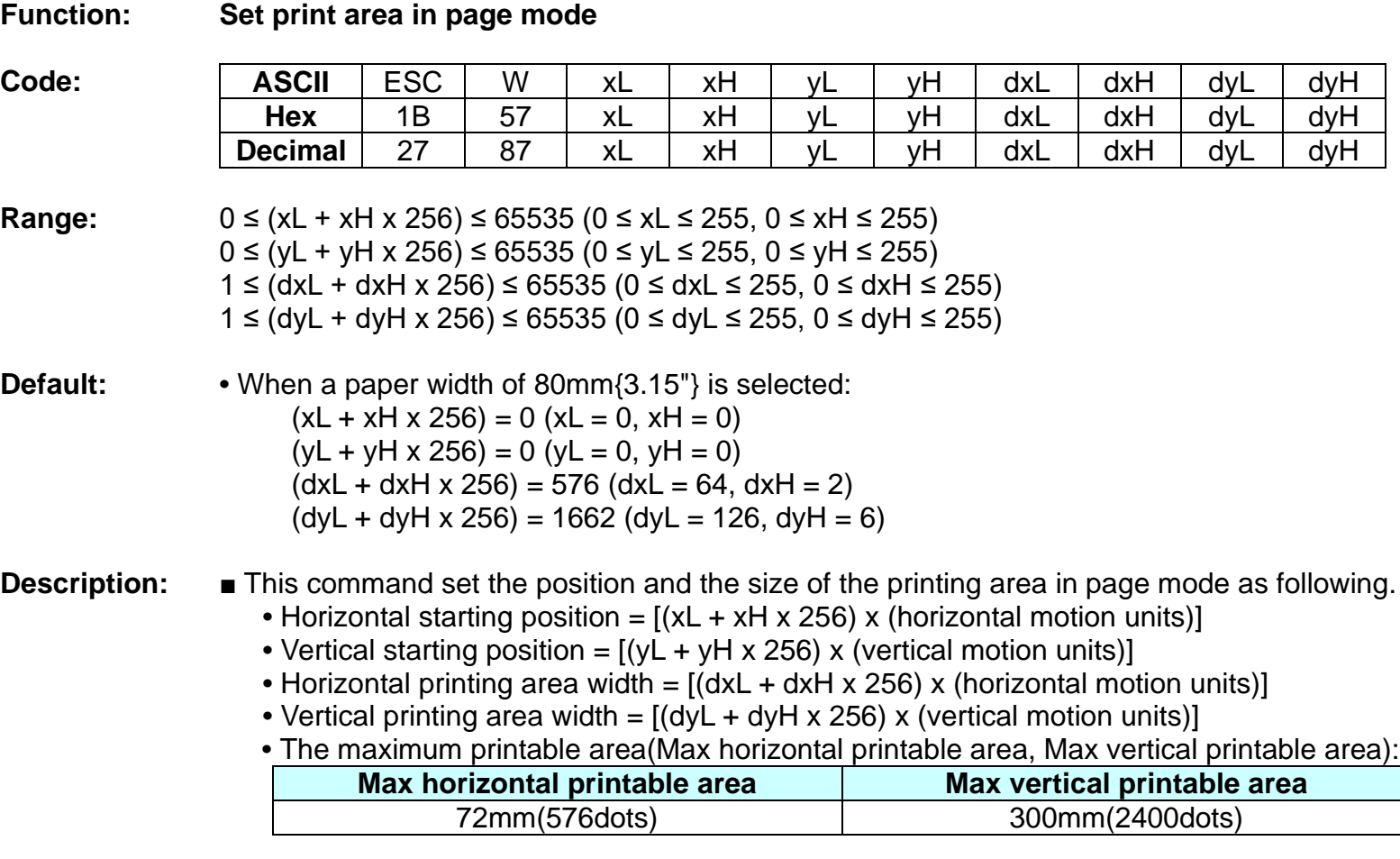

**Remarks:** ■ The horizontal and vertical starting positions are out of the printable area, this command is canceled and the following data is processed as normal data.

- If (Horizontal starting position + Horizontal printing area width) is beyond the printable area, the Horizontal printing area width is set to (Horizontal printing area - Horizontal starting position).
- If (Vertical starting position + Vertical printing area width) is beyond the printable area, the Vertical printing area width is set to (Vertical printing area - Vertical starting position).

# **Ver. 1.02 BIXOLON - 38 -**

- This command is not effective in standard mode. If this command is processed in standard mode, the setting by this command is effective when the printer returns to page mode.
- The setting of this command remains effective until ESC !, ESC @, printer reset or power cycling is executed.

**Reference:** CAN, ESC L, ESC T

# **ESC** \

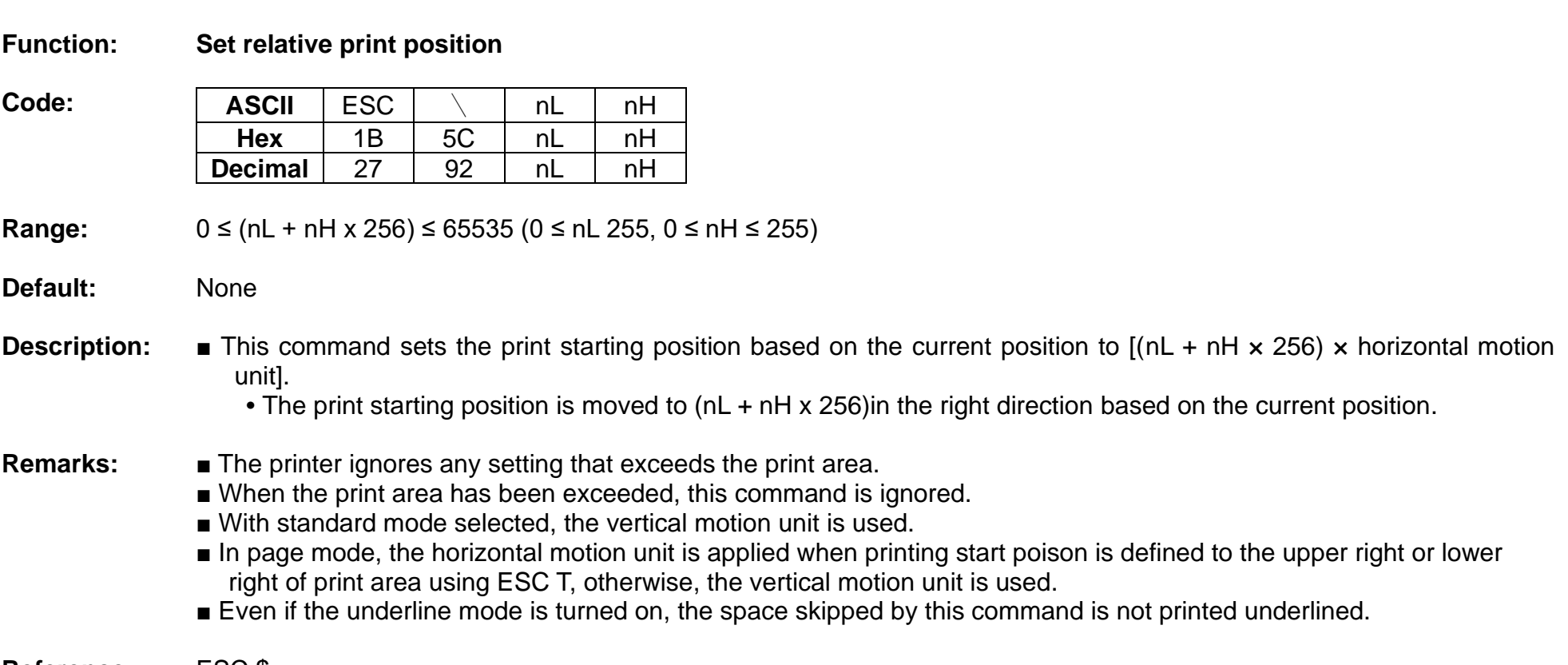

**Reference:** ESC \$

### **ESC a**

### **Function: Set position alignment**

 $Code:$ 

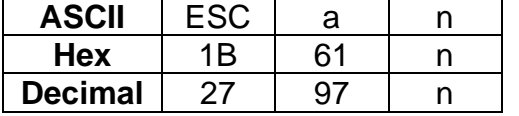

- **Range:** 0 ≤ n ≤ 2, 48 ≤ n ≤ 50
- **Default:**  $n = 0$
- **Description:** This command specifies position alignment for all data in one line in standard mode, using n as follows:

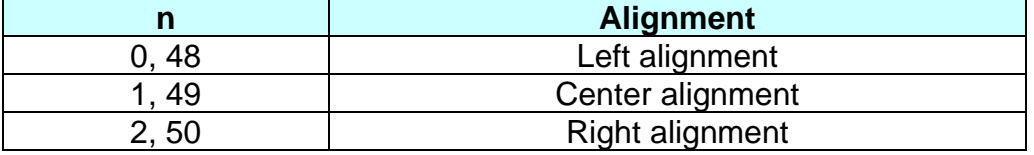

- **Remarks:** This command is not effective in page mode. If this command is processed in page mode, the setting by this command becomes effective when the printer returns to standard mode.
	- The setting of this command remains effective until ESC !, ESC @, printer reset or power cycling is executed.

### **ESC d**

### **Function: Print and feed n lines**

**Code: ASCII** ESC d n<br>Hex 1B 64 n **Hex** 1B 64 n **Decimal** 27 | 100 | n

**Range:** 0 ≤ n ≤ 255

**Default:** None

**Description:** This command feeds the paper by n lines after printing the data in the print buffer.

### **Remarks:** ■ The per-line paper feed amount is based on the value set by the line spacing related commands, ESC 2 and ESC 3.

- In page mode, this command moves only the print position, not performing actual print.
- If the feed amount set is beyond the maximum feed amount, the feed amount will be set to the maximum feed amount automatically.

**Reference:** ESC 2, ESC 3

# **ESC i Function: Partial cut Code: ASCII** ESC i<br> **Hex** 1B 69 Hex **Decimal** 27 | 105 **Range:** None **Default:** None **Description:** This command executes a partial cut of the paper with one point left uncut. **Remarks:** ■ The same partial cut as this command is executed using ESC m and GS V.

- Cutting mode is changed only by setting MSW5-1 and MSW5-2.
- When presenter mode is enabled, cutting is executed by changing the partial-cut to full-cut.

# **ESC m Function: Partial cut Code: ASCII** ESC m<br> **Hex** 1B 6D Hex **Decimal** 27 | 109 **Range:** None **Default:** None **Description:** This command executes a partial cut of the paper with one point left uncut. **Remarks:** ■ The same partial cut as this command is executed using ESC i and GS V.

- Cutting mode is changed only by setting MSW5-1 and MSW5-2.
- When presenter mode is enabled, cutting is executed by changing the partial-cut to full-cut.

### **ESC t**

### **Function: Select character code table**

Code:

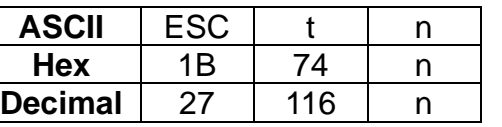

**Range:** 0 ≤ n ≤ 5, 16 ≤ n ≤ 19, 21 ≤ n ≤ 31, 33 ≤ n ≤ 42, n = 47, 49 ≤ n ≤ 50, n = 255

**Default:**  $n = 0$ 

**Description:** This command specifies code page according to the value of n as follows:

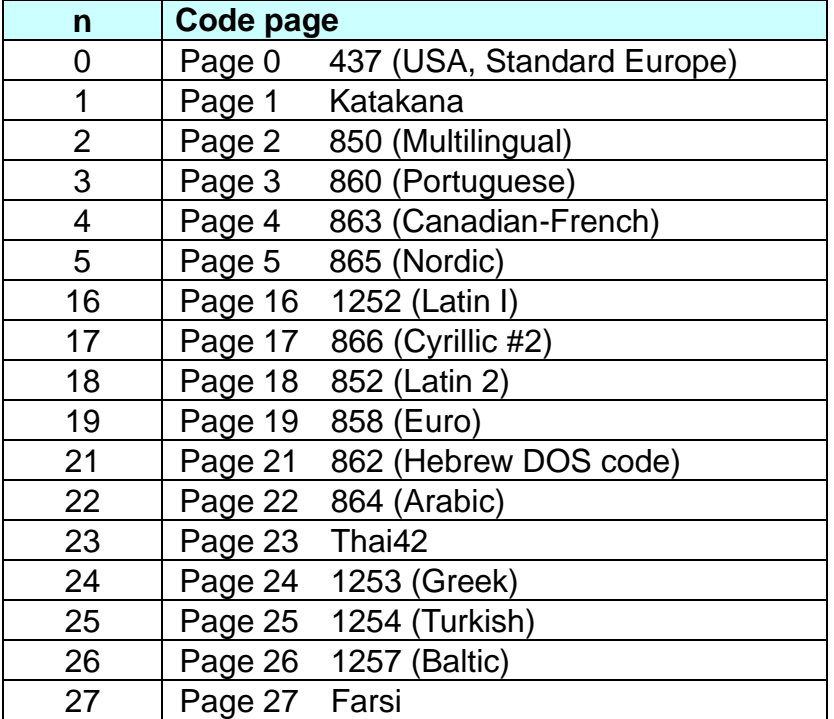

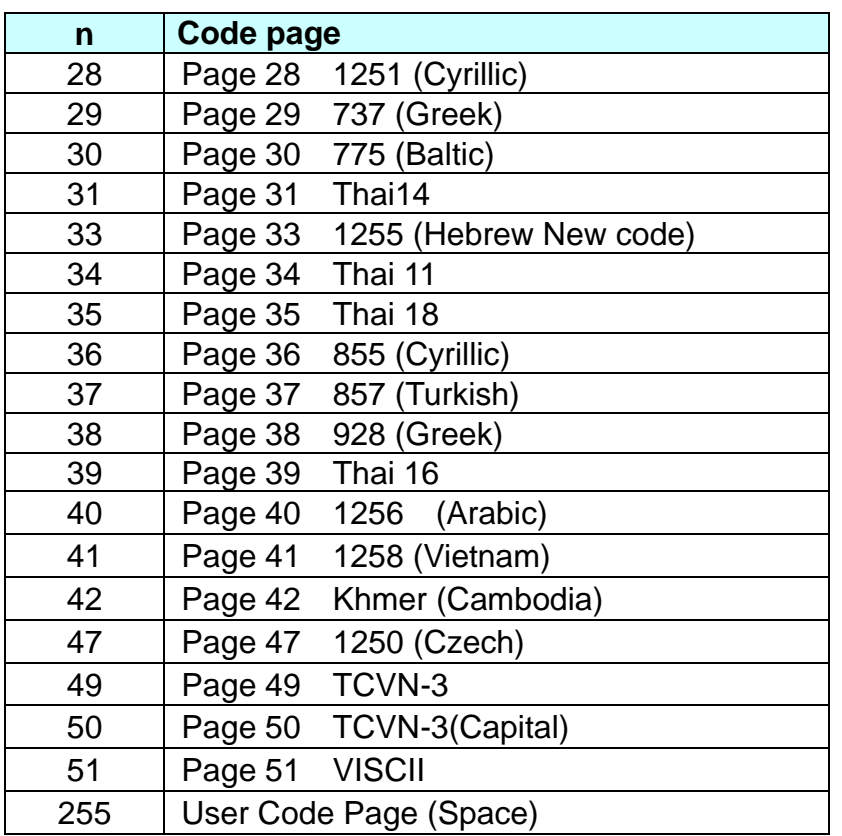

Remarks: ■ The setting of this command remains effective until ESC !, ESC @, printer reset or power cycling is executed.

### **ESC v**

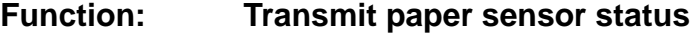

- **Code: ASCII** ESC v<br> **Hex** 1B 76 Hex **Decimal** 27 | 118
- **Range:** None
- **Default:** None
- **Description:** This command transmits a byte of data specifying the paper sensor status.
	- The status of paper near end and paper end sensors is sent to the host as follows:
		- When paper near end is detected, 0x03 is transmitted.
		- When paper end is detected, 0x0C is transmitted.
- 
- **Remarks:** The paper sensor status can be transmitted using GS r.
	- The near end sensor is optional while paper end sensor required.
	- If the printer is not equipped with a near end sensor, the paper near end sensor is considered as normal condition.

### **ESC {**

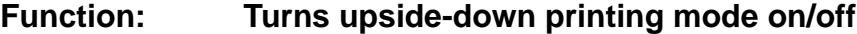

**Code: ASCII** ESC { n<br>Hex 1B 7B n **Hex** 1B 7B n **Decimal** 27 123 n

**Range:** 0 ≤ n ≤ 255

**Default:**  $n = 0$ 

**Description:** This command selects/deselects upside-down printing mode according to the least significant bit as follows.

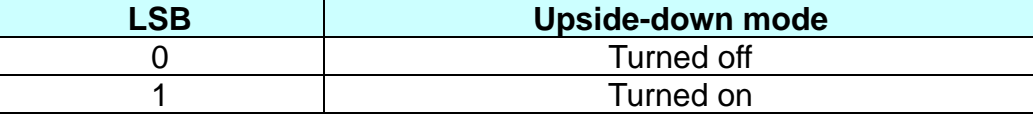

- **Remarks:** This command is valid only when entered at the beginning of the line.
	- The upside-down print mode has no effect in page mode. If this command is processed in page mode, upside-down printing mode is enabled when the printer returns to standard mode.
	- 180 rotated characters are printed from right to left in upside-down print mode.
	- The setting of this command remains effective until ESC !, ESC @, printer reset or power cycling is executed.

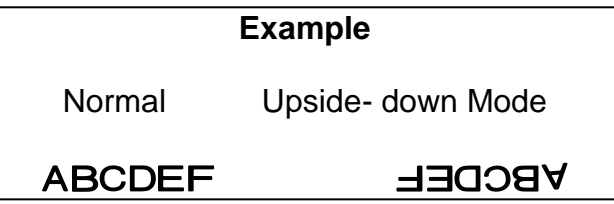

### **FS p**

### **Function: Print NV bit image**

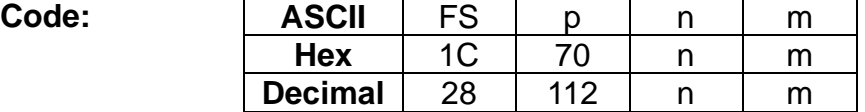

**Range:** 1 ≤ n ≤ 255  $0 \le m \le 3, 48 \le m \le 51$ 

**Description:** This command prints NV bit image n using the mode specified by m as follows:

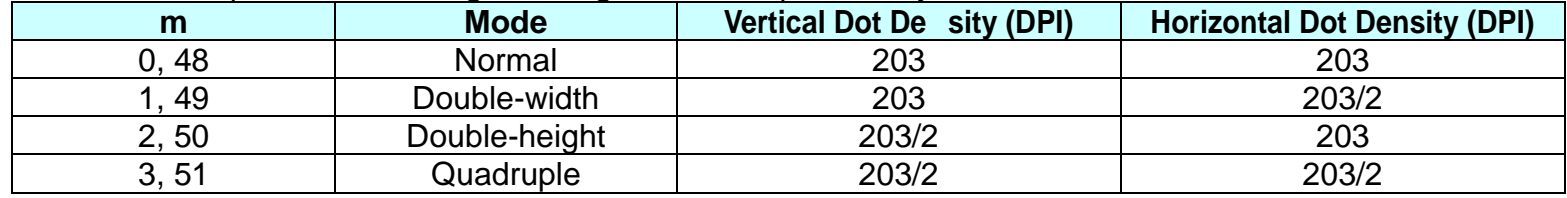

**Remarks:** ■ GS ( L and GS ( 8 can be used for printing NV bit image.

- The NV bit image is defined by FS q.
- n is assigned to each NV bit image to be stored in download order by FS q.
- This command has no effect with NV bit image not defined in advance.
- In page mode, the NV bit image is saved without being printed.
- The printer does not print the NV bit image that is beyond one line of print area.
- When using unidirectional print mode, there will be no vertical misali gnment between the top and bottom parts of the printed pattern.

### **FS q**

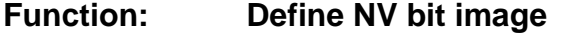

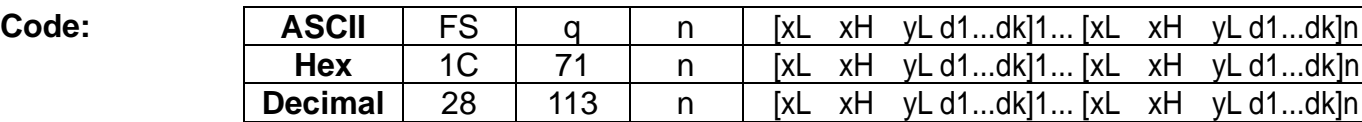

**Range:** 1 ≤ n ≤ 255  $1 \le (xL + xH \times 256) \le 1023$  (0 ≤ xL ≤ 255, 0 ≤ xH ≤ 3)  $1 \le (yL + yH \times 256) \le 288$  (0 ≤ yL ≤ 255, yH = 0, 1)  $0 \le d \le 255$  $k = (xL + xH \times 256) \times (yL + yH \times 256) \times 8$ 

### **Default:** None

**Description:** ■ This command defines the NV bit image in the NV memory.

**•** n denotes the number of the NV being defined.

**•** (xL, xH) and (yL, yH) set the number of dots in the horizontal and vertical directions to [(xL + xH × 256) x 8] and  $[(yL + yH \times 256) \times 8]$  respectively for the NV bit image.

- **Remarks:** GS ( L and GS ( 8 can be used for defining NV bit image.
	- When this command is entered, all NV bit images previously defined are removed from the NV memory.
	- After completion of this command, the printer executes a software reset to restore the settings as when turned on.
	- The NV bit image is printed by FS p.
	- During the execution of this command, SELF button, LSB and real time functions will not operate.
		- Bit image data and print result are as follows:

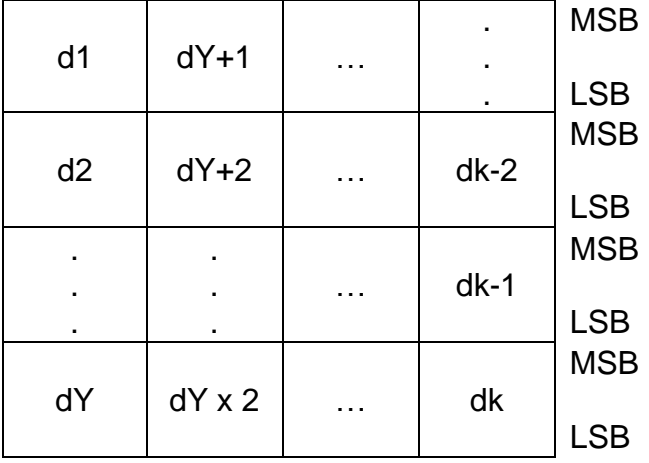

■ The capacity of NV memory area is 256KB.

### **GS !**

### **Function: Select character size**

Code:

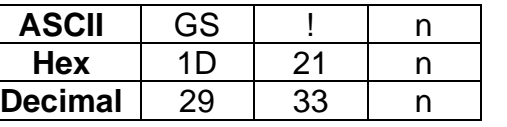

**Range:** 0 ≤ n ≤ 255 (1 ≤ Vertical enlargement ≤ 8, 1 ≤ Horizontal enlargement ≤ 8)

**Default:**  $n = 0$ 

**Description:** ■ This command selects the character height and width using bits 0 to 3, and bits 4 to 7 respectively as follows:

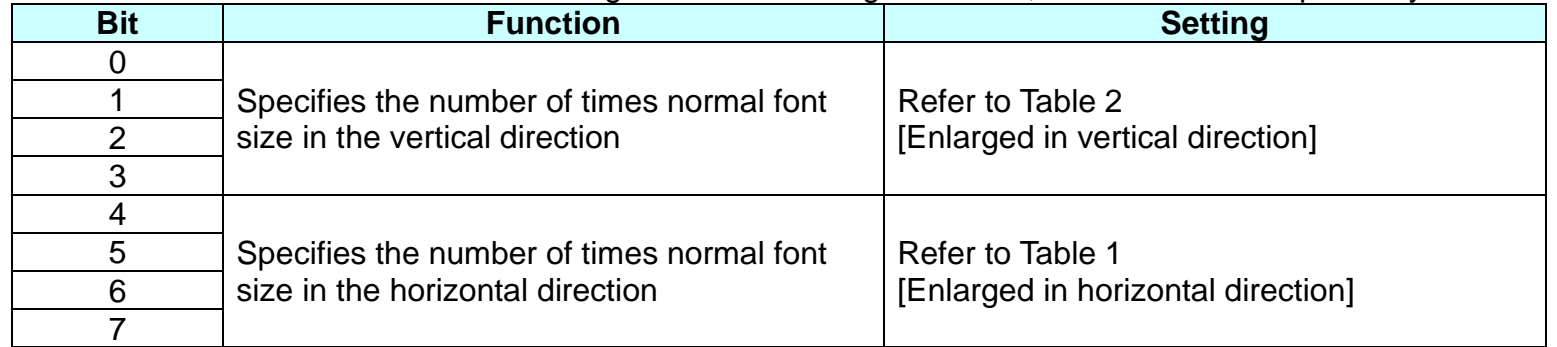

**•** Table 1 [Enlarged in horizontal direction]

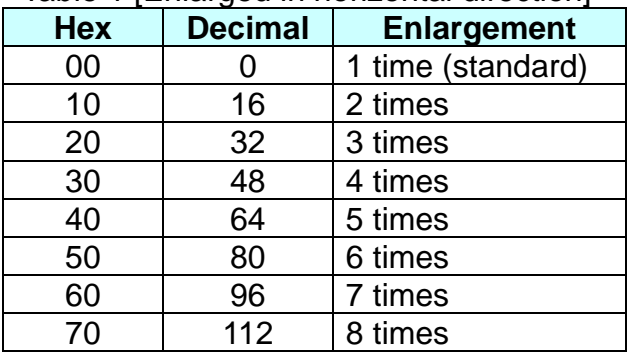

### • Table 2 [Enlarged in vertical direction]

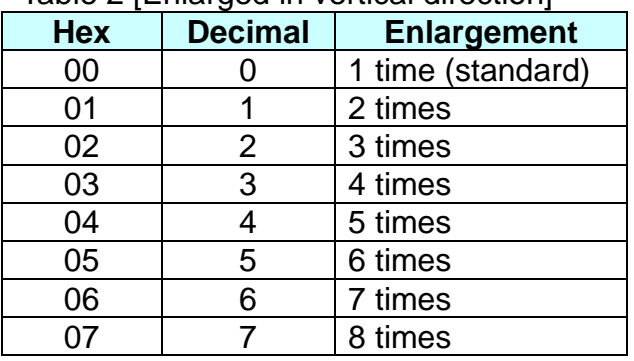

- **Remarks:** The character size set by this command is valid for alphanumeric, user-defined characters, multi-byte code characters such as Chinese, Japanese, and Korean.
	- Double width and double height modes can be set by ESC !.
	- Multi-byte code characters are specified only by this command.
	- The setting of this command remains effective until ESC @, printer reset or power cycling is executed.

### **Reference:** ESC !

### **GS \$**

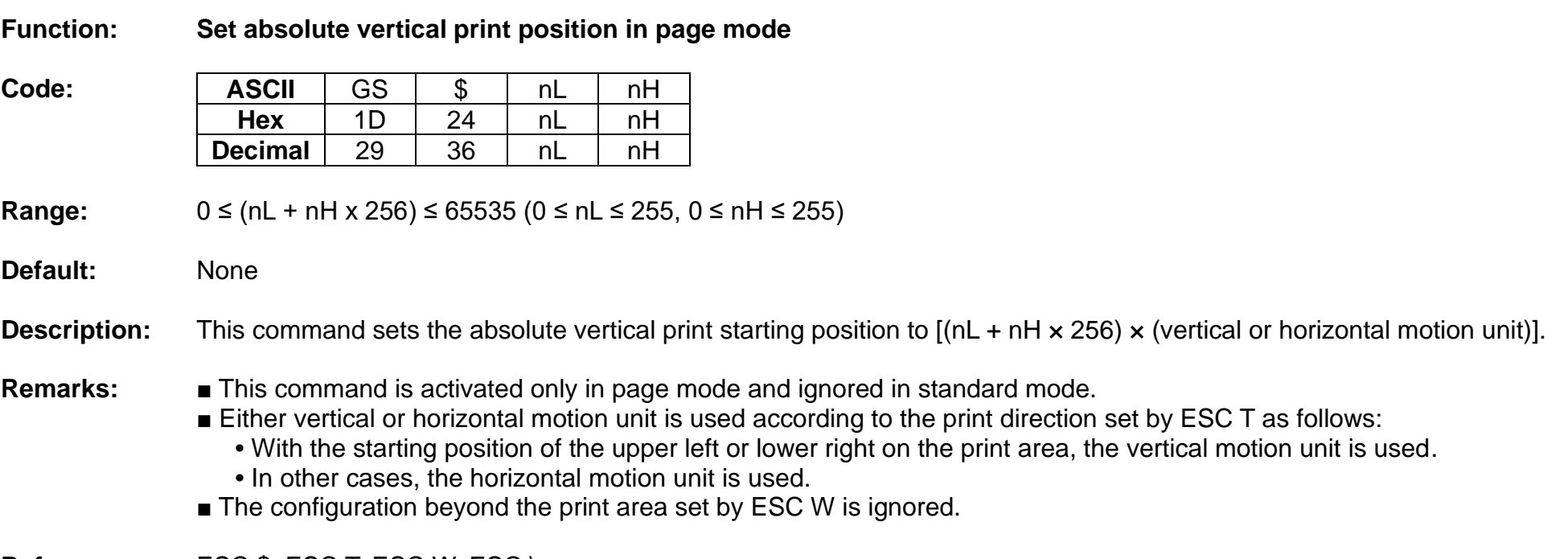

Reference: ESC \$, ESC T, ESC W, ESC \

### **GS ( A**

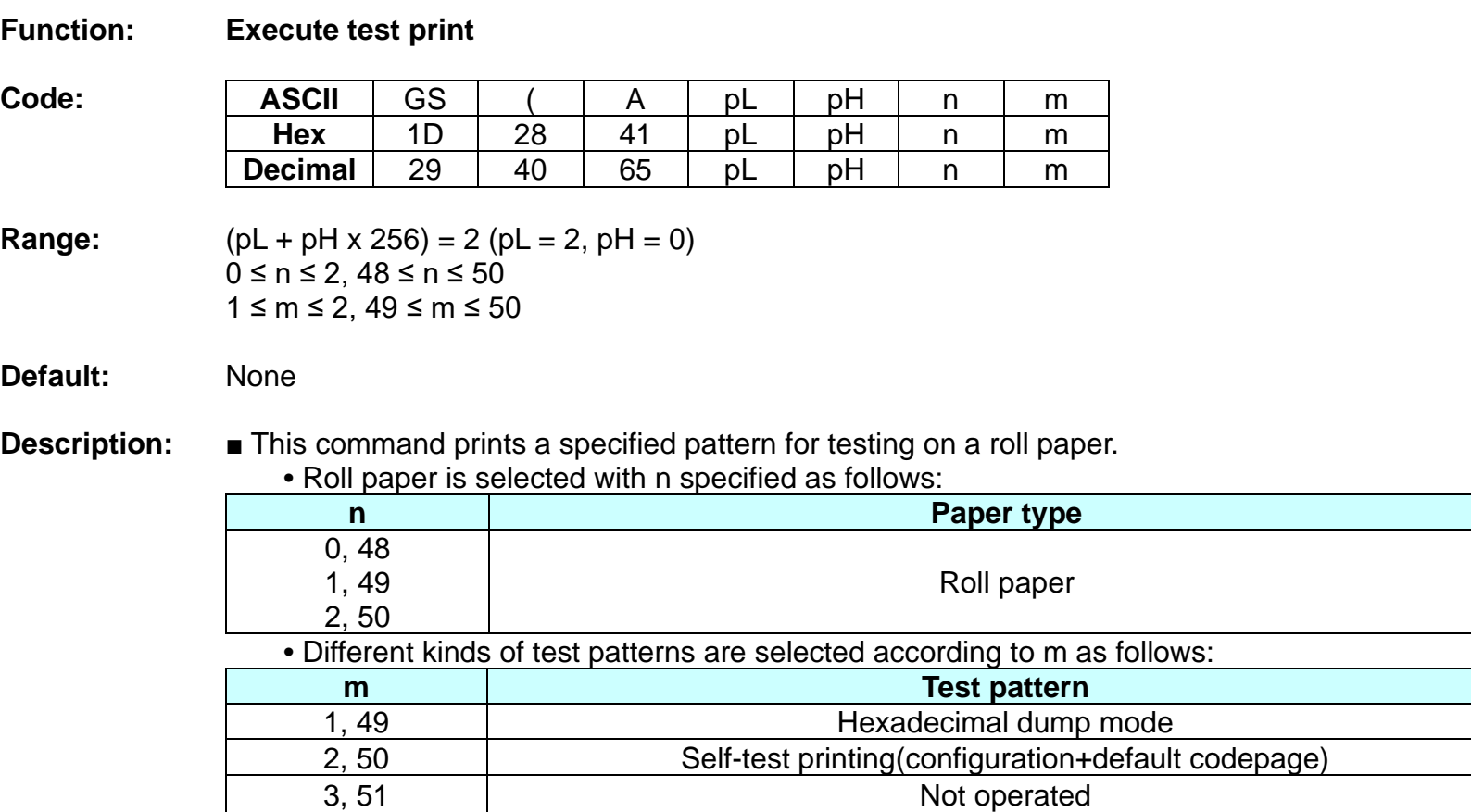

- **Remarks:** The printer cancels a macro definition in progress If this command is processed. The macro becomes invalid.
	- After completion of this command, a software reset is executed automatically to restore the printer status set during power cycling.
	- All of the data transmitted from the host to the printer is printed and identified in hexadecimal dump mode.
	- The real time command and LSB operations are not executed during the printing of printer configuration (m=2, 50).

### **GS ( E**

### **Function: Set NV user memory area**

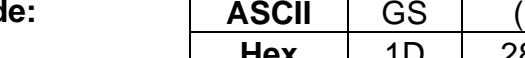

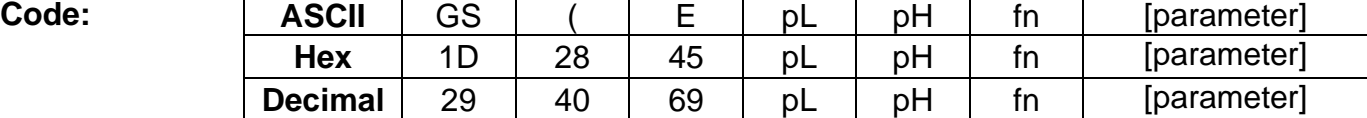

**Range:** None

### **Default:** None

**Description:** This command stores the customized values to the NV user memory area and uses them for the printer operation. The table below explains the functions available in this command. Executes commands related to the user setting mode by specifying the function code fn.

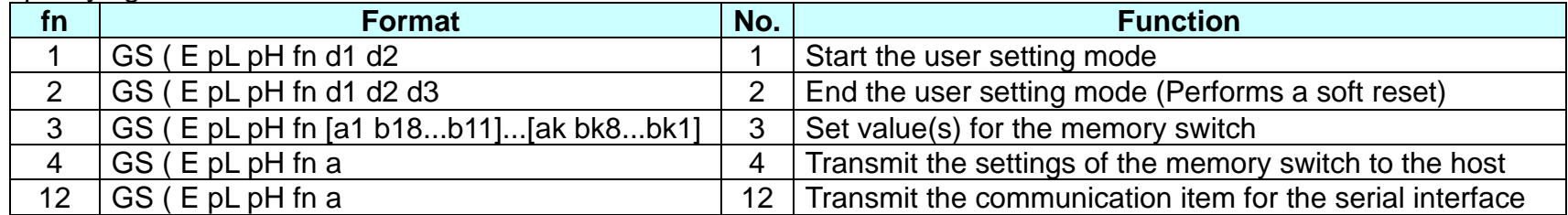

- **Remarks:** pL, pH is used to set the number of bytes following pH to (pL + pH x 256).
	- The change in the items of the NV user memory is available only after entering the user setting mode.
	- After completing the user setting mode (Function 2), the printer performs software reset to restore the initial settings in effect at power on. Receive and print buffers are cleared as well.
	- Since frequent write operation by this command may deteriorate the performance of the NV memory, it is recommended to write to NV memory when the significant change in the setting is required.
	- While processing this command, the printer remains busy. Therefore the data transmission by the host is not available. The real time commands and LSB operations are not processed.

**Differences:** None

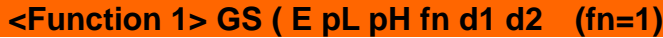

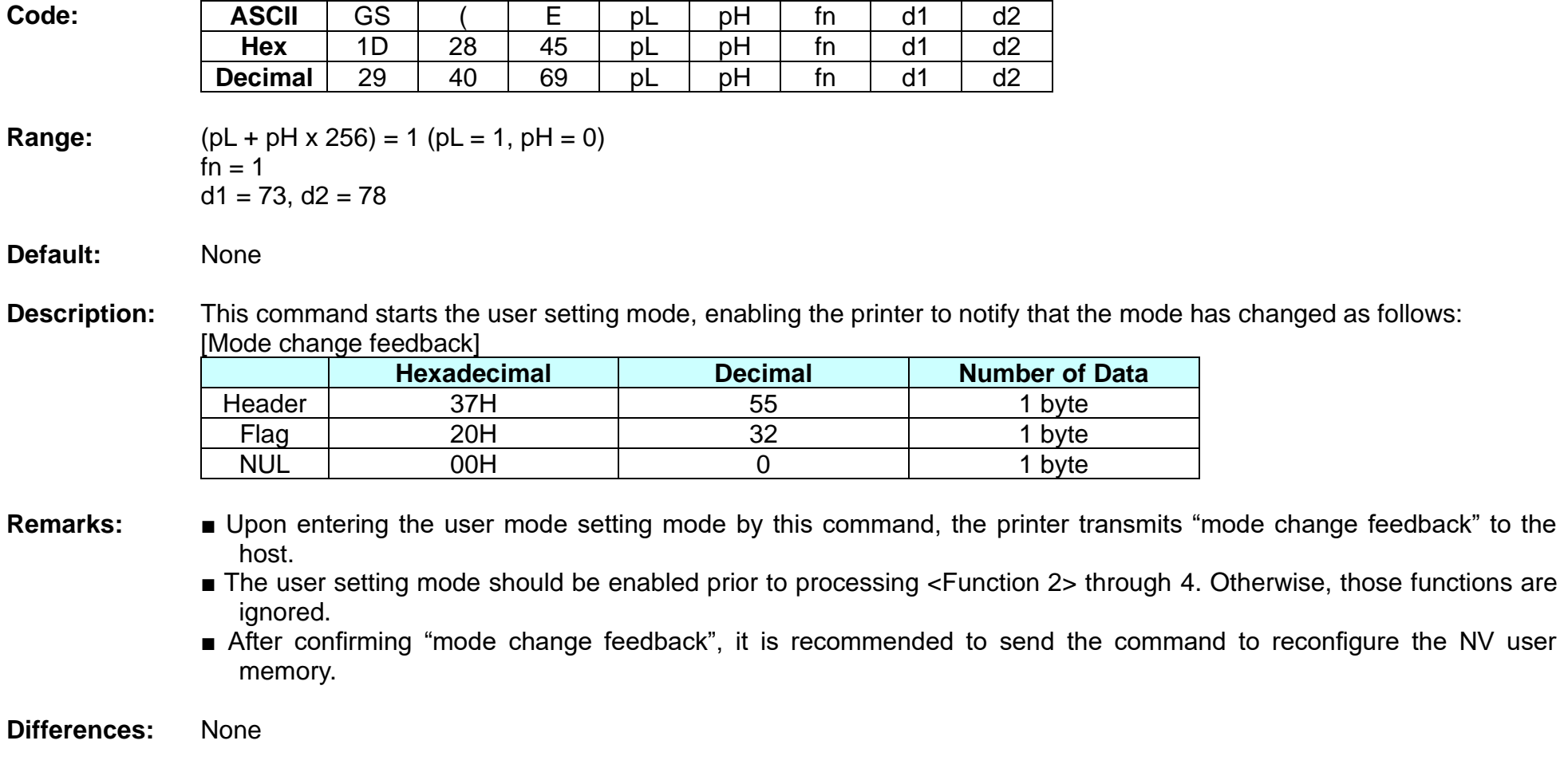

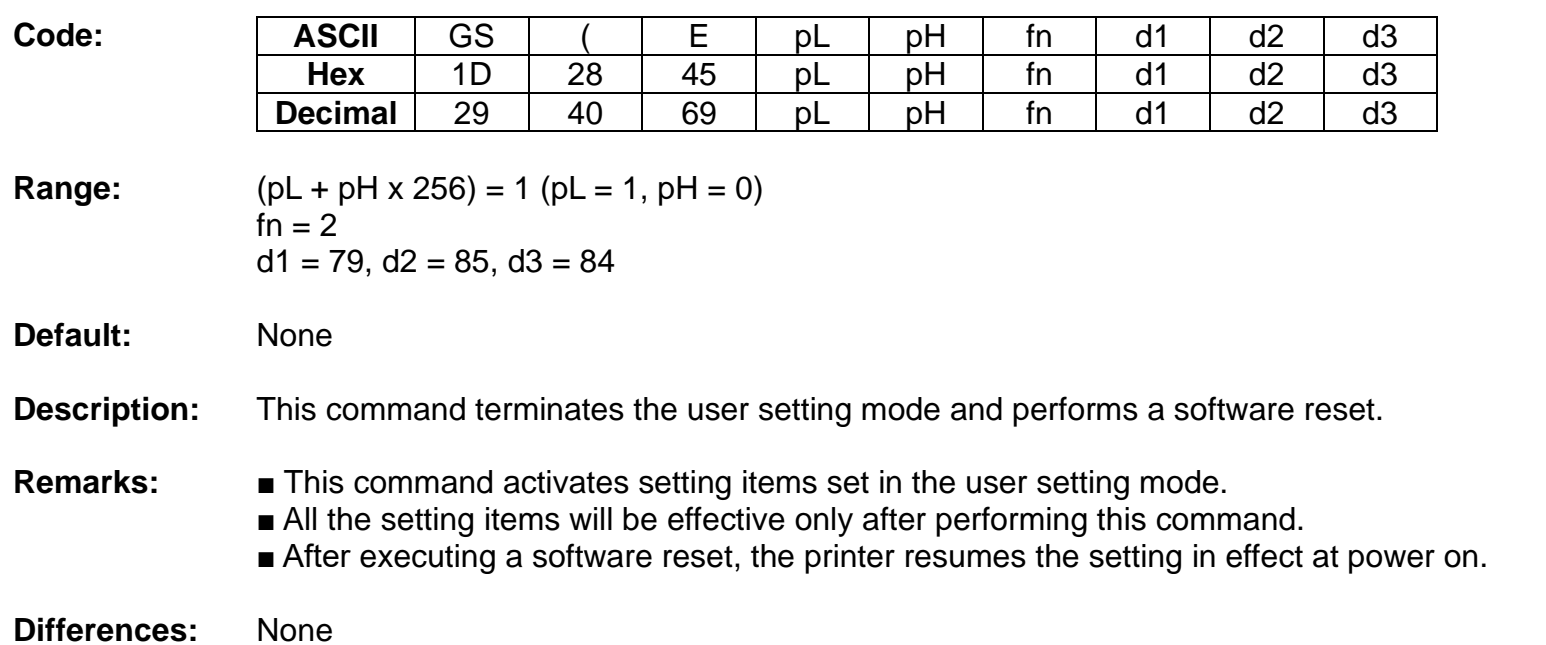

# **<Function 2> GS ( E pL pH fn d1 d2 d3 (fn=2)**

### **BK3-3**

### **<Function 3> GS ( E pL pH fn [a1 b18...b11]...[ak bk8...bk1] (fn=3)**

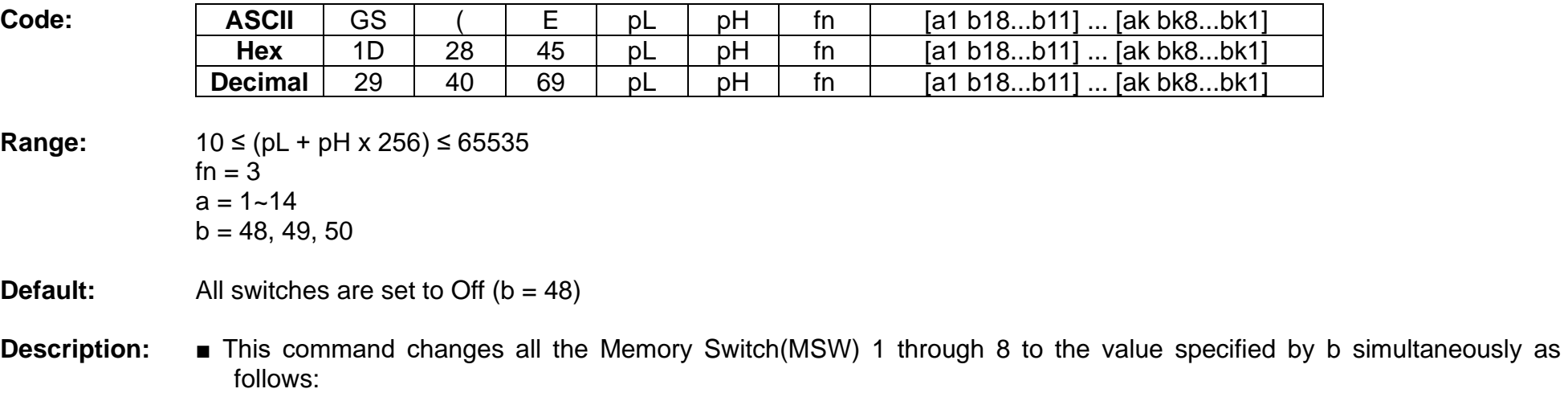

- **•** When b = 48, 49, the corresponding bit is set to Off and On respectively.
- **•** When b = 50, there is no change in the memory switch.

### ■ The setting items of the memory switch 1 are as follows:

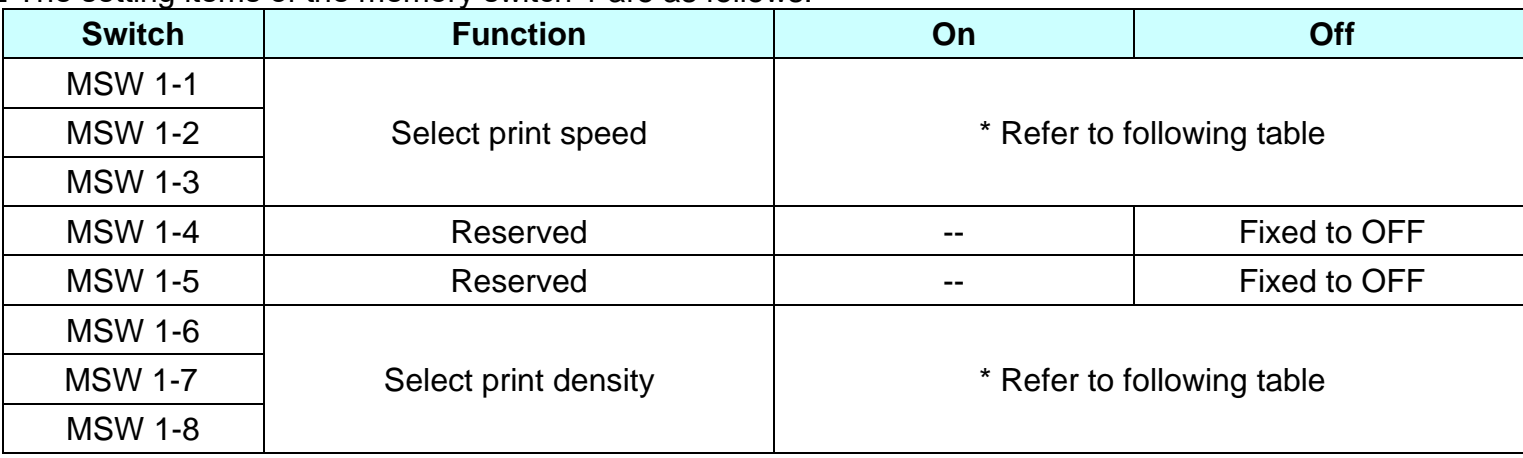

**•** Print speed selection using the memory switch 1-1 through 1-3.

| Print speed  |             | $1 - 3$    | $1 - 2$    |            | <b>Default</b>   |
|--------------|-------------|------------|------------|------------|------------------|
| Receipt mode | Ticket mode |            |            | $1 - 1$    |                  |
| $250$ mm/s   | $130$ mm/s  | <b>OFF</b> | <b>OFF</b> | <b>OFF</b> |                  |
| $230$ mm/s   |             | <b>OFF</b> | <b>OFF</b> | ON         |                  |
| $200$ mm/s   |             | <b>OFF</b> | ON         | <b>OFF</b> |                  |
| $170$ mm/s   |             | <b>OFF</b> | <b>ON</b>  | <b>ON</b>  | Receipt: 250mm/s |
| $150$ mm/s   |             | ON         | <b>OFF</b> | <b>OFF</b> | Ticket: 130mm/s  |
| $130$ mm/s   |             | ON         | <b>OFF</b> | ON         |                  |
| $120$ mm/s   | $120$ mm/s  | ON         | ON         | <b>OFF</b> |                  |
| $100$ mm/s   | $100$ mm/s  | <b>ON</b>  | ON         | ON         |                  |

**•** Print density selection using the memory switch 1-6 through 1-8.

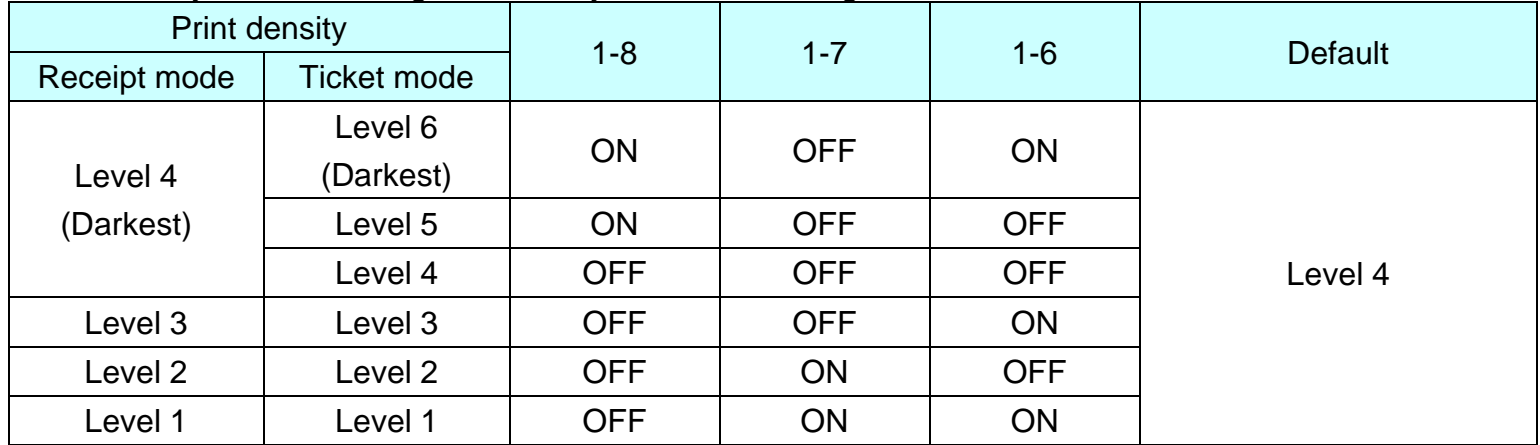

| e setting items of the memory switch $\angle$ are as follows: |                               |                            |                     |  |  |
|---------------------------------------------------------------|-------------------------------|----------------------------|---------------------|--|--|
| <b>Switch</b>                                                 | <b>Function</b>               | On                         | Off                 |  |  |
| <b>MSW 2-1</b>                                                | Specification for destination | Double byte country        | Single byte country |  |  |
| <b>MSW 2-2</b>                                                | Reserved                      |                            | Fixed to OFF        |  |  |
| <b>MSW 2-3</b>                                                |                               |                            |                     |  |  |
| <b>MSW 2-4</b>                                                |                               |                            |                     |  |  |
| <b>MSW 2-5</b>                                                |                               | * Refer to following table |                     |  |  |
| <b>MSW 2-6</b>                                                | Select code page              |                            |                     |  |  |

■ The setting items of the memory switch 2 are as follo

MSW 2-7 MSW 2-8

### **•** Code page selection using the memory switch 2-3 through 2-8.

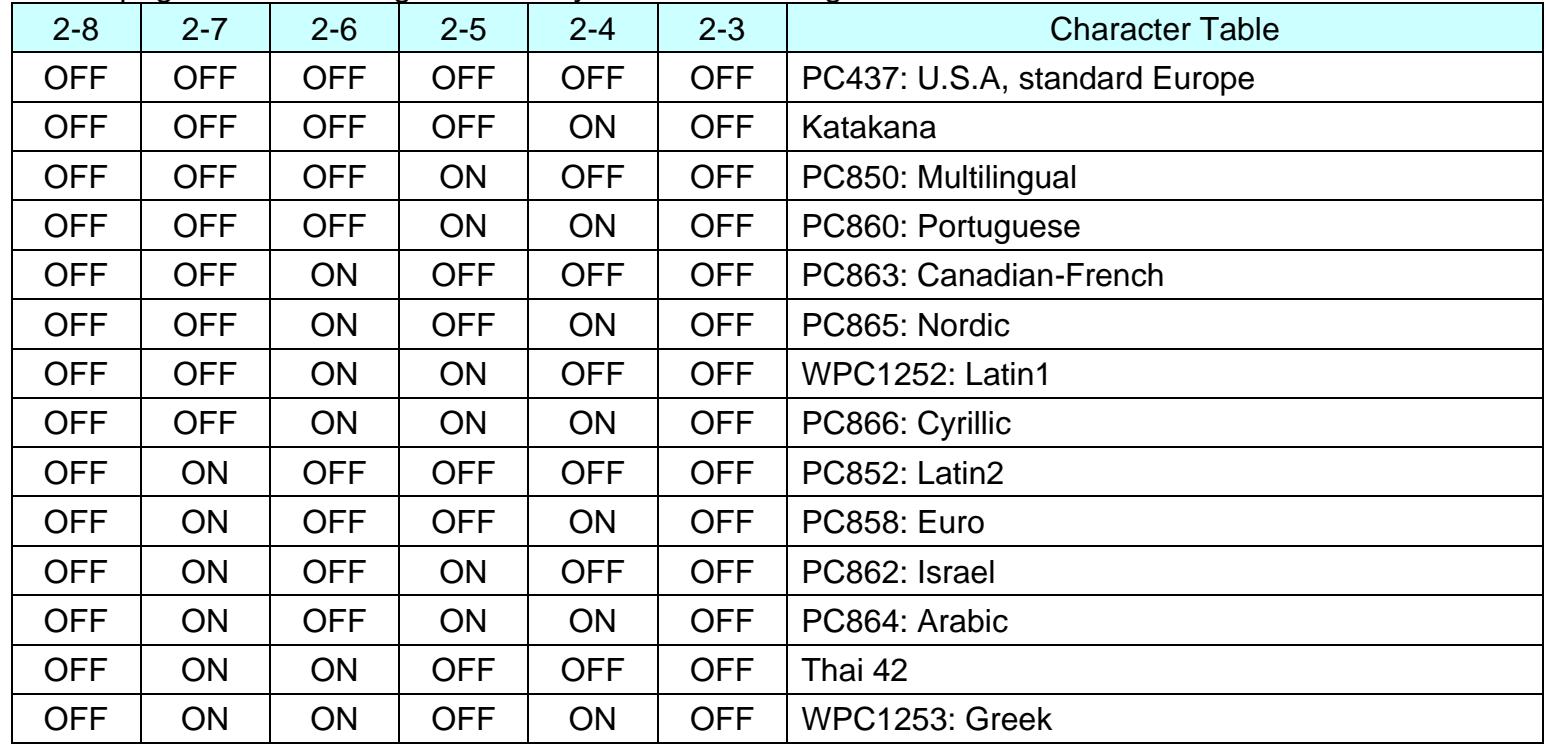

# **Ver. 1.02 BIXOLON - 61 -**

**BK3-3**

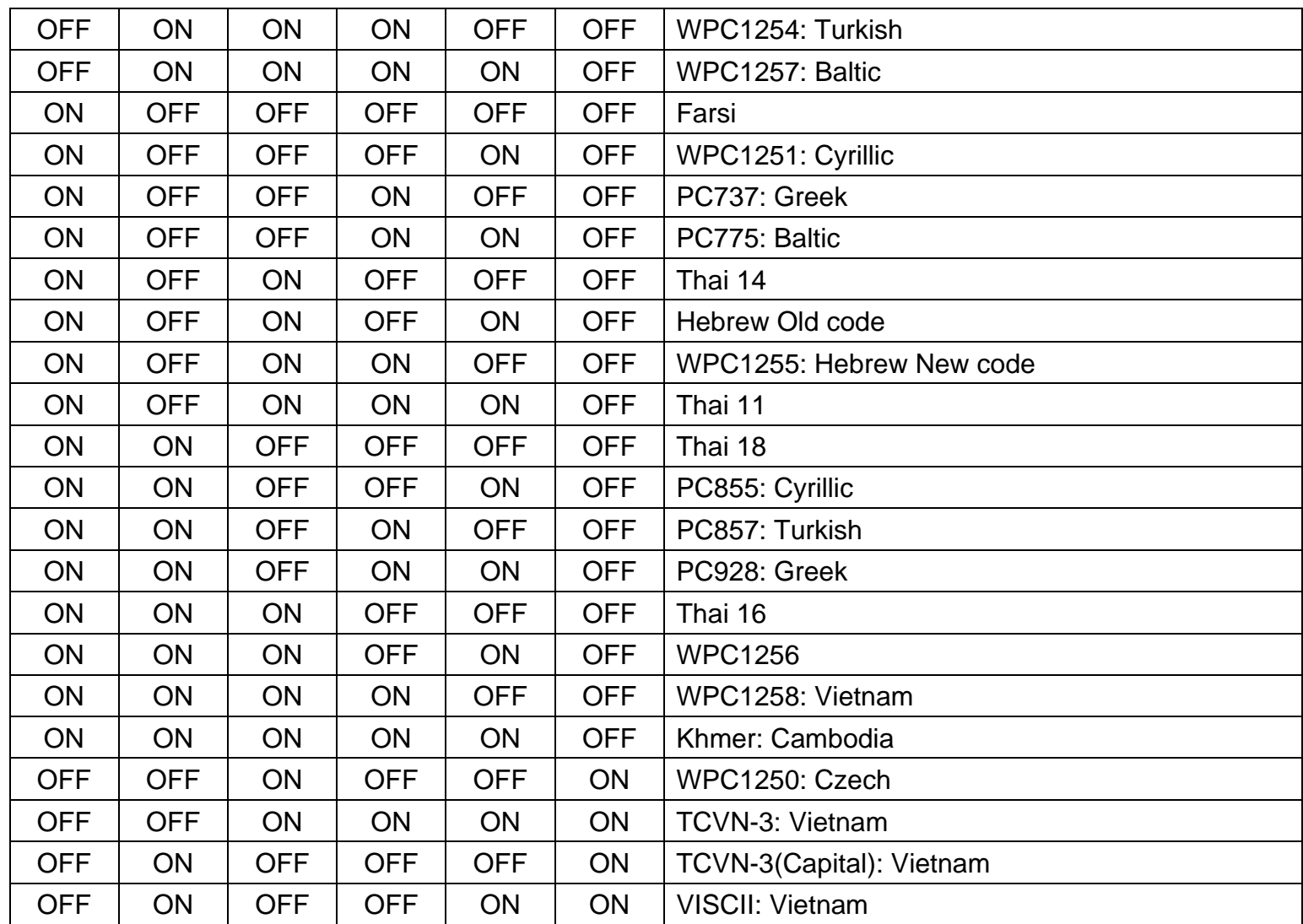

■ The setting items of the memory switch 3 are as follows:

| <b>Switch</b>    |                                                                | <b>Function</b>                  |  |       | On     | Off                        |
|------------------|----------------------------------------------------------------|----------------------------------|--|-------|--------|----------------------------|
| <b>MSW 3-1</b>   |                                                                |                                  |  |       |        |                            |
| <b>MSW 3-2</b>   |                                                                | Select emulation                 |  |       |        | * Refer to following table |
| <b>MSW 3-3</b>   |                                                                |                                  |  |       |        |                            |
| <b>MSW 3-4</b>   |                                                                | Reserved                         |  |       |        | Fixed to OFF               |
| <b>MSW 3-5</b>   |                                                                | Printing mode for Thai character |  |       | 3 PASS | 1 PASS                     |
| $MSW 3-6 \sim 8$ | Reserved                                                       |                                  |  |       |        | Fixed to OFF               |
|                  | • Emulation selection using the memory switch 3-1 through 3-3. |                                  |  |       |        |                            |
| Emulation        |                                                                | $3-3$                            |  | $3-2$ | $3-1$  | Remark                     |

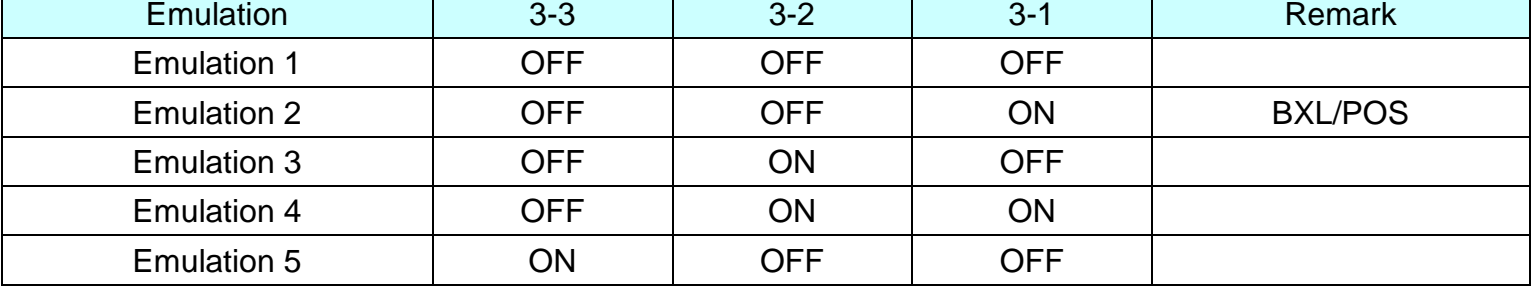

### ■ The setting items of the memory switch 4 are as follows:

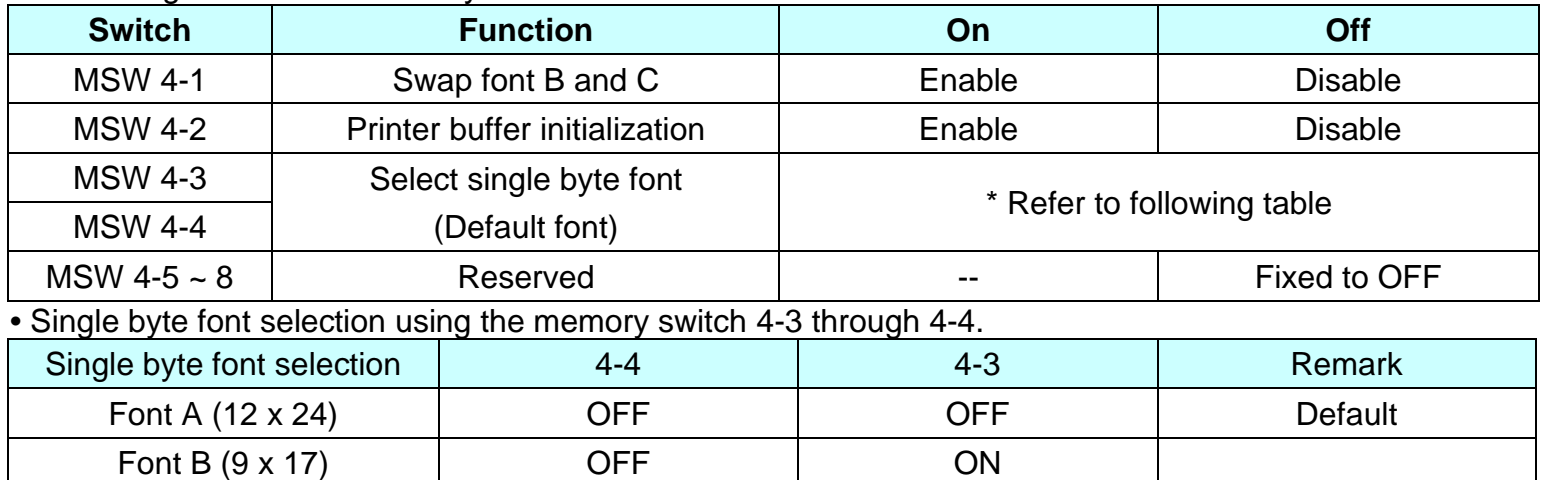

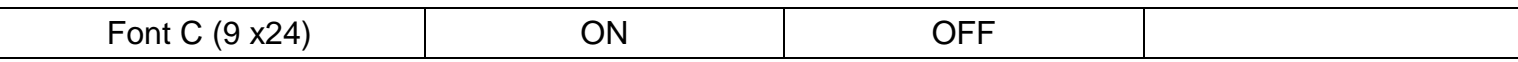

\* The printer buffer initialization function works when the printer cover is opened and closed.

### ■ The setting items of the memory switch 5 are as follows:

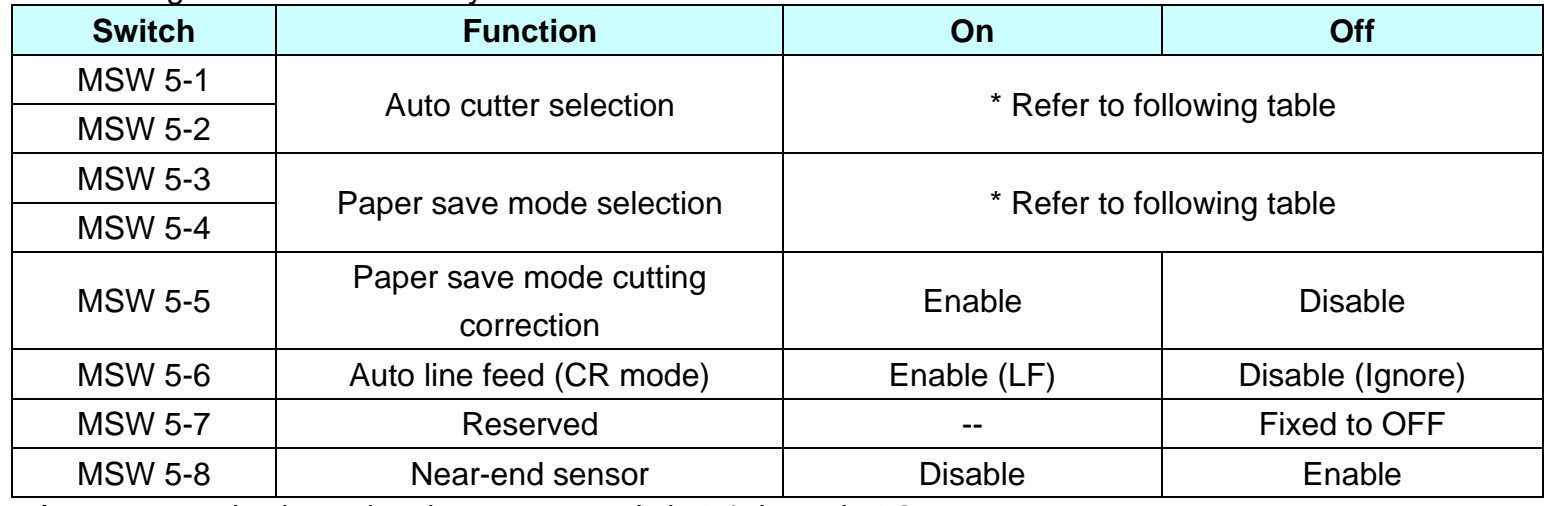

**•** Auto cutter selection using the memory switch 5-1 through 5-2.

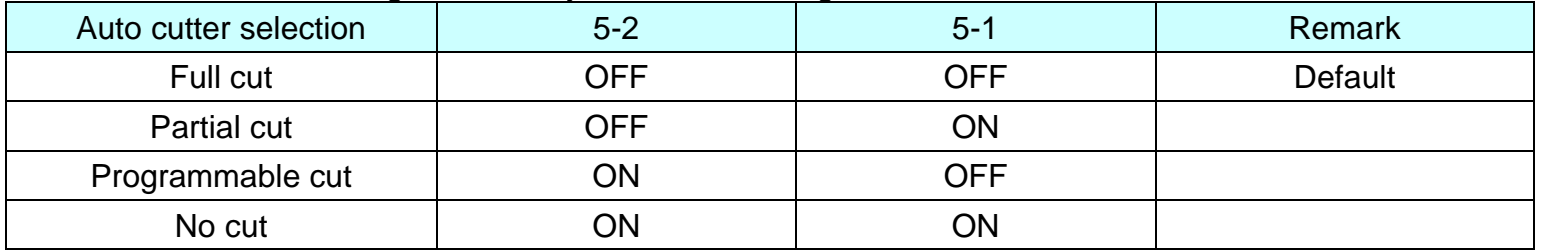

\* Programmable cut is operated according to the parameters of GS V command, while others operate as partial cut.

\* Regardless of settings, only Full-Cut is supported for Ticket-mode or Presenter mode.

**•** Paper save mode selection using the memory switch 5-3 through 5-4.

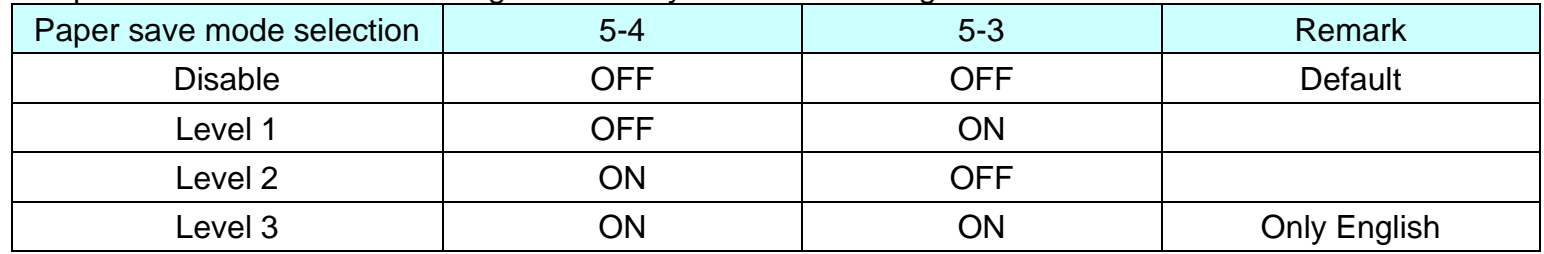

**BK3-3**

■ The setting items of the memory switch 6 are as follows:

| <b>Switch</b>    | <b>Function</b>                    | On      | Off             |
|------------------|------------------------------------|---------|-----------------|
| <b>MSW 6-1</b>   | Internal buzzer control            | Enable  | <b>Disable</b>  |
| <b>MSW 6-2</b>   | Auto internal buzzer after cutting | Enable  | <b>Disable</b>  |
| <b>MSW 6-3</b>   | Auto internal buzzer times         | 1 time  | 3 time          |
| MSW 6-4 $\sim$ 7 | Reserved                           | $- -$   | Fixed to OFF    |
| <b>MSW 6-8</b>   | Select Self-Test button function   | Feeding | Self-Test print |

### ■ The setting items of the memory switch 7 are as follows:

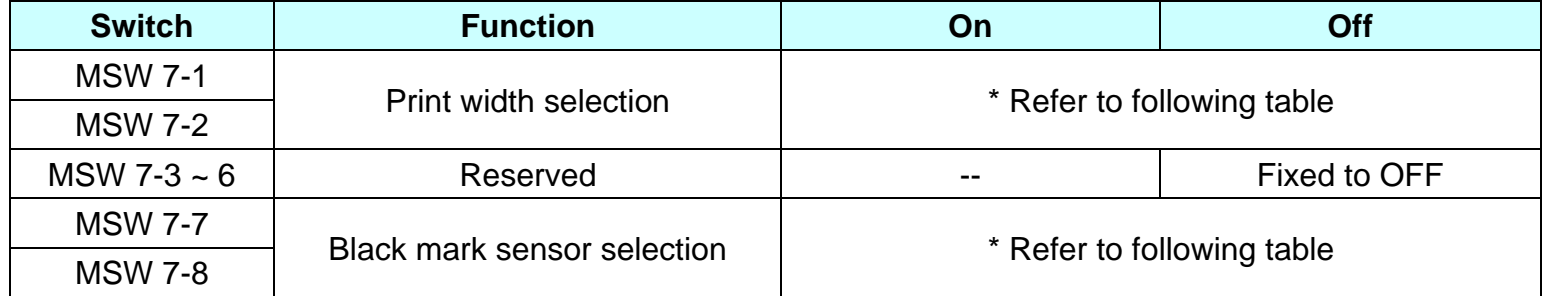

\* Black mark sensor selection applies only when DIP switches 1-4 are ON.

\* Select sensor from paper exit as standard.

\* Regardless of settings, only 54mm width is supported for Ticket-mode.

### **•** Print width selection using the memory switch 7-1 through 7-2.

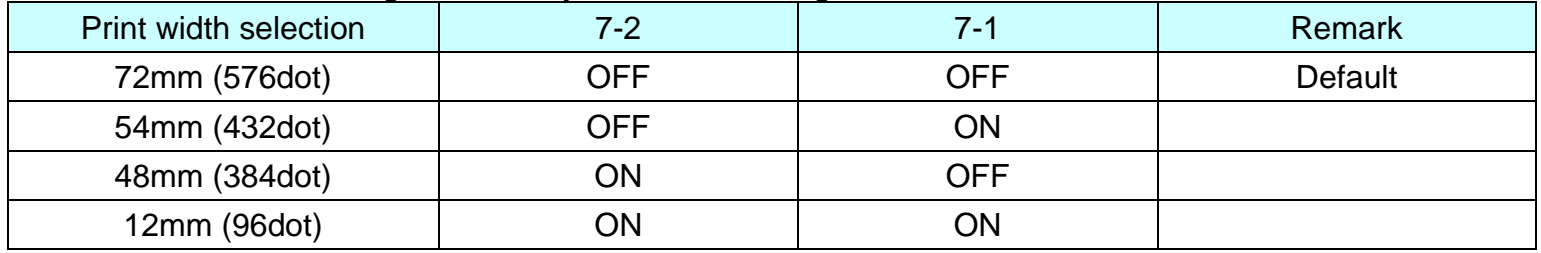

**BK3-3**

**•** Black mark sensor selection using the memory switch 7-7 through 7-8.

| <b>Black mark sensor selection</b> | 7-8 | ٠.  | Remark  |
|------------------------------------|-----|-----|---------|
| Left                               | OFF | OFF | Default |
| Right                              | ЭFF | ОN  |         |
| Center                             | ЮC  | ∩FF |         |

### ■ The setting items of the memory switch 8 are as follows:

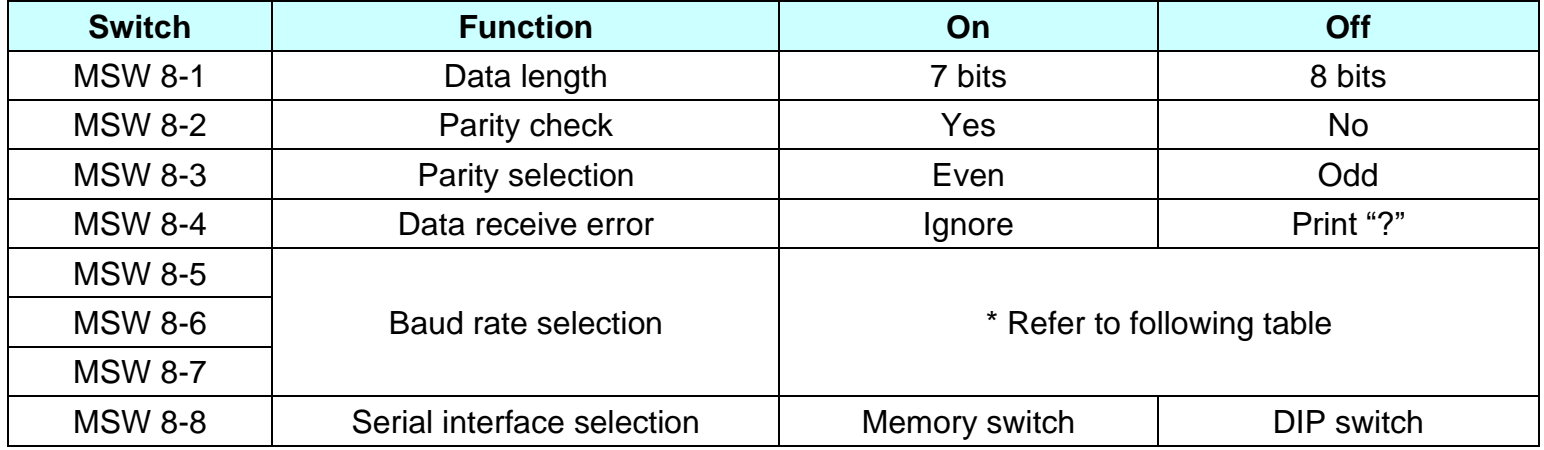

\* The memory switch setting for 8-5 to 7(Baud rate selection) applies only when memory switch 8-8 is ON.

\* The setting for DIP switch is not considered when memory switch 8-8 is ON

**•** Baud rate selection using the memory switch 8-5 through 8-7.

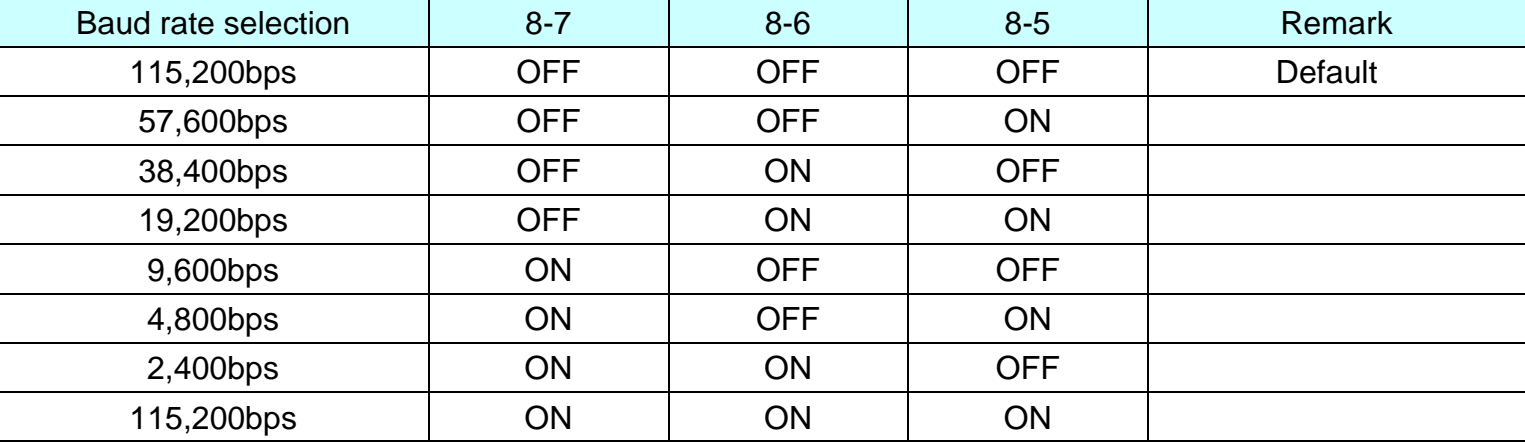

■ The setting items of the memory switch 9 are as follows:

| <b>Switch</b>    | <b>Function</b>                   | On                         | Off          |  |
|------------------|-----------------------------------|----------------------------|--------------|--|
| <b>MSW 9-1</b>   |                                   | * Refer to following table |              |  |
| <b>MSW 9-2</b>   | Serial communication flow control |                            |              |  |
| $MSW 9-3 \sim 8$ | Reserved                          | $- -$                      | Fixed to OFF |  |

### **•** Serial communication flow control selection using the memory switch 9-1 through 9-2.

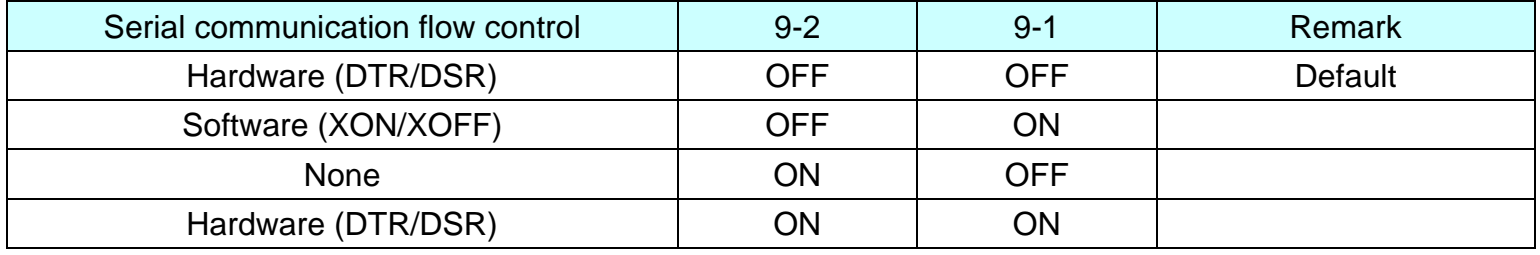

### ■ The setting items of the memory switch 10 are as follows:

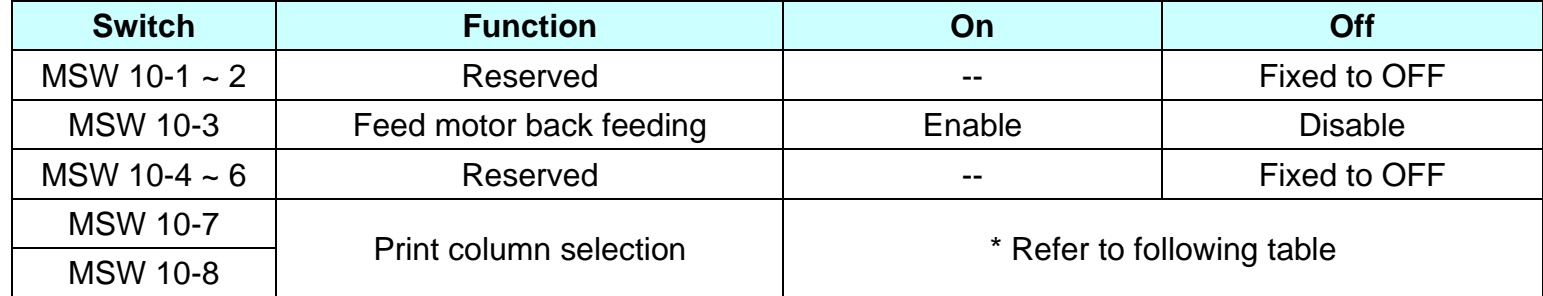

### **•** Print column selection using the memory switch 10-7 through 10-8.

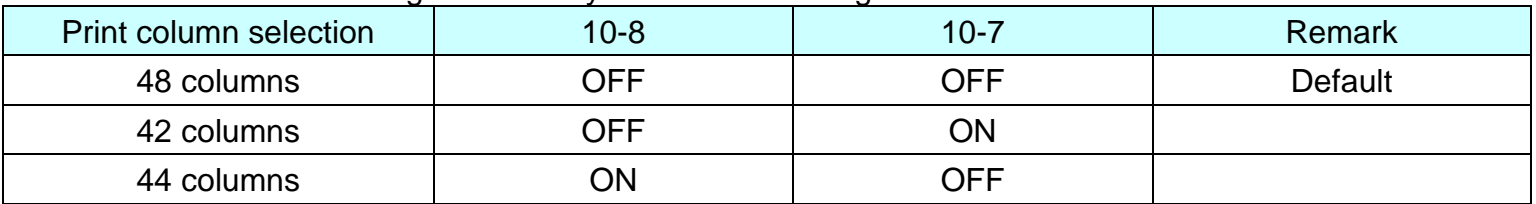

\* The print column sets the number of characters that can be printed on one line based on FONT A (12x24). (Valid only when the print width is set to 72mm)

### ■ The setting items of the memory switch 11 are as follows:

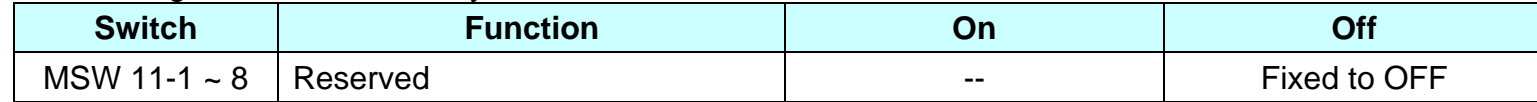

### ■ The setting items of the memory switch 12 are as follows:

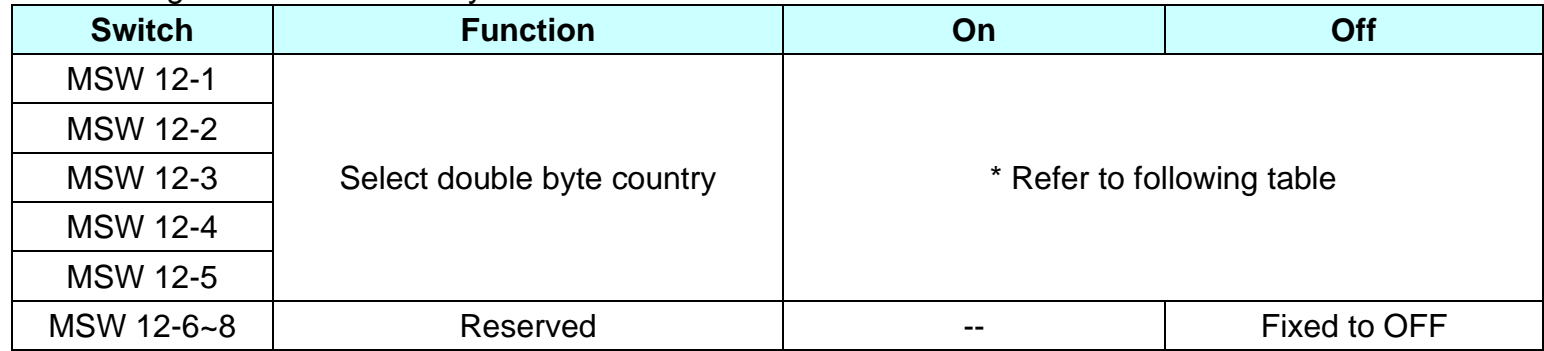

### **•** Double byte country selection using the memory switch 12-1 through 12-5.

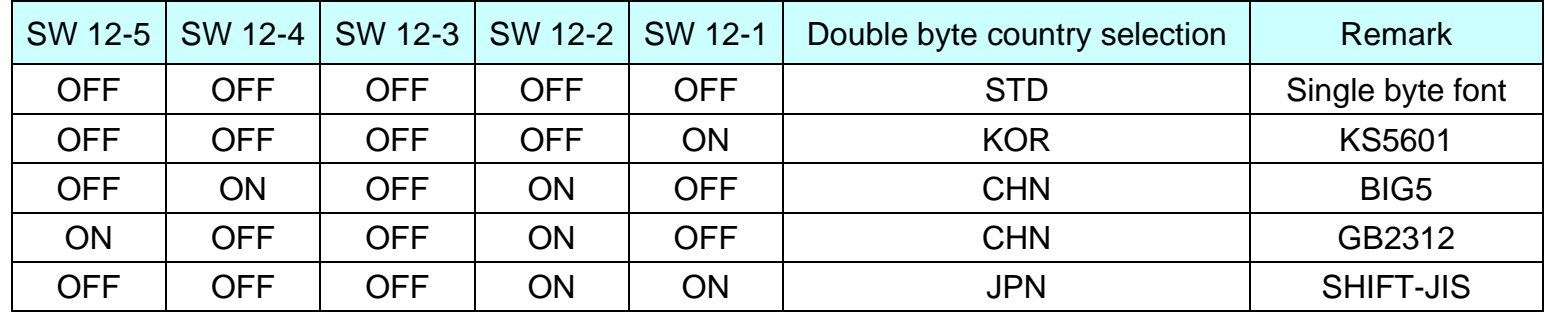

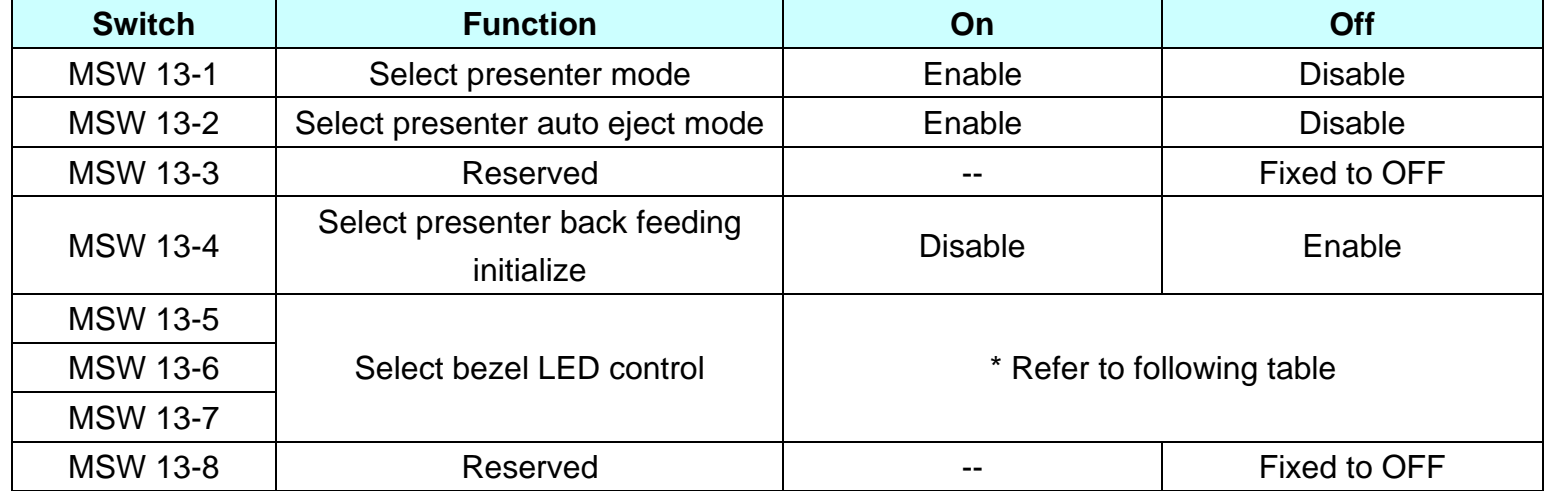

\* If Auto eject mode is Disable, Presenter eject operates by command.

\* If Auto eject mode is Enabled, Presenter eject automatically operates after cutting.

\* Presenter related functions are only supported by presenter models.

**•** Bezel LED control selection using the memory switch 13-5 through 13-7.

| SW 13-7    | SW 13-6    | SW 13-5    | <b>Bezel LED control</b> | <b>Remark</b>                                   |
|------------|------------|------------|--------------------------|-------------------------------------------------|
| <b>OFF</b> | <b>OFF</b> | <b>OFF</b> | Bezel LED output OFF     | Default                                         |
| <b>OFF</b> | <b>OFF</b> | <b>ON</b>  | Bezel LED output ON      | While printing(*a)                              |
| <b>OFF</b> | <b>ON</b>  | <b>OFF</b> | Bezel LED output ON      | During an error                                 |
| <b>OFF</b> | <b>ON</b>  | <b>ON</b>  | Bezel LED output ON      | While printing, or an error                     |
| <b>ON</b>  | <b>OFF</b> | <b>OFF</b> | Bezel LED output ON      | While taken paper (When presenter model) (*b)   |
| <b>ON</b>  | <b>OFF</b> | <b>ON</b>  | Bezel LED output ON      | While printing(*c), or while taken paper (When  |
|            |            |            |                          | presenter model)                                |
| <b>ON</b>  | <b>ON</b>  | <b>OFF</b> | Bezel LED output ON      | While taken paper, or an error (When presenter  |
|            |            |            |                          | model)                                          |
| <b>ON</b>  | <b>ON</b>  | <b>ON</b>  | Bezel LED output ON      | While printing(*c), or while taken paper, or an |
|            |            |            |                          | error (When presenter model)                    |

- \* a) When printing starts, the LED flashes, and when the cutting command is completed, the LED turns off..
- \* b) The LED flashes after the paper is discharged from the presenter, and the LED turns off when the paper is received from the presenter..
- \* c) When printing starts, the LED turns on and changes status when the paper is ejected from the presenter.
- The setting items of the memory switch 14 are as follows:

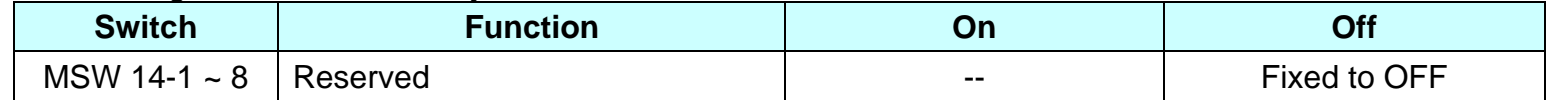

- **Remarks:** None
- **Differences:** None

# **<Function 4> GS ( E pL pH fn a (fn=4)**

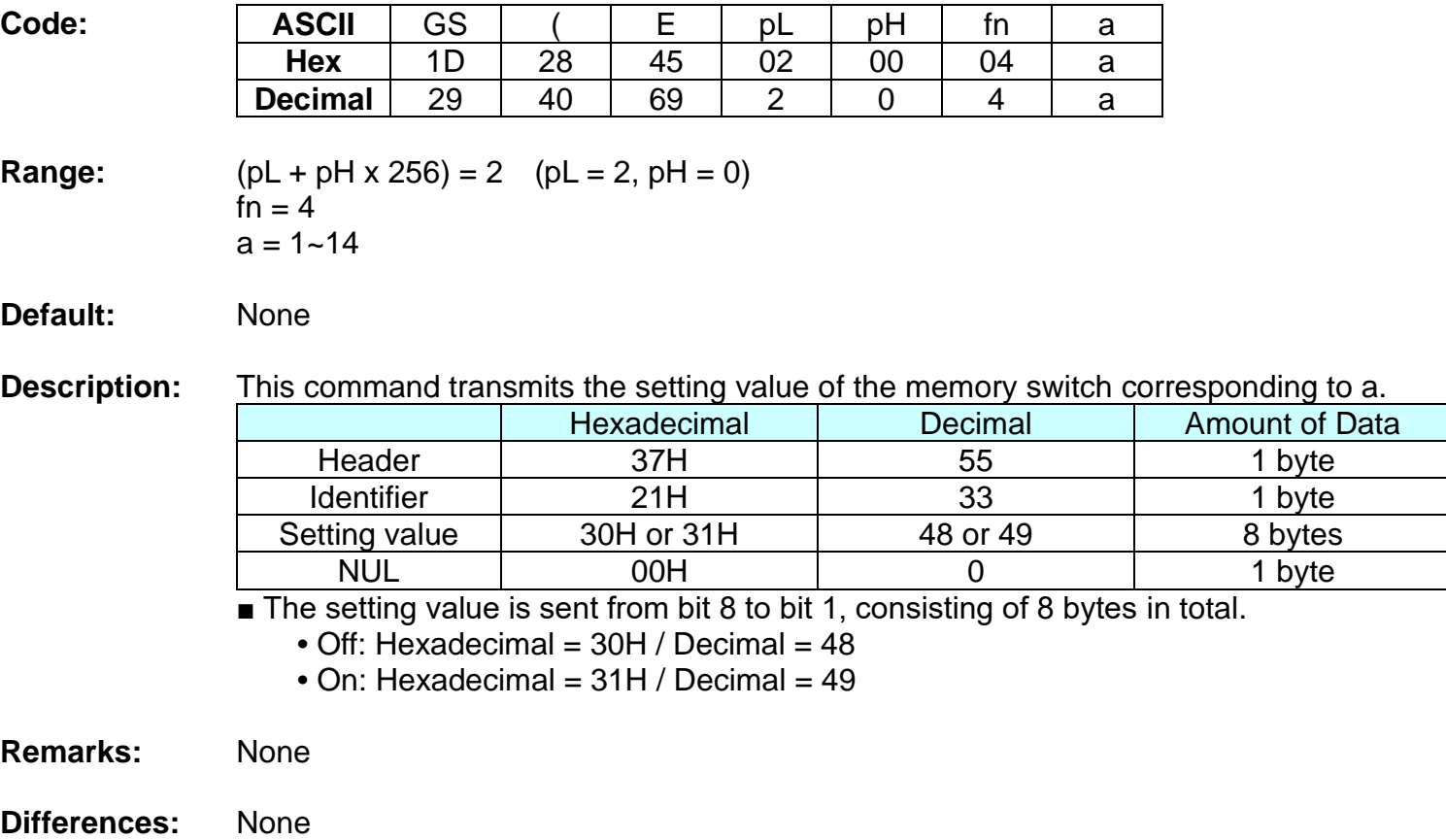

### **<Function 12> GS ( E pL pH fn a (fn=12)**

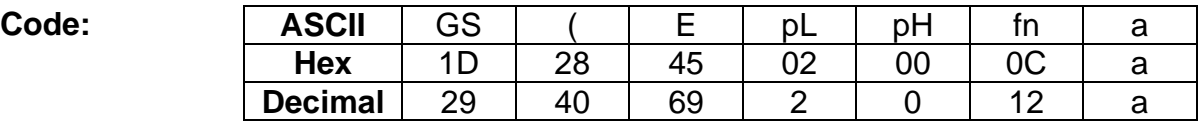

### **Range:**  $(PL + pH \times 256) = 2$   $(PL = 2, pH = 0)$  $fn = 12$  $a = 1 - 4$

### **Description:** Transmits the configuration item for the serial interface specified by *a*.

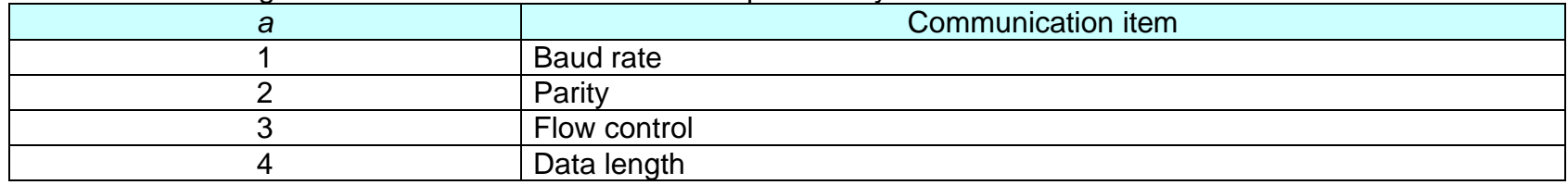

### **Notes:** This function transmits "Header to NUL" as follows:

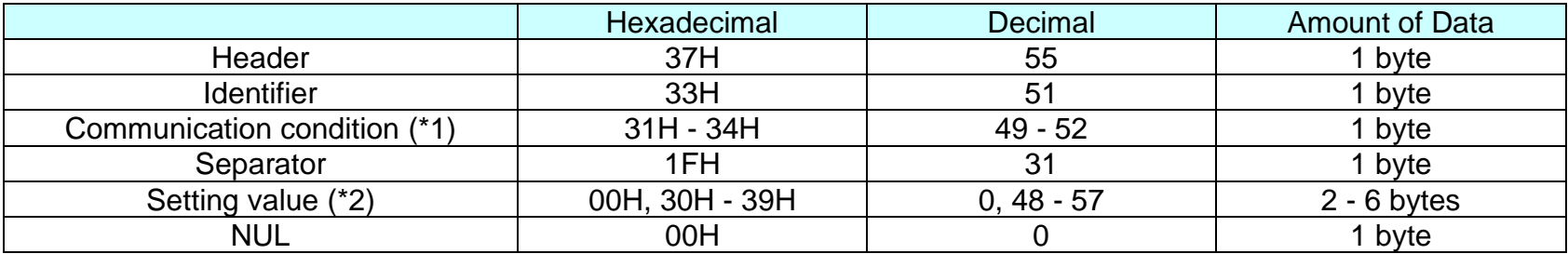

(\*1) Communication condition transmits the value of *a* is converted into character data expressed by decimal numbers.

(\*2) Setting value" is set by  $GS$  (  $E \le F$ unction  $3$ > or DIP switch.
"Setting value" is transmits as follows:

| Communication item | <b>Function</b> | Specification (Hex)          | <b>Amount of Data</b> |
|--------------------|-----------------|------------------------------|-----------------------|
| Baud rate          | 115,200 bps     | 31H, 31H, 35H, 32H, 30H, 30H | 6 bytes               |
|                    | 57,600 bps      | 35H, 37H, 36H, 30H, 30H, 00H |                       |
|                    | 38,400 bps      | 33H, 38H, 34H, 30H, 30H, 00H |                       |
|                    | 19,200 bps      | 31H, 39H, 32H, 30H, 30H, 00H |                       |
|                    | 9,600 bps       | 39H, 36H, 30H, 30H, 00H, 00H |                       |
|                    | 4,800 bps       | 34H, 38H, 30H, 30H, 00H, 00H |                       |
|                    | 2,400 bps       | 32H, 34H, 30H, 30H, 00H, 00H |                       |
| Parity             | <b>None</b>     | 30H, 00H                     | 2 bytes               |
|                    | <b>Odd</b>      | 31H, 00H                     |                       |
|                    | Even            | 32H, 00H                     |                       |
| Flow control       | DTR/DSR         | 30H, 00H                     | 2 bytes               |
|                    | <b>XON/XOFF</b> | 31H, 00H                     |                       |
| Data length        | 7 bits          | 37H, 00H                     | 2 bytes               |
|                    | 8 bits          | 38H, 00H                     |                       |

**Example:** When a=1 and baud rate is 9600 bps: [37H, 33H, 31H, 1FH, 39H, 36H, 30H, 30H, 00H, 00H, 00H] When a=1 and baud rate is 115200 bps: [37H, 33H, 31H, 1FH, 31H, 31H, 35H, 32H, 30H, 30H, 00H] When a=2 and parity is Even: [37H, 33H, 32H, 1FH, 32H, 00H, 00H]

# **GS ( L, GS 8 L**

# **Function: Select graphics data**

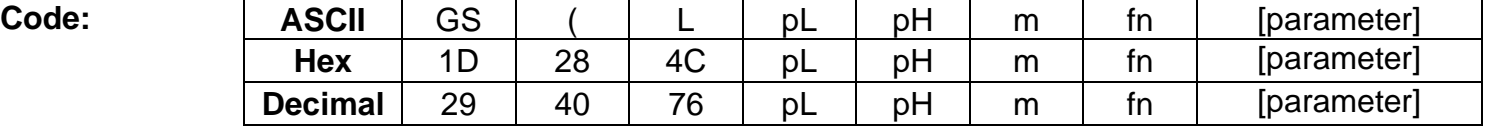

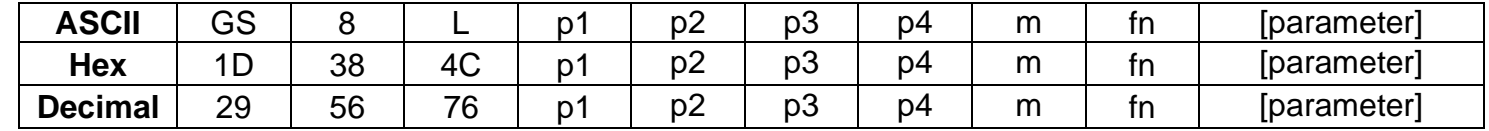

## **Range:** None

## **Default:** None

**Description:** This command processes graphics data according to the function code (fn).

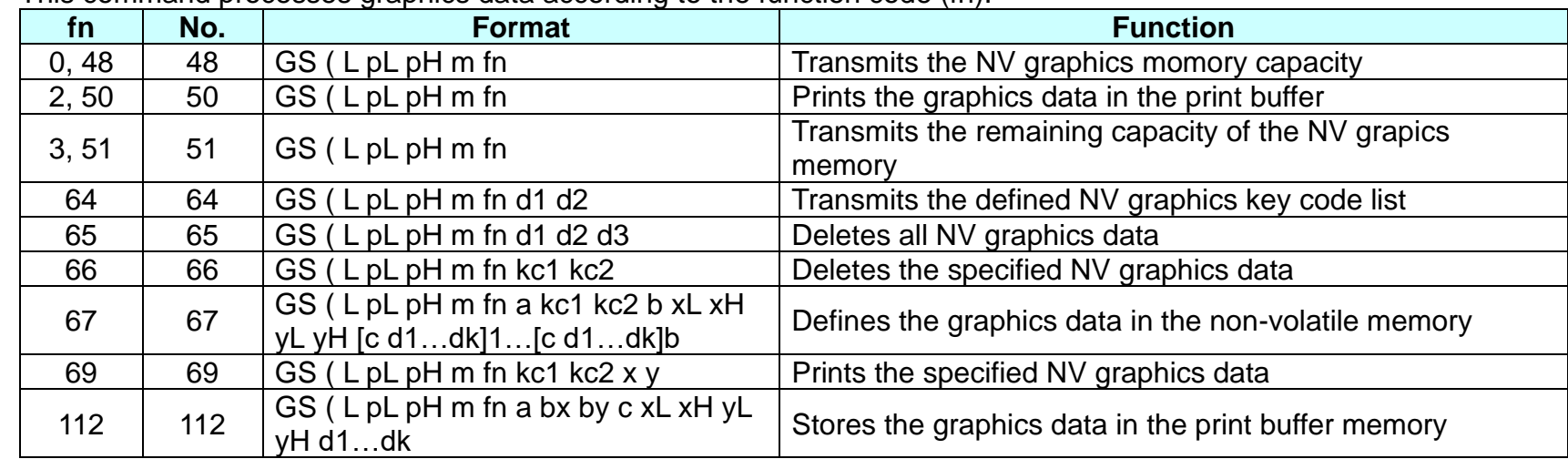

- **Remarks:** This command is adapted to print image data.
	- $pL$ , pH specifies the number of bytes following pH using (pL + pH x 256).
	- Since frequent writing operation could cause the damage to the NV memory, it is recommended to write only when being required.
	- While storing data by this command, the printer is in BUSY state where receiving of data is not available. Therefore, it is not recommended to send data during this process.
	- The real time commands and LSB operations are not allowed during NV memory operation process.

## **<Function 48> GS ( L pL pH m fn (fn=0, 48)**

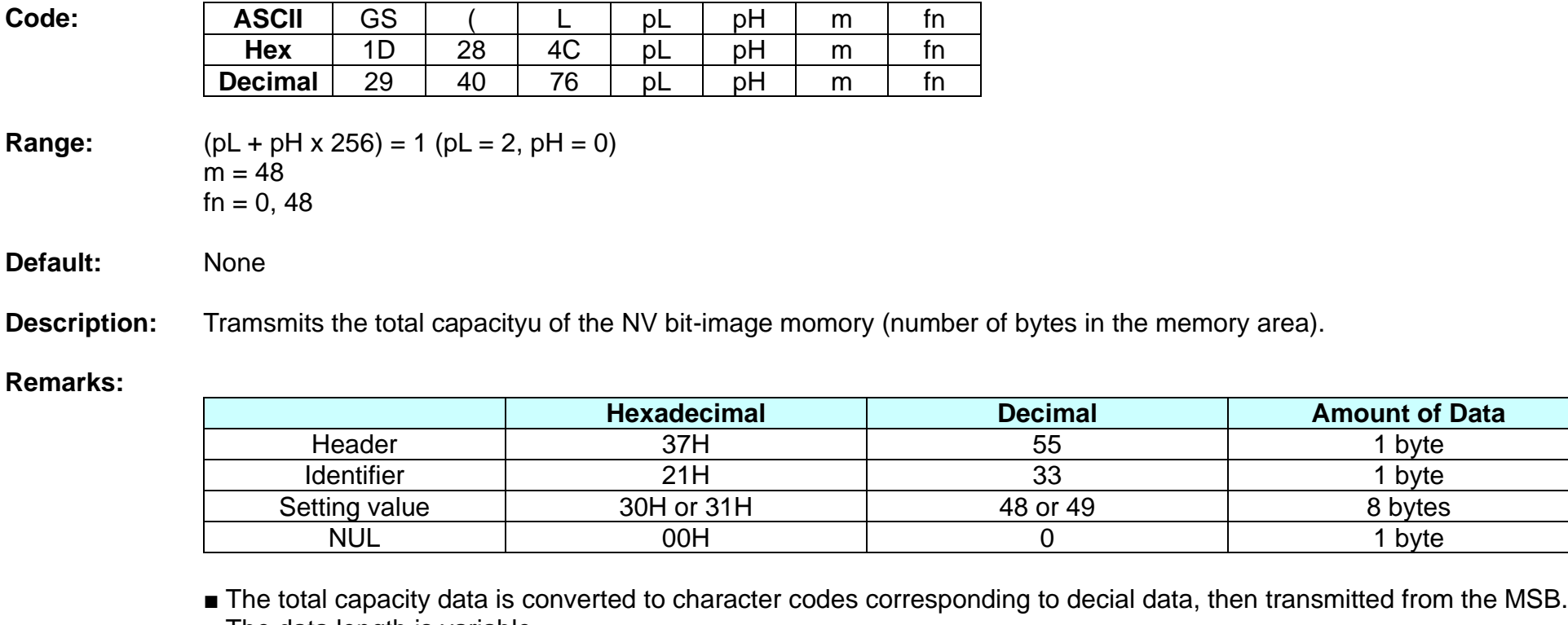

■ The data length is variable.

■ The total capacitu of the NV user memory is selectable as any one of[0, 64K, 128K, 192K, 256K] bytes with GS (E. The default value is 256K.

# **<Function 50> GS ( L pL pH m fn (fn=2, 50)**

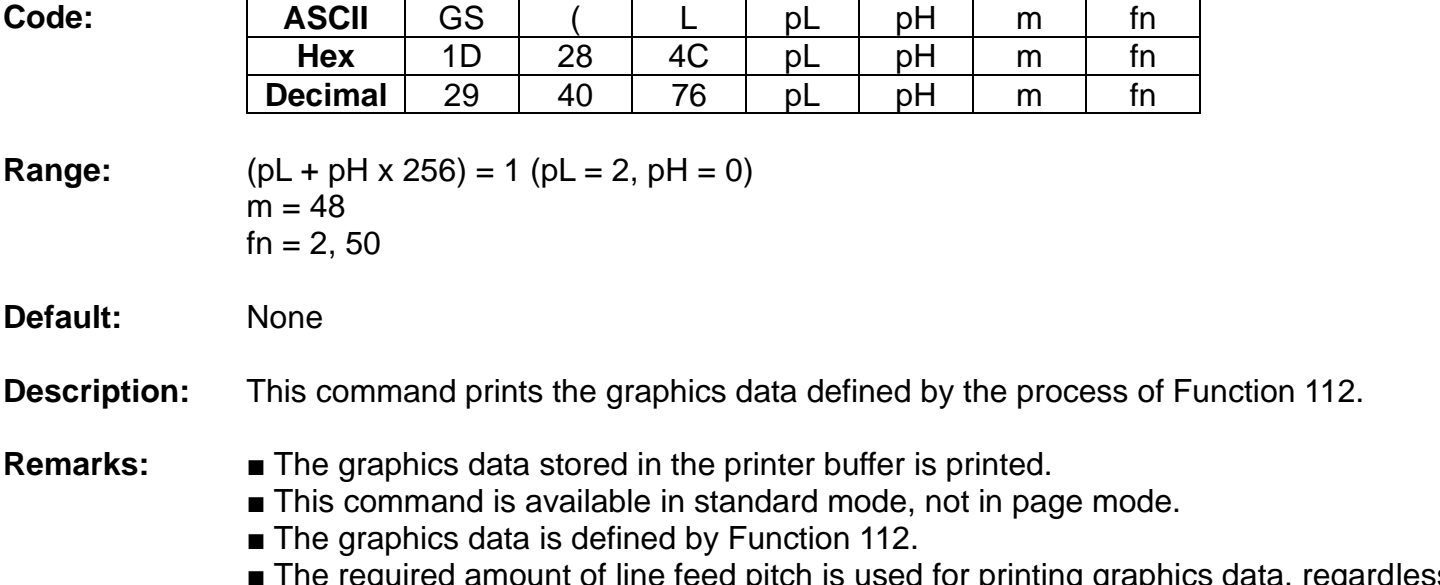

■ The required amount of line feed pitch is used for printing graphics data, regardless of the existing setting value of the pitch.

# **<Function 51> GS ( L pL pH m fn (fn=3, 51)**

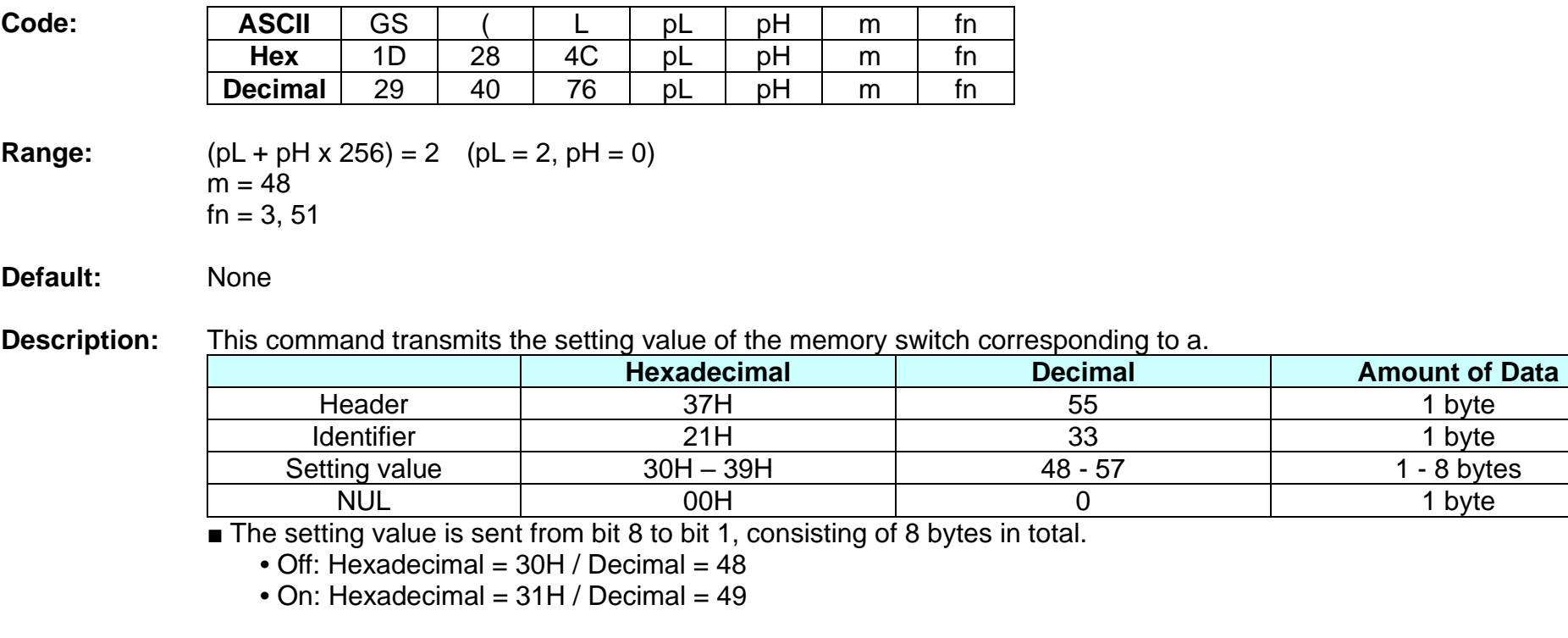

**Remarks:** None

# **<Function 64> GS ( L pL pH m fn d1 d2 (fn=64)**

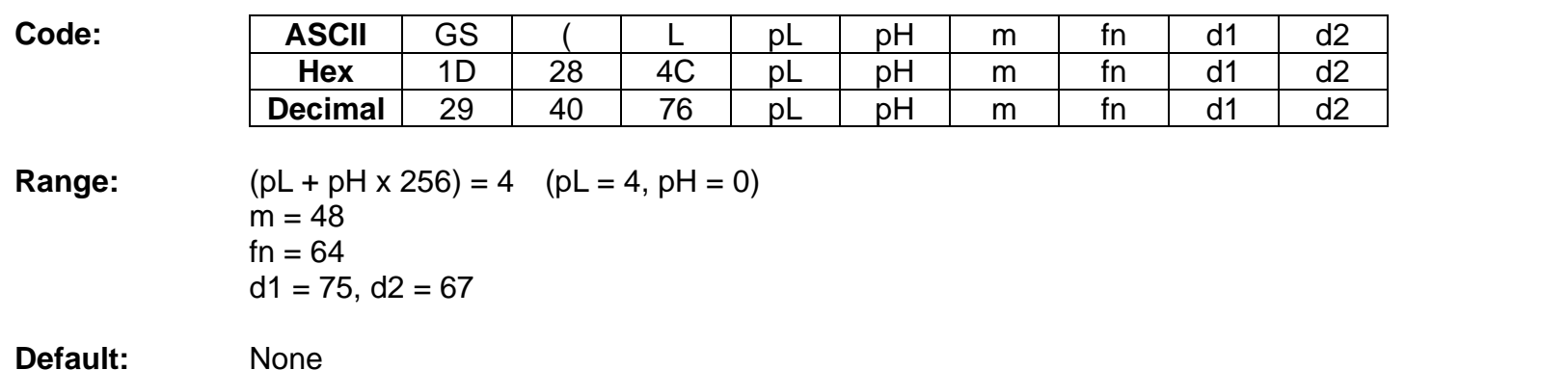

**Description:** ■ Transmits the defined NV graphics key code list.

|               | <b>Hexadecimal</b> | <b>Decimal</b> | <b>Amount of Data</b> |
|---------------|--------------------|----------------|-----------------------|
| Header        | 37H                | 55             | byte                  |
| Flag          | 72H                | 114            | byte                  |
| <b>Status</b> | 40H or 41H         | 64 or 65       | byte                  |
| Data          | $30H - 39H$        | $48 - 57$      | $2 - 80$ bytes        |
| <b>NUL</b>    | 00H                |                | byte                  |

### ■ When the key code is not present :

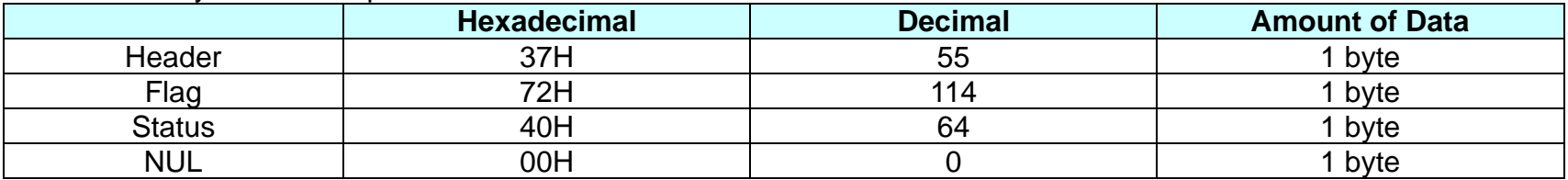

- **Remarks:** If the number of the key code exceed 40, the key code is transmitted dividing up to 40.
	- The status if the continuous transmission data block is present is 41H.
	- The status if the continuous transmission data block is not present is 40H.
	- After the [Header-NULL] is transmitted, the printer receives a response from the hosg; then it performs the process defined by the response.(See the tables below.)

- When the status (existence of the next data block) is Hexadecimal =  $41H /$  Decimal =  $65$ )

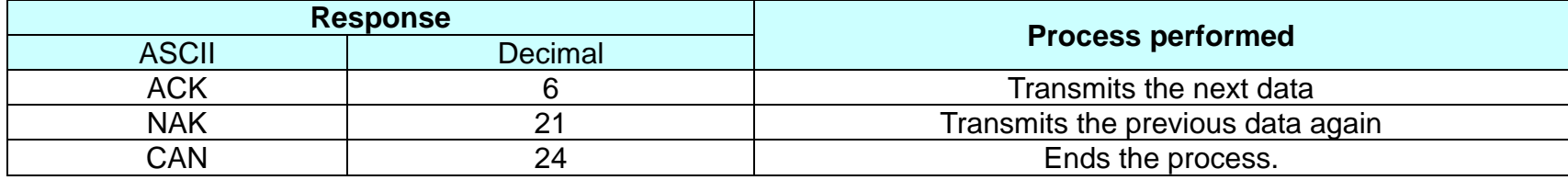

- When the status (for the last data block) is Hexadecimal  $=$  40H / Decimal  $= 64$ )

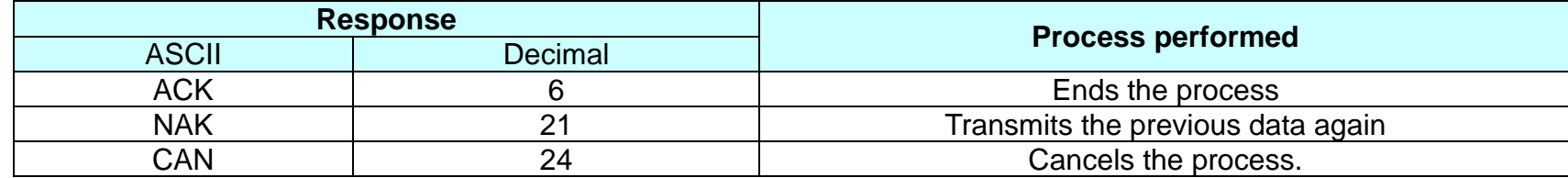

# **<Function 65> GS ( L pL pH m fn d1 d2 d3 (fn=65)**

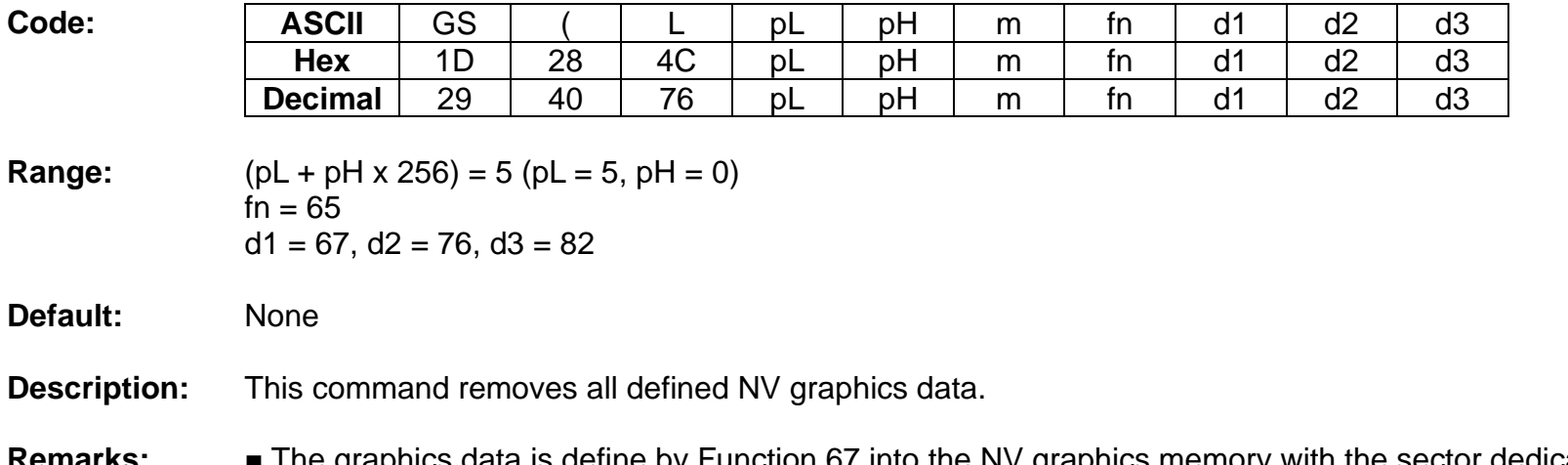

Remarks: ■ The graphics data is define by Function 67 into the NV graphics memory with the sector dedicated for storing NV graphics data.

# **<Function 66> GS ( L pL pH m fn kc1 kc2 (fn=66)**

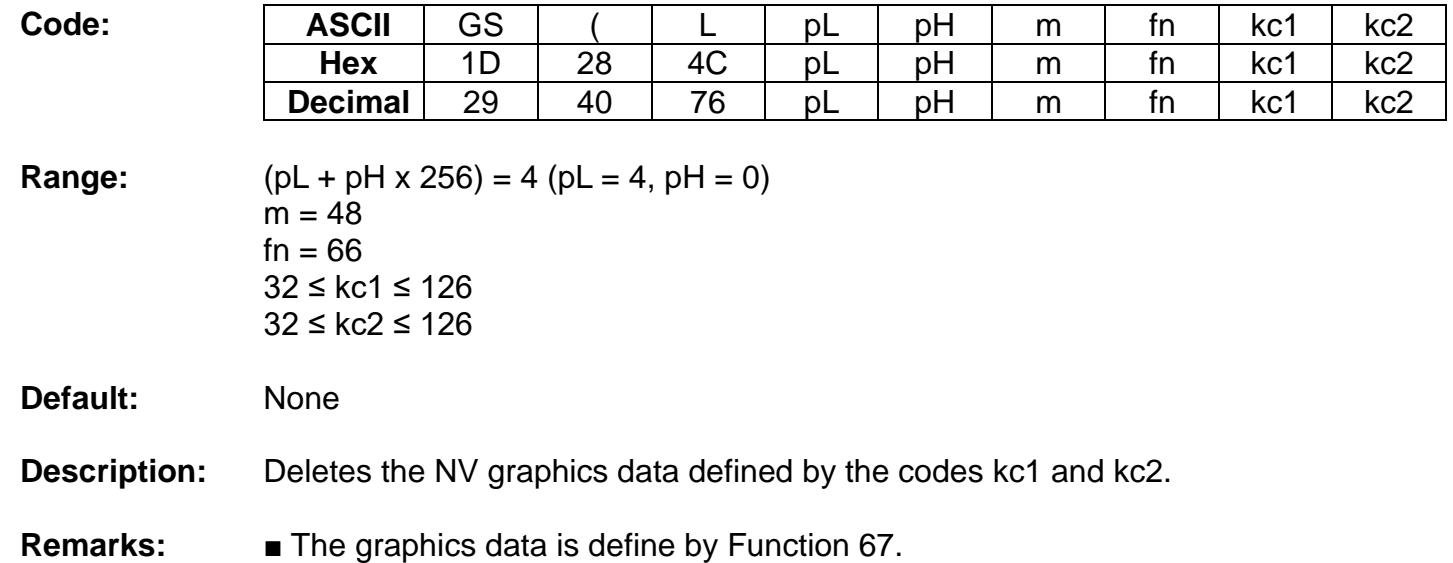

#### **<Function 67> GS ( L pL pH m fn a kc1 kc2 b xL xH yL yH [c d1…dk]1…[c d1…dk]b (fn=67)**

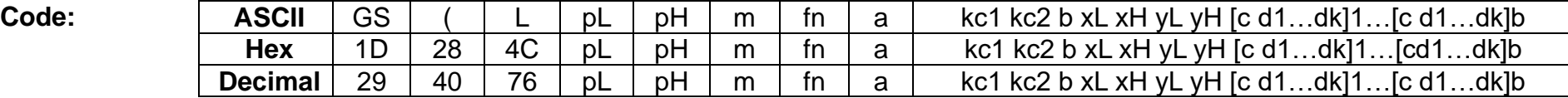

**Range:** GS ( L parameter  $3 \le (pL + pL \times 256) \le 65535 (0 \le pL \le 255, 0 \le pH \le 255)$ 

GS ( 8 parameter

 $3 ≤ (p1 + p2 × 256) + p3 × 65535 + p4 × 16777216) ≤ 4294967295$  $(0 \le p1 \le 255, 0 \le p2 \le 255, 0 \le p3 \le 255, 0 \le p4 \le 255)$ 

Common parameter

 $m = 48$  $fn = 67$  $a = 48$ 32 ≤ kc1 ≤ 126 32 ≤ kc2 ≤ 126  $b = 1, 2$  $1 ≤ (xL + xH × 256) ≤ 8192$  $1 ≤ (yL + yH × 256) ≤ 2304$  $c = 49$  $0 \leq d \leq 255$  $k = (int (xL + xH + 256) + 7)/8)$  x (yL + yH x 256)

**Default:** None

### **Description:** ■ The following parameters are used to define the raster graphics data.

- b specifies the number of colors for the defined data.
- xL and xH specify the number of dots in horizontal direction to (xL + xH x 256) dots.
- yL and yH specify the number of dots in horizontal direction to (yL + yH x 256) dots.

# **Ver. 1.02 BIXOLON - 83 -**

- **Remarks:** If new NV graphics data is saved or the existing data is modified, all of the existing data in NV graphics memory are flushed and updated using this command. The rest of NV graphics data groups having no change should be redefined along with the new group stored.
	- When NV graphics data groups are saved, each of the groups is allocated with N in the order of download.

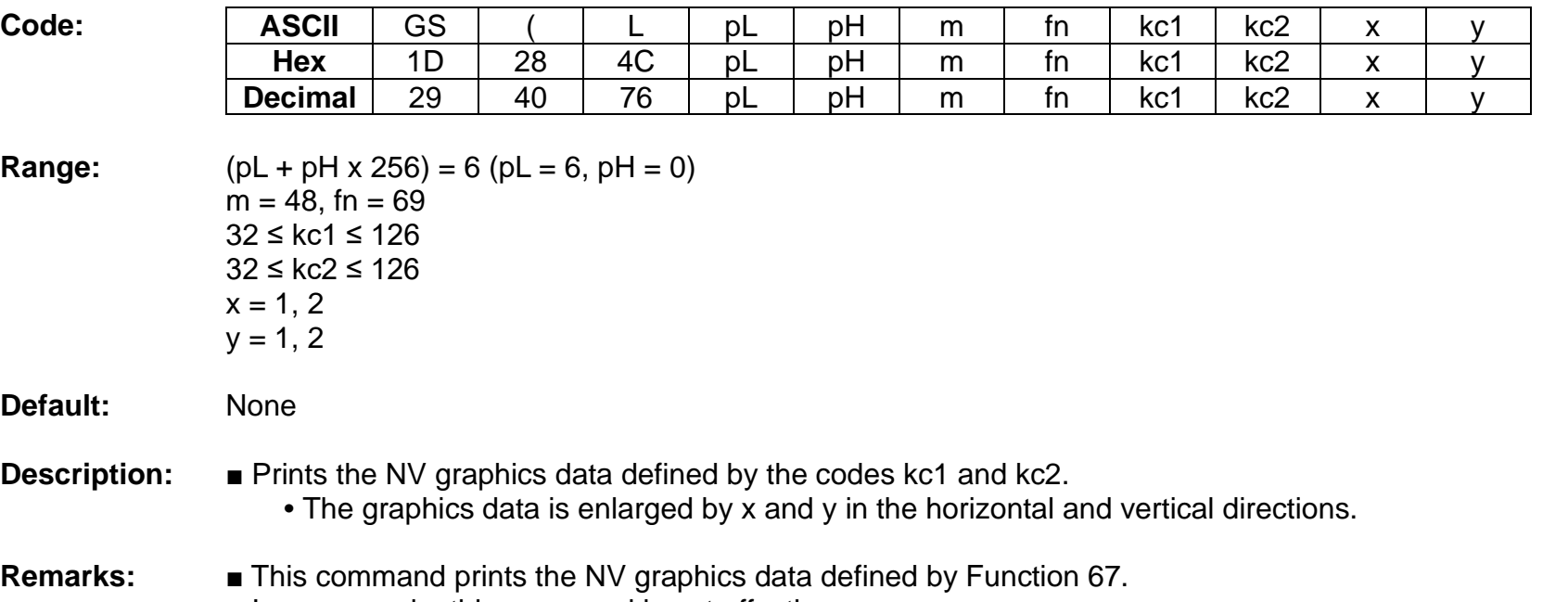

# **<Function 69> GS ( L pL pH m fn kc1 kc2 x y (fn=69)**

- In page mode, this command is not effective.
- NV graphics data beyond the print area for one line is not printed.

## **BK3-3**

# **<Function 112> GS ( L pL pH m fn a bx by c xL xH yL yH d1…dk (fn=112)**

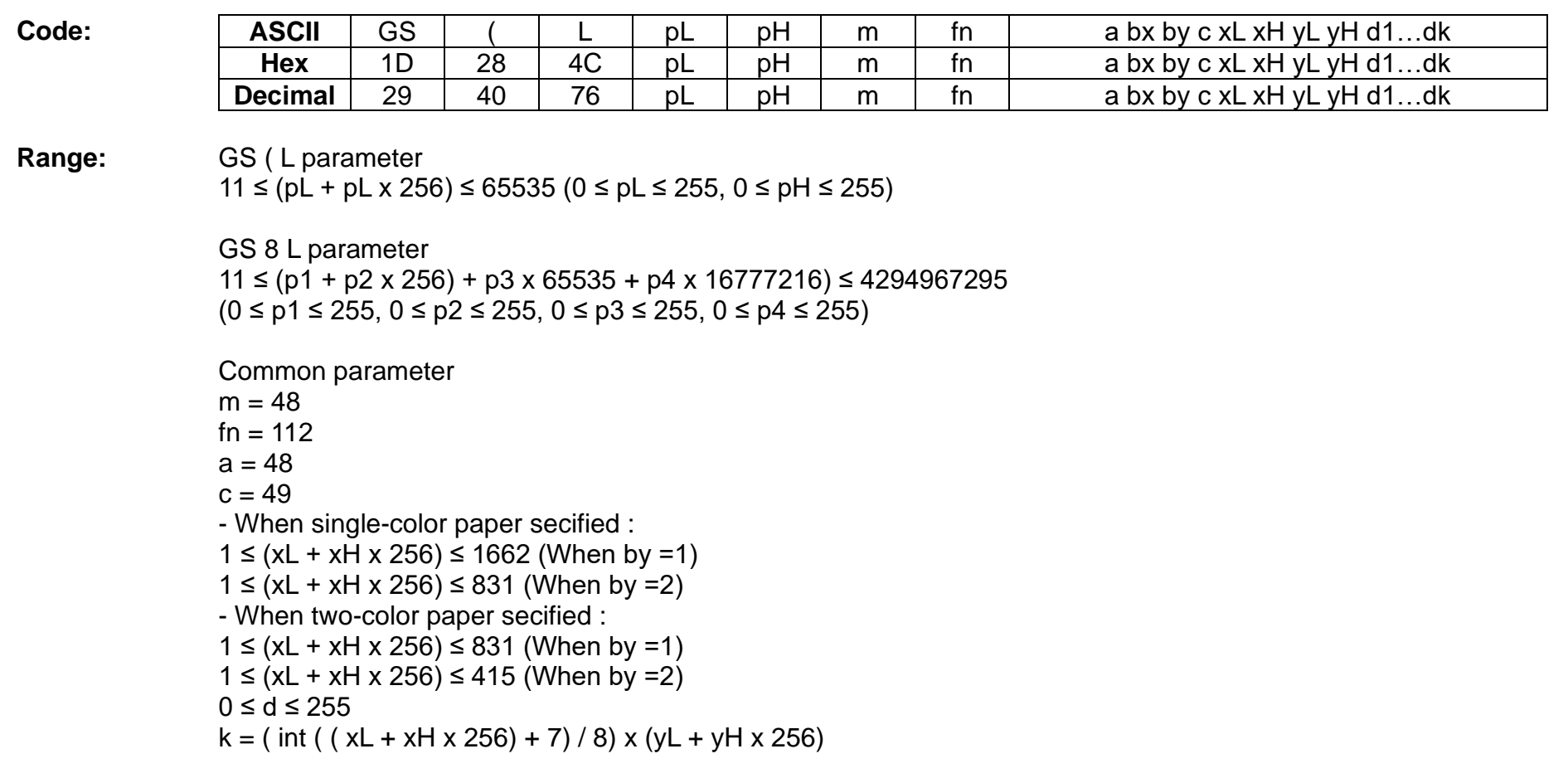

**Default:** None

- **Description:** This command stores the raster graphics data in the print buffer, enlarged by bx and by in the horizontal and vertical directions.
	- **•** xL, xH specifies the raster graphics data in the horizontal directionas (xL + xH x 256) dots.
	- yL, yH specifies the raster graphics data in the vertical direction to (yL + yH x 256) dots.
	- d denotes the stored data(raster format).
	- k denotes the number of the graphics data.
	- c specifies the color of the defined data.

## **Remarks:** ■ The graphics data is stored in the printer buffer directly.

- NV graphics data beyond the print area for one line is not printed.
- Real time command is not effective during processing of this command.

**GS ( k**

- **Function: Specify and print the symbol**
- **Code:** None
- **Range:** None
- **Default:** None
- **Description:** This command processes the data concerning two-dimensional code.
	- Symbol type is specified by cn.

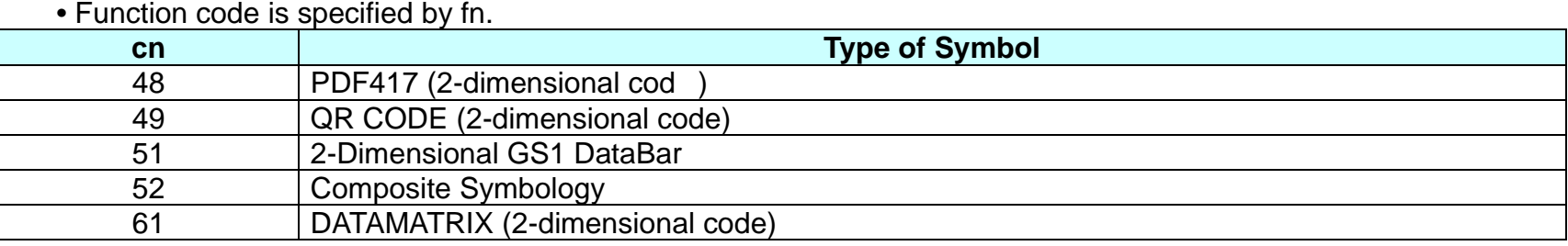

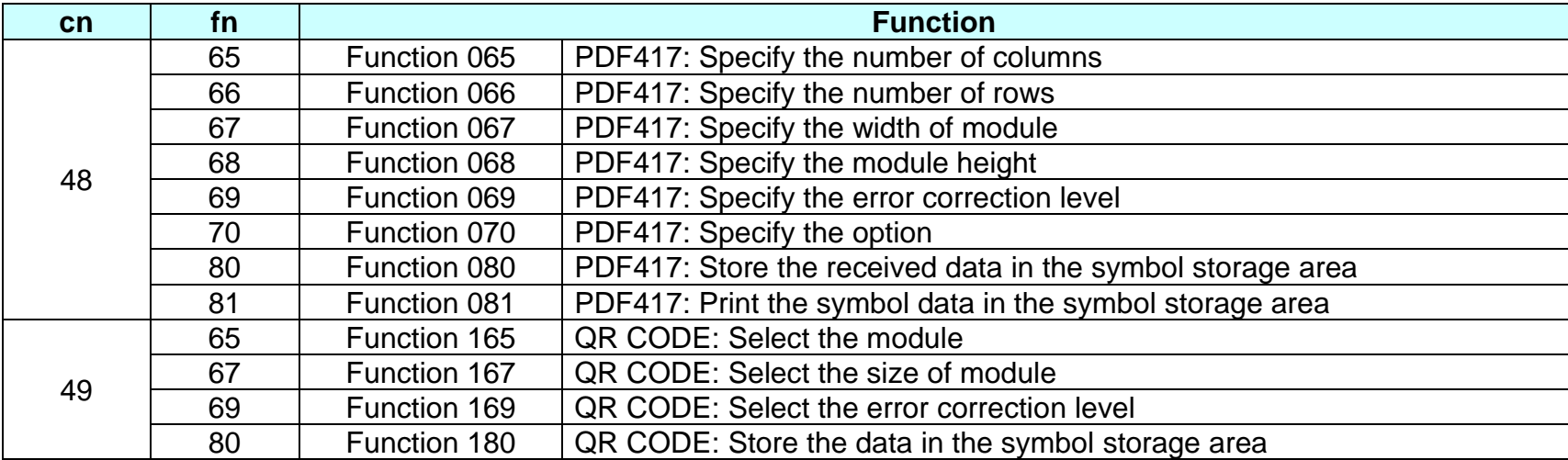

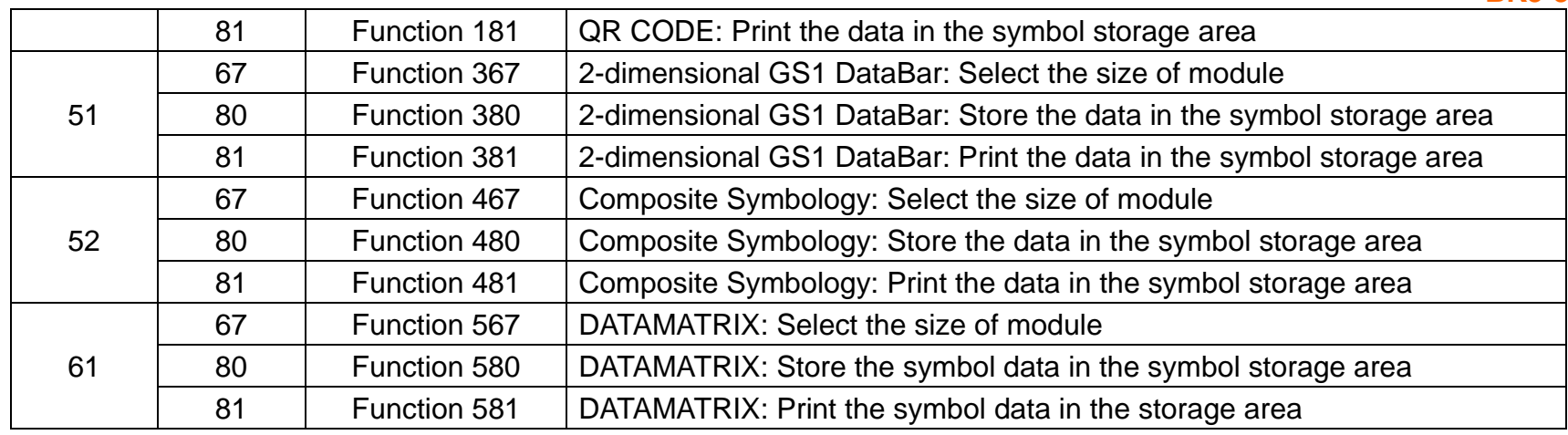

## **Remarks:** PDF417 symbol data (when cn=48)

■ The symbol data is defined, stored to the symbol storage area by Function 080 and printed by the specification of Function 081. The symbol data in the area remains reserved until the following processes are executed:

- Performing Function 080
- Performing ESC @
- Performing the printer reset and power-off
- The setting values of Functions 065 to 070 are utilized for the processing of Function 080. The printable area must be large enough to accommodate different-size symbols. If not, the symbol may not be printed.
- The same symbol data is repeatedly printed by executing Function 081 after performing Function 080.
- The same symbol data is printed differently by executing Function 081 after setting the feature of the symbol by using Functions 065 through 070.

## QRCODE Symbol Data (cn = 49)

- The symbol data is defined, stored to the symbol storage area by Function 180 and printed by the specification of Function 181. The symbol data in the area remains reserved until the following processes are executed:
	- Performing Function 180
	- Performing ESC @
	- Performing the printer reset and power-off
- The setting values of Functions 165 to 169 are utilized for the processing of Function 180. The printable area must be large enough to accommodate different-size symbols. If not, the symbol may not be printed.
- The same symbol data is repeatedly printed by executing Function 181 after performing Function 180.
- The same symbol data is printed differently by executing Function 181 after setting the feature of the symbol by using Functions 165 through 169.

# **Ver. 1.02 BIXOLON - 89 -**

**BK3-3**

## **BK3-3**

#### 2-dimensional GS1 DataBar Symbol Data (cn=51)

- The symbol data is defined, stored to the symbol storage area by Function 380 and printed by the specification of Function 381. The symbol data in the area remains reserved until the following processes are executed:
	- Performing Function 380
	- Performing ESC @
	- Performing the printer reset and power-off
- The setting value of Functions 367 is utilized for the processing of Function 381. The printable area must be large enough to accommodate different-size symbols. If not, the symbol may not be printed.
- The same symbol data is repeatedly printed by executing Function 381 after performing Function 380.
- The same symbol data is printed differently by executing Function 381 after setting the mode by using Functions 367.

### Composite Symbology Symbol Data (cn=52)

- The symbol data is defined, stored to the symbol storage area by Function 480 and printed by the specification of Function 481. The symbol data in the area remains reserved until the following processes are executed:
	- Performing Function 480
	- Performing ESC @
	- Performing the printer reset and power-off
- The setting value of Functions 467 is utilized for the processing of Function 481. The printable area must be large enough to accommodate different-size symbols. If not, the symbol may not be printed.
- The same symbol data is repeatedly printed by executing Function 481 after performing Function 480.
- The same symbol data is printed differently by executing Function 481 after setting the mode by using Functions 467. DATAMATRIX Symbol Data (cn=61)
- The symbol data is defined, stored to the symbol storage area by Function 580 and printed by the specification of Function 581. The symbol data in the area remains reserved until the following processes are executed:
	- Performing Function 580
	- Performing ESC @
	- Performing the printer reset and power-off
- The setting value of Functions 567 is utilized for the processing of Function 581. The printable area must be large enough to accommodate different-size symbols. If not, the symbol may not be printed.
- The same symbol data is repeatedly printed by executing Function 581 after performing Function 580.
- The same symbol data is printed differently by executing Function 581 after setting the mode by using Functions 567.

# **<Function 065> GS ( k pL pH cn fn n (fn=65)**

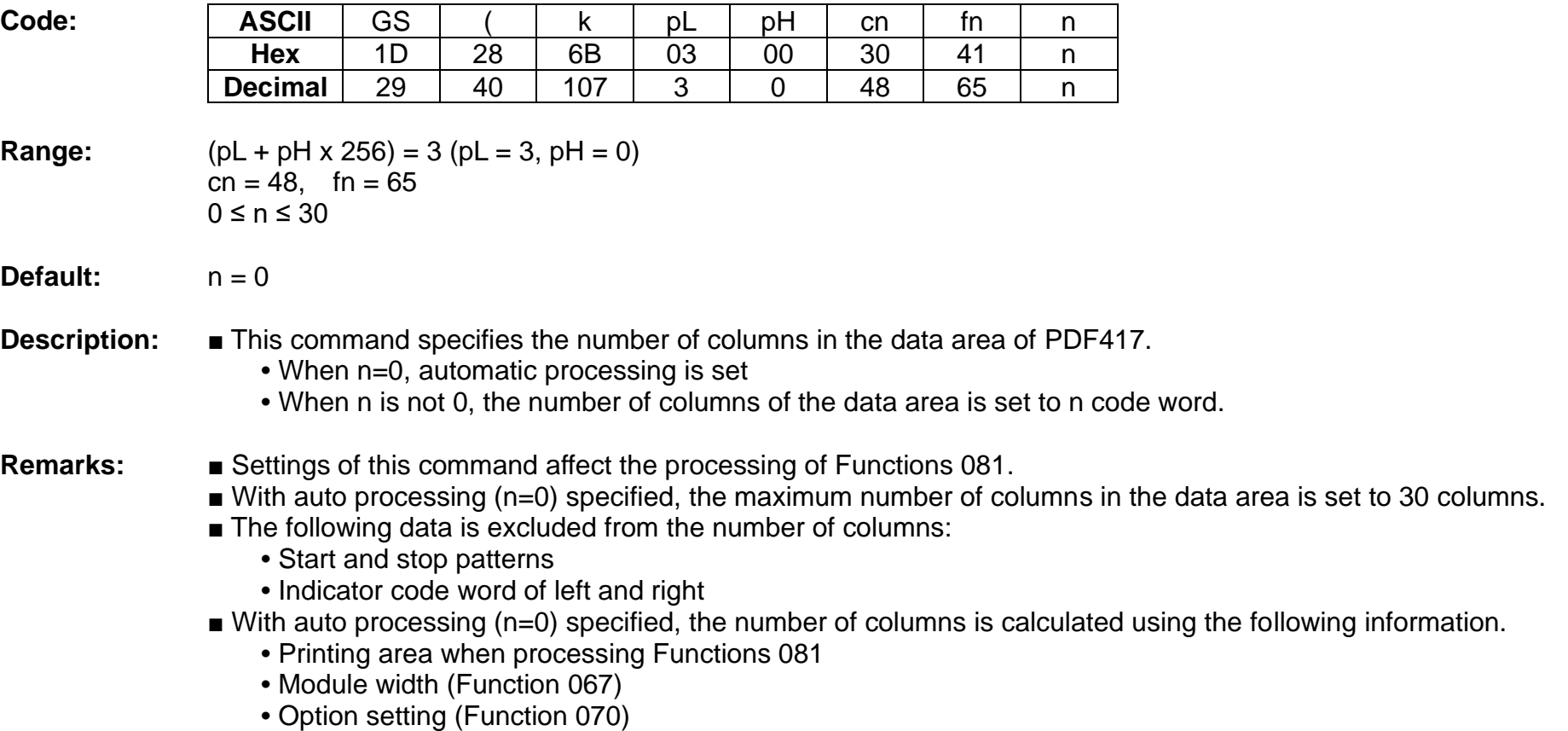

# **<Function 066> GS ( k pL pH cn fn n (fn=66)**

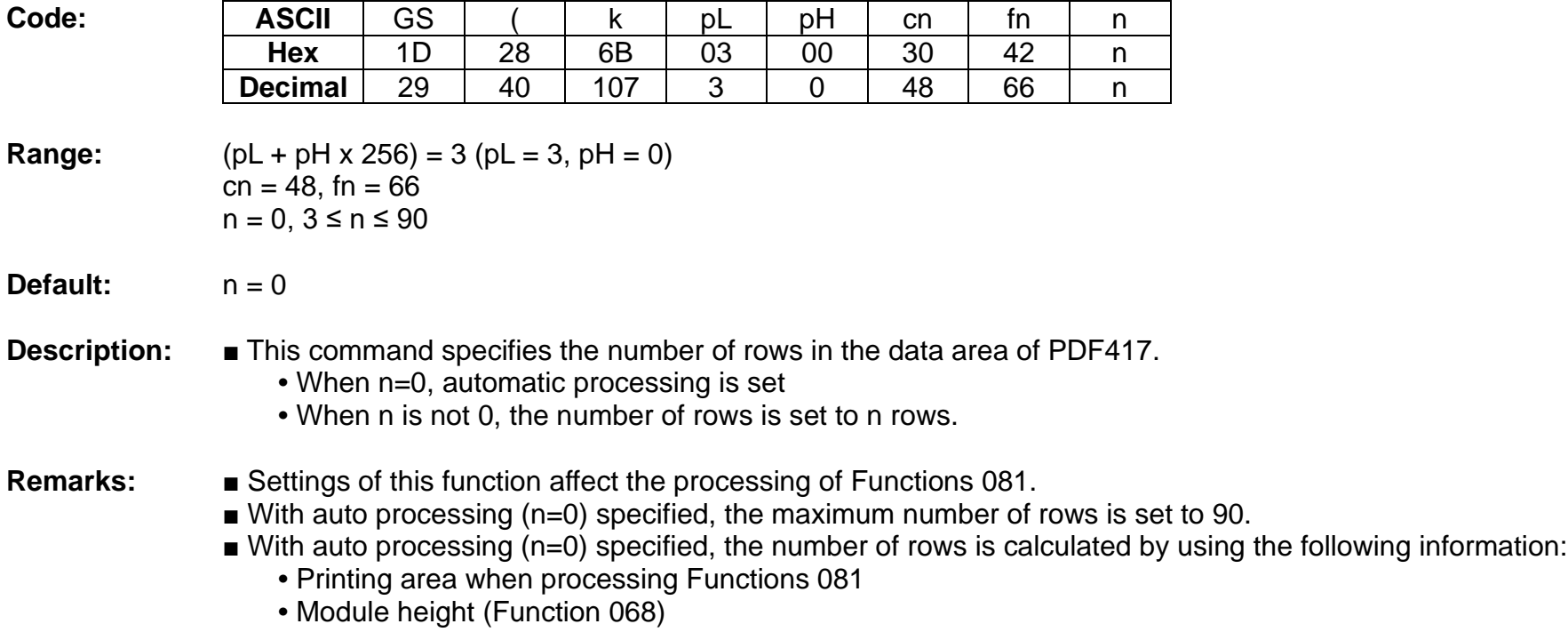

# **<Function 067> GS ( k pL pH cn fn n (fn=67)**

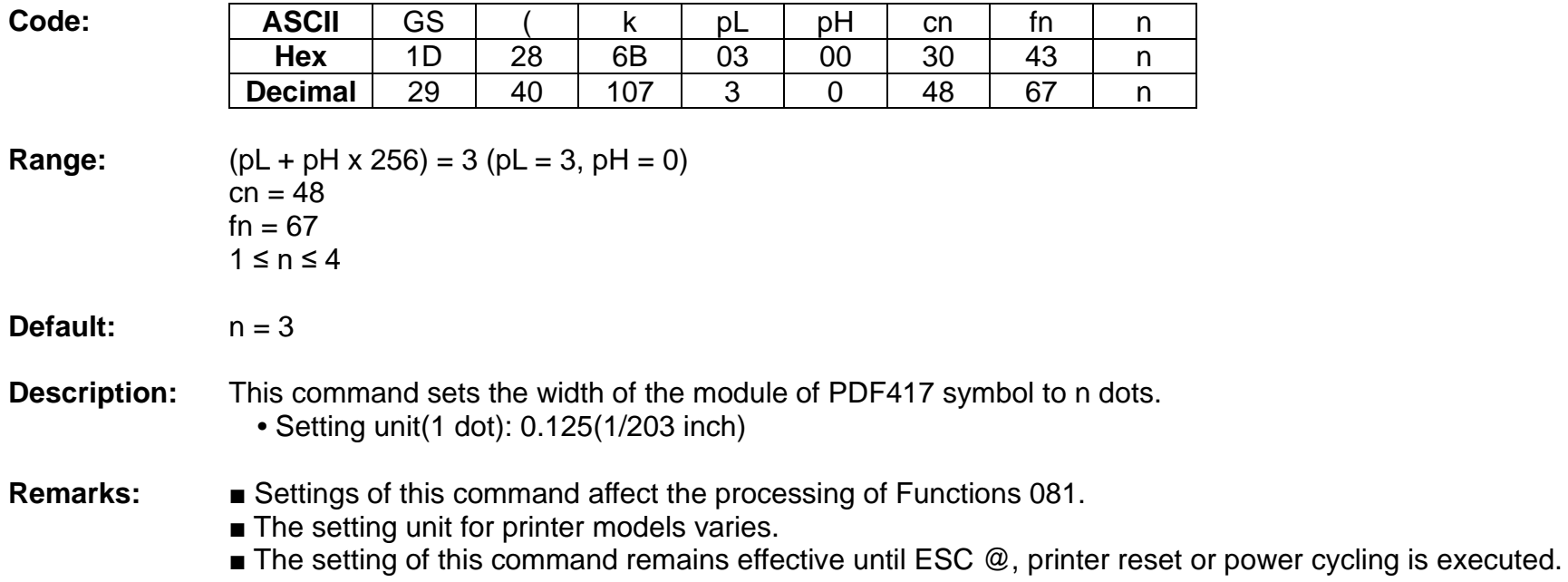

# **<Function 068> GS ( k pL pH cn fn n (fn=68)**

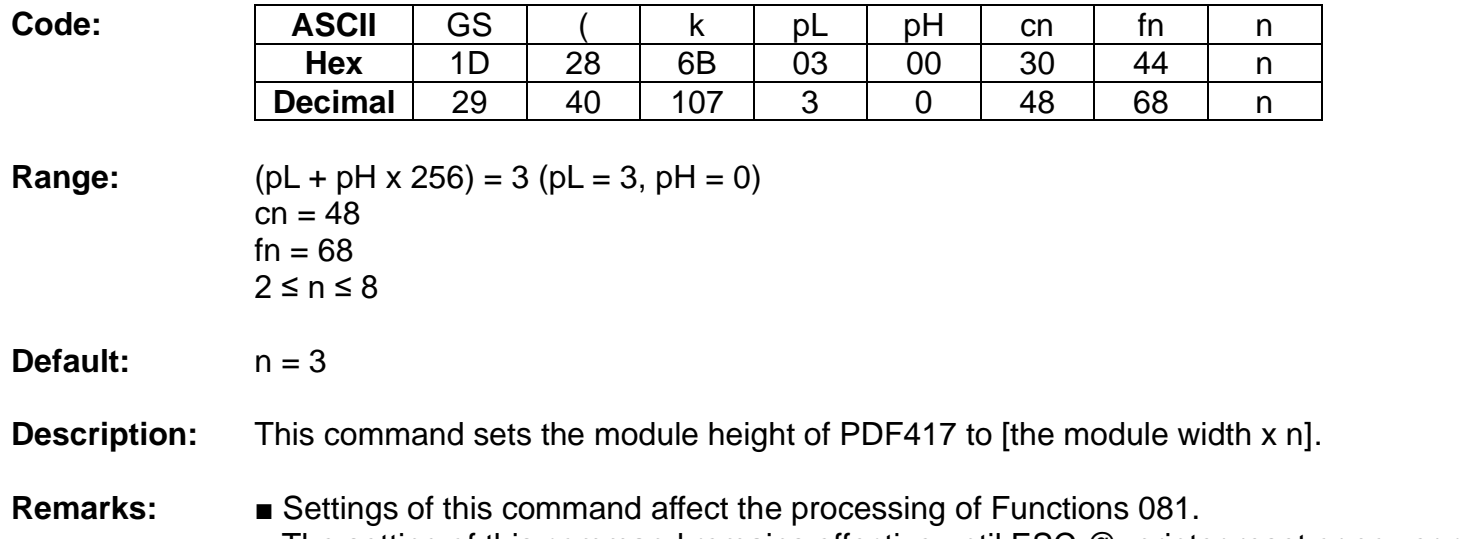

# **<Function 069> GS ( k pL pH cn fn m n (fn=69)**

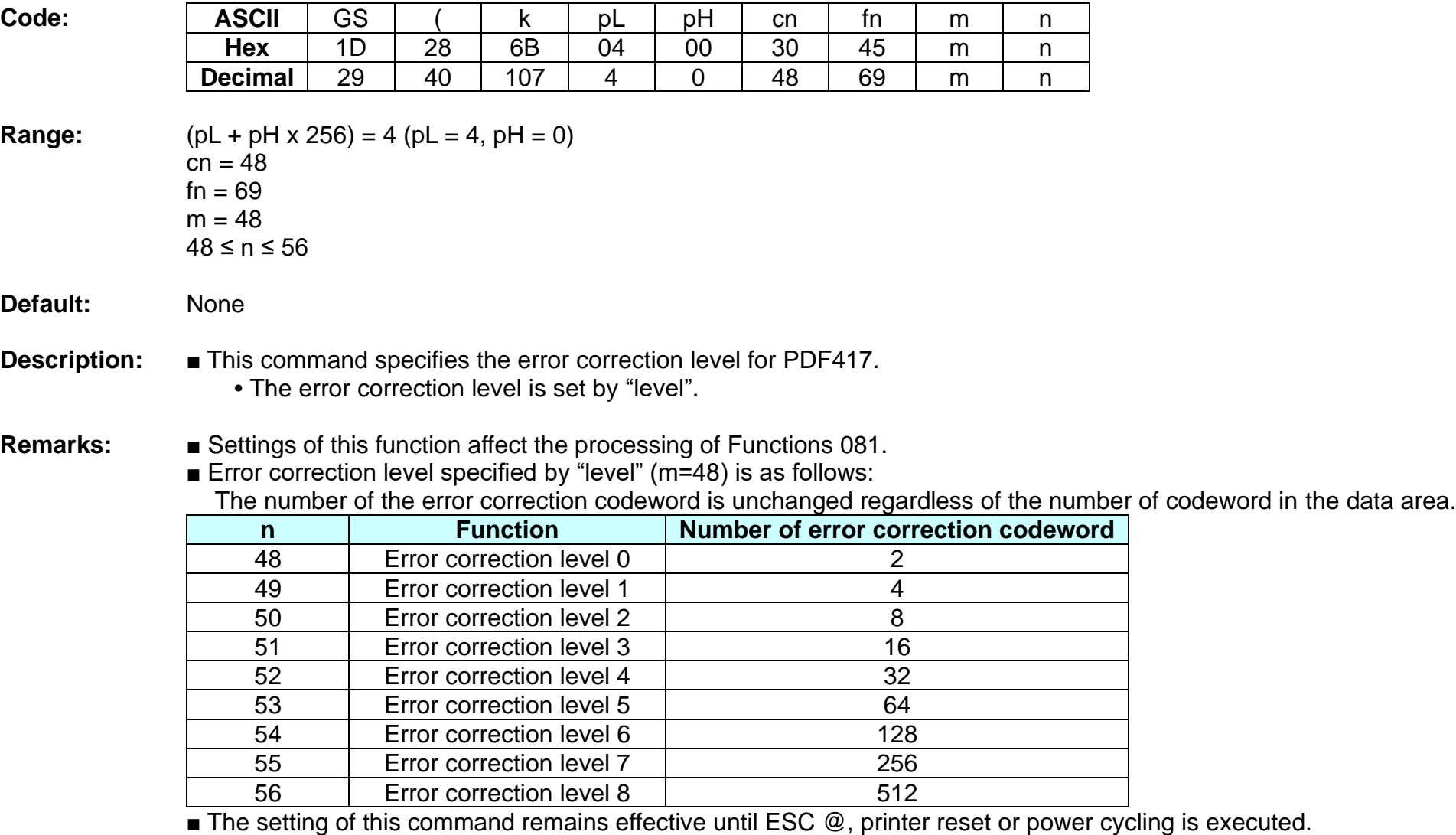

#### **<Function 070> GS ( k pL pH cn fn m (fn=70)**

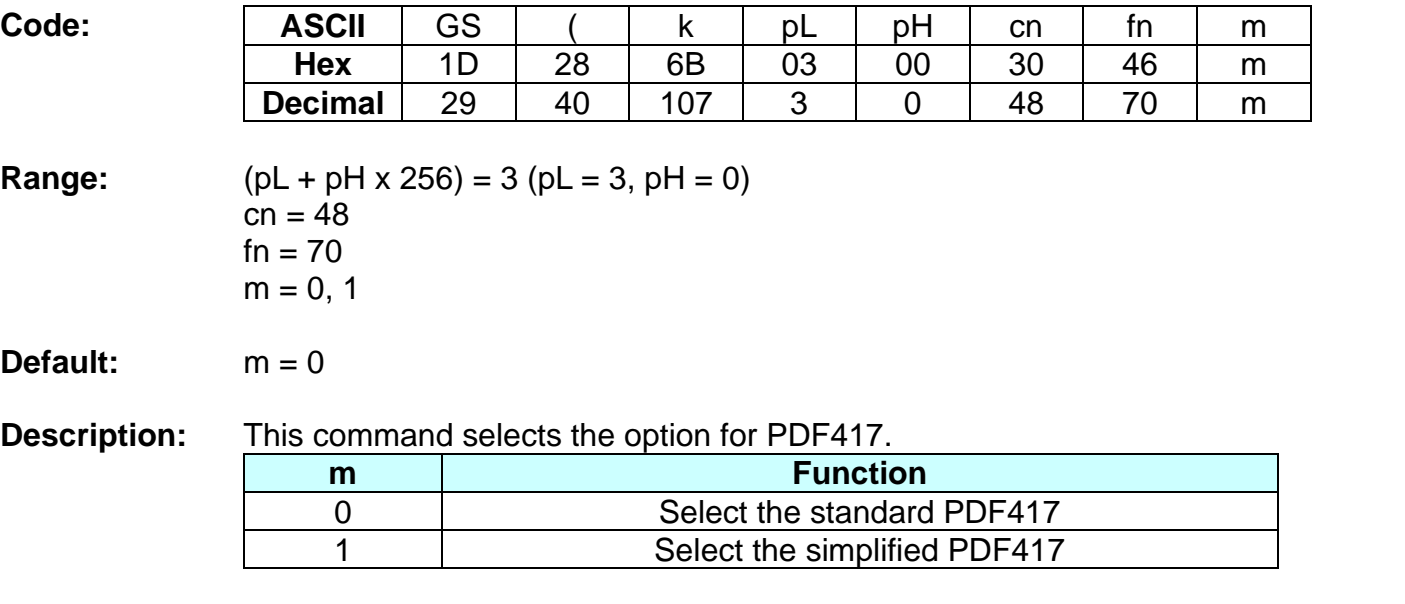

**Remarks:** ■ Settings of this function affect the processing of Functions 081.

■ When simplified PDF417 symbol is canceled, standard PDF417 symbol is automatically selected.

## **BK3-3**

# **<Function 080> GS ( k pL pH cn fn m d1...dk (fn=80)**

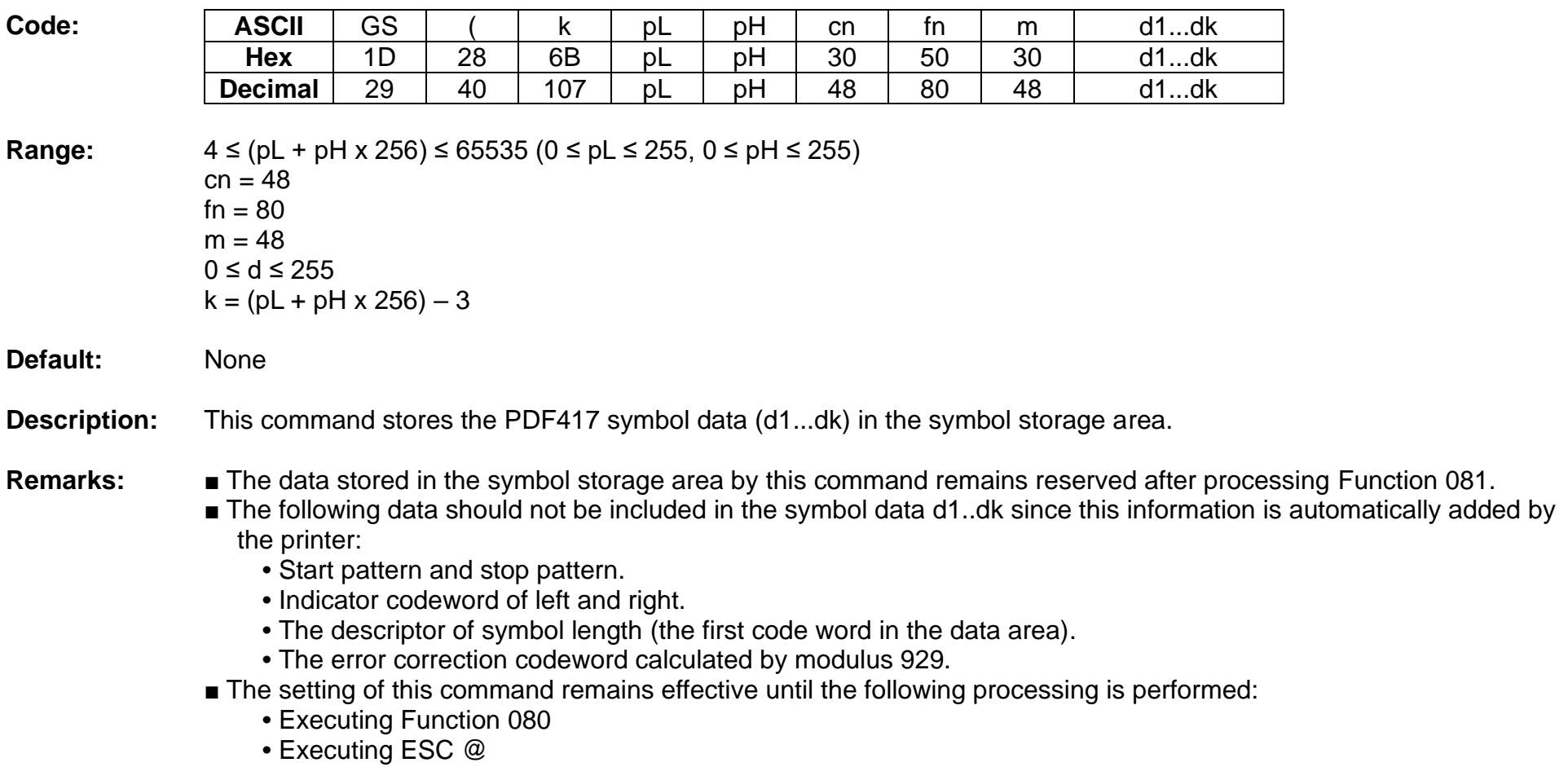

**•** Executing printer reset or power-off

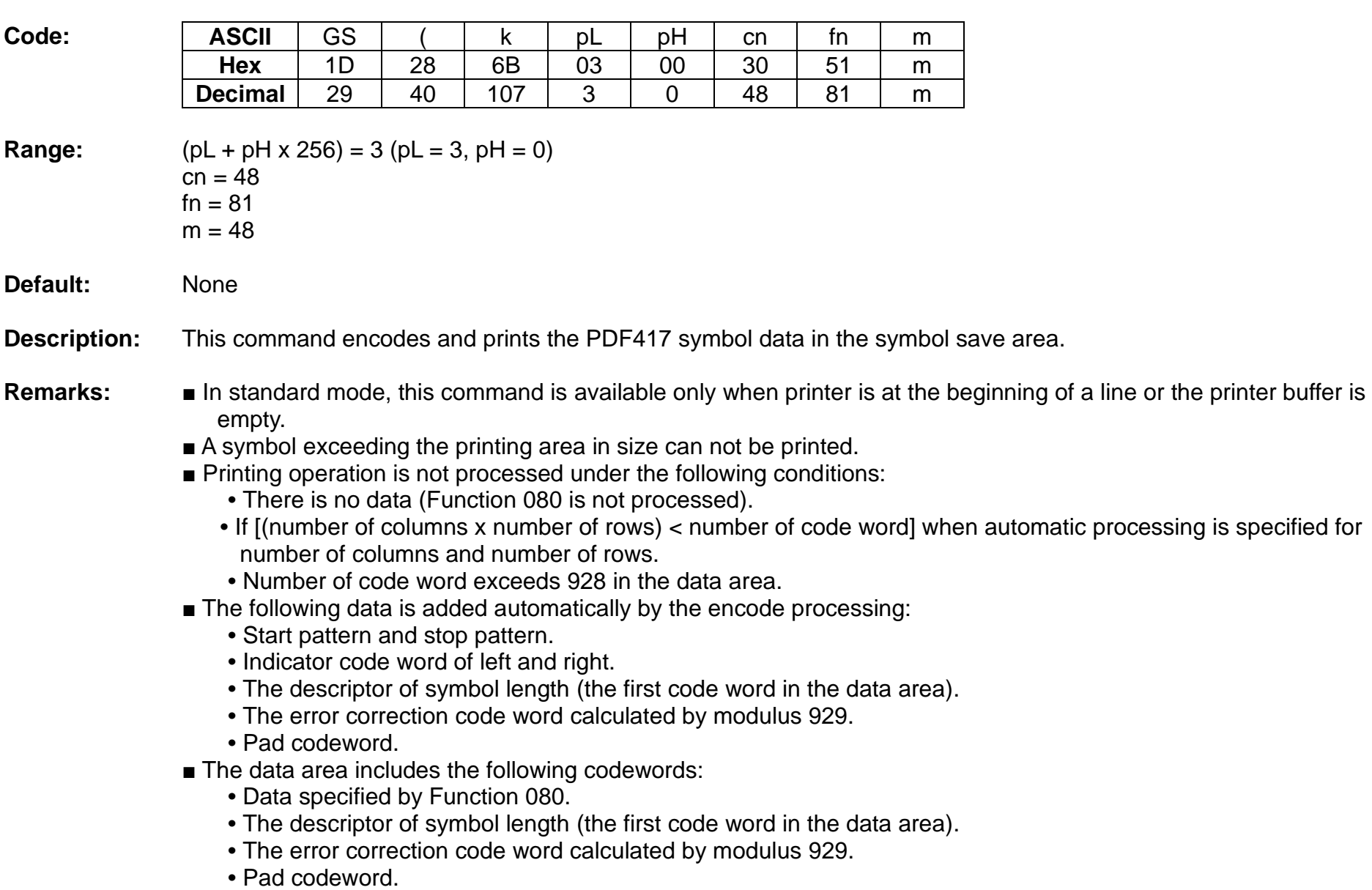

# **<Function 081> GS ( k pL pH cn fn m (fn=81)**

- When automatic processing (Function 065) is specified, the number of columns is calculated using the following information:
	- Current printing area
	- Module width (Function 067)
	- Option setting (Function 070)
	- Codeword in the data area
	- The maximum number of columns is 30.
- When auto processing (Function 066) is specified in page mode, the number of rows is calculated using the following information:
	- Current printing area
	- Module height (Function 068)
	- Codeword in the data area
	- The maximum number of rows is 90.
- Except for character size and upside-down printing mode, none of print mode such as emphasized, double-strike, etc, affects the printing of the symbol.
- In standard mode, the paper feed amount set by the paper feed setting command does not affect printing of the symbol. The printing position returns to the left side of the printable area after printing the symbol.
- In page mode, the printer stores the symbol data in the print buffer without executing actual printing.
- The quiet zone is not included in the printing data. Be sure to include the adequate quiet zone for executing of this command.
	- The quiet zone means the spaces surrounding the symbol such as upper, lower, left, and right spaces.

## **<Function 165> GS ( k pL pH cn fn n1 n2 (fn=65)**

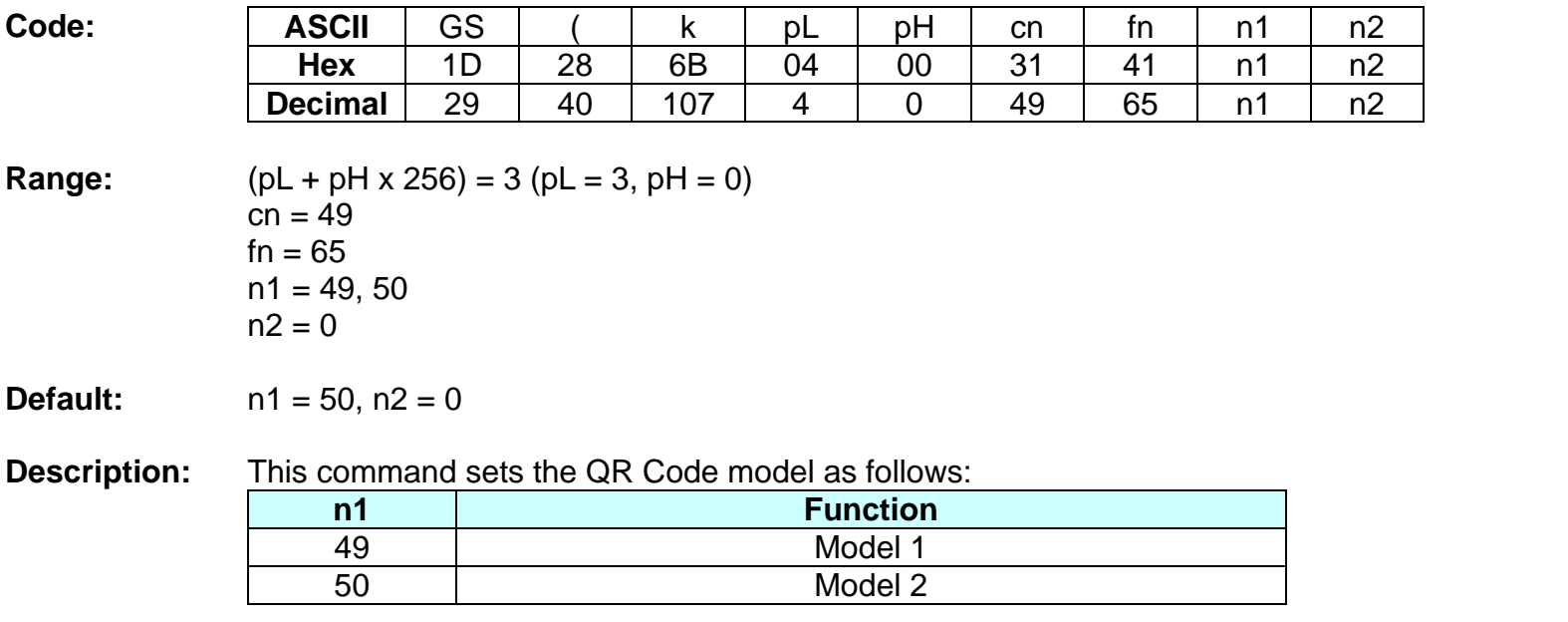

**Remarks:** ■ The setting of this command affects <Function 181>.

# **<Function 167> GS ( k pL pH cn fn n (fn=67)**

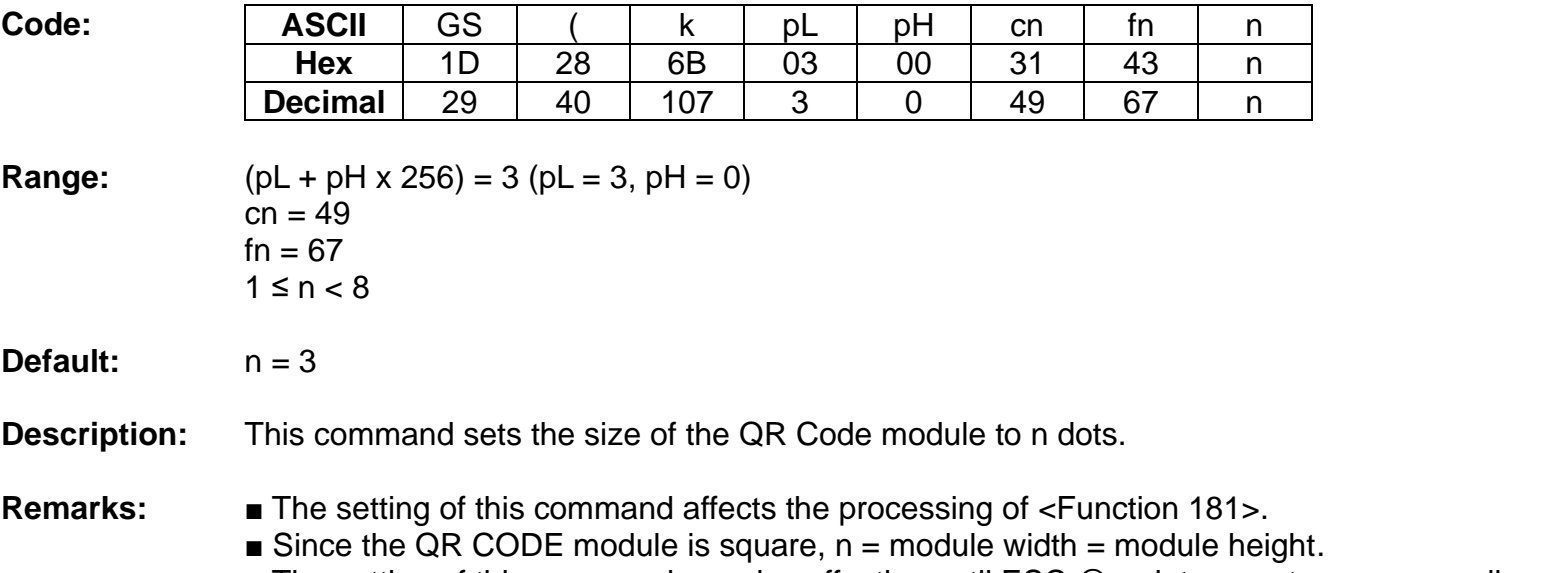

#### **<Function 169> GS ( k pL pH cn fn n (fn=69)**

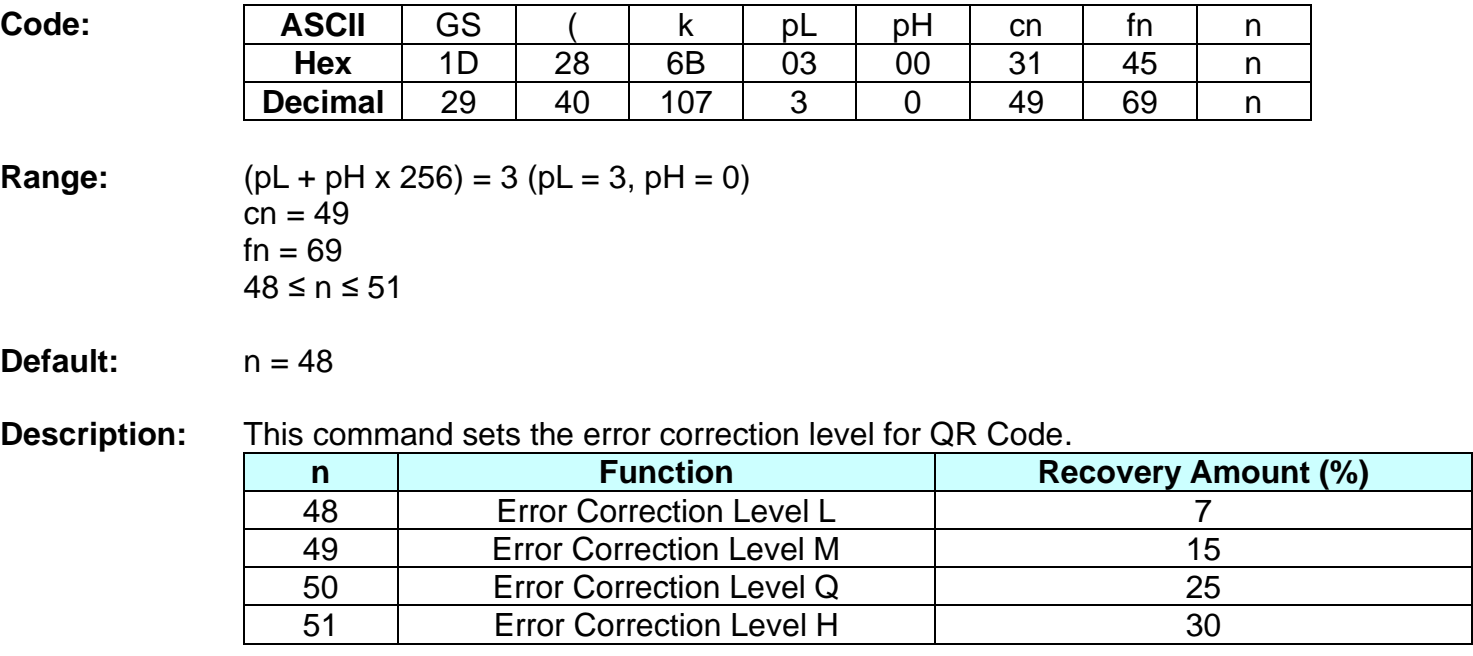

**Remarks:** ■ The setting of this command affects the processing of <Function 181>.

- Reed-Solomon correction is employed to generate a series of error correction codewords.
- The setting of this command remains effective until ESC @, printer reset or power cycling is executed.

### **BK3-3**

## **<Function 180> GS ( k pL pH cn fn m d1...dk (fn=80)**

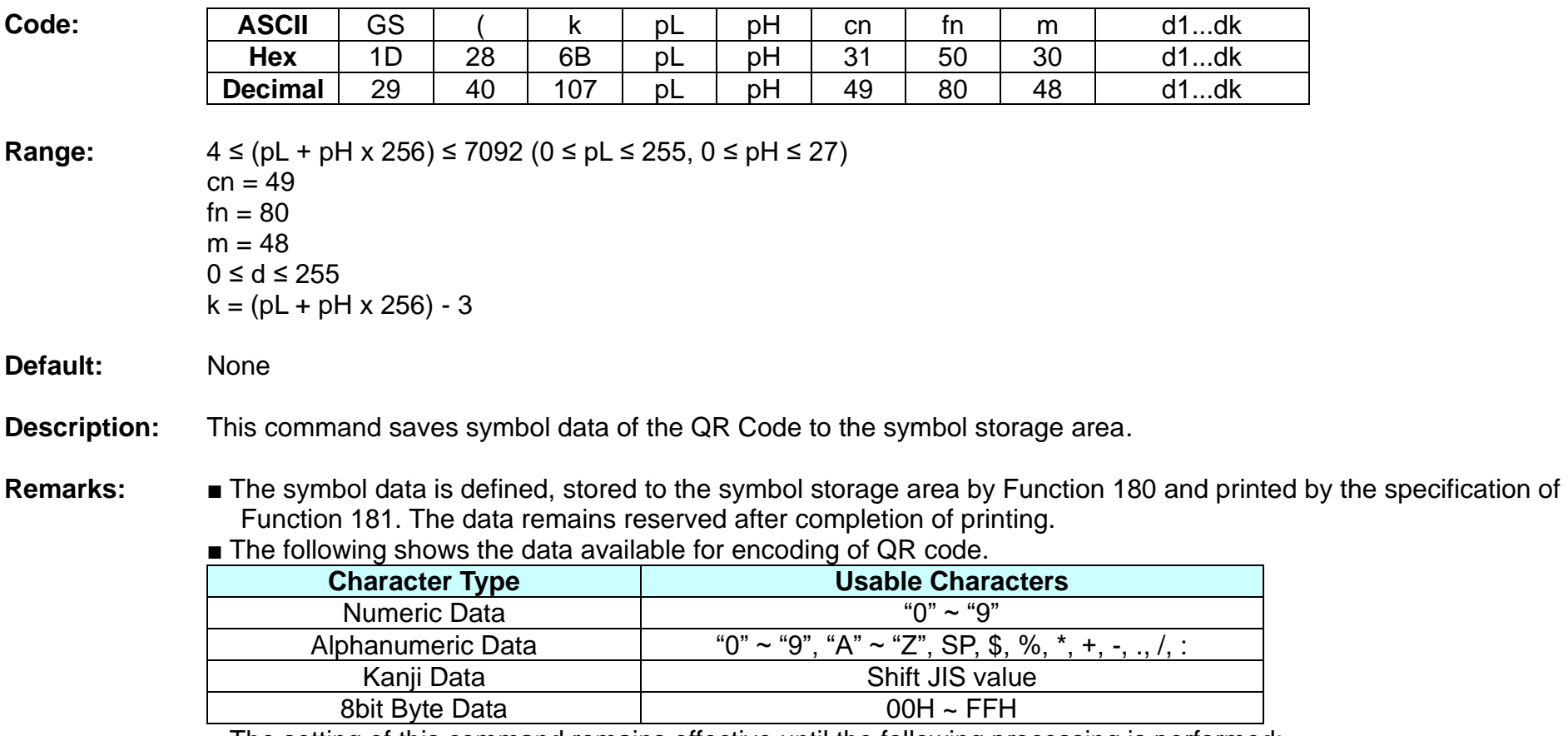

■ The setting of this command remains effective until the following processing is performed:

**•** Performing Function 180

**•** Performing ESC @

**•** Performing the printer reset or power-off

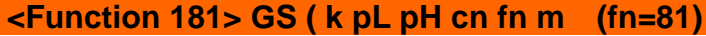

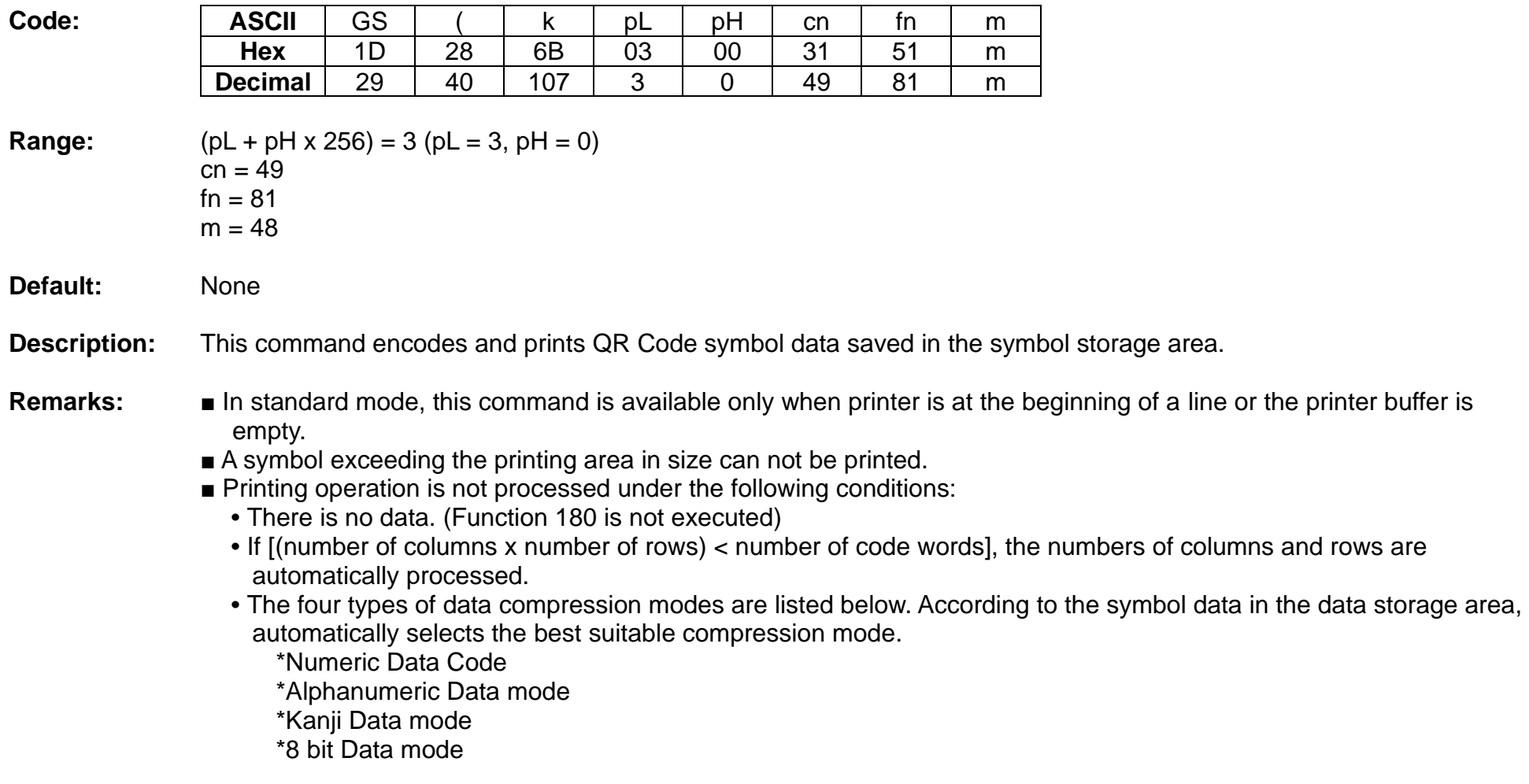

- The following data is automatically added by the encoding processing:
	- Position sensor pattern
	- Segregator for the position sensor pattern
	- Timing pattern
	- Format information
	- Version information
	- Error correction code text
	- Pad code text
	- Indicator for counting bits of bytes
	- Mode indicator
	- Concluder
	- Queue pattern (when model 2 is selected)
	- Expansion pattern (when model 1 is selected)
- Except for character size and upside-down printing mode, none of print mode such as emphasized, double-strike, etc, affects the printing of the symbol.
- In standard mode, the paper feed amount set by the paper feed setting command does not affect printing of the symbol. The printing position returns to the left side of the printable area after printing the symbol.
- In page mode, the printer stores the symbol data in the print buffer without executing actual printing.
- The quiet zone is not included in the printing data. Be sure to include the adequate quiet zone for executing of this command.

# **<Function 367> GS ( k pL pH cn n (fn=67)**

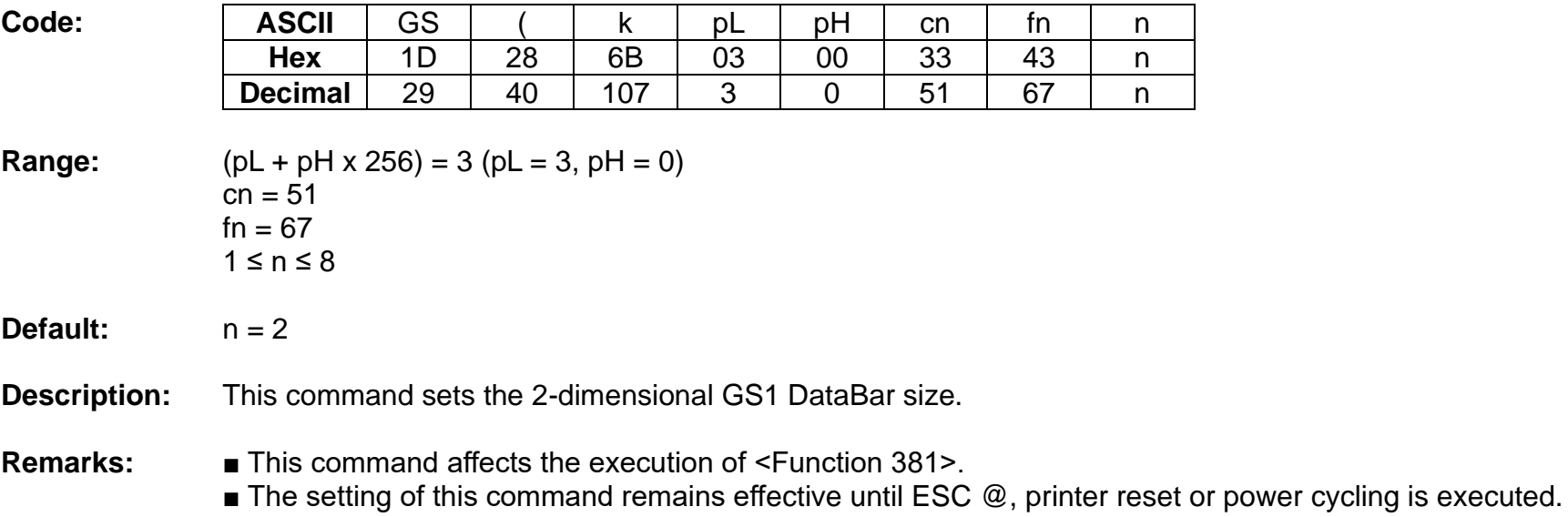

■ Since the 2-dimensional GS1 DataBar module is square,  $n =$  module width = module height.

#### **BK3-3**

#### **<Function 380> GS ( k pL pH cn fn m d1...dk (fn=80)**

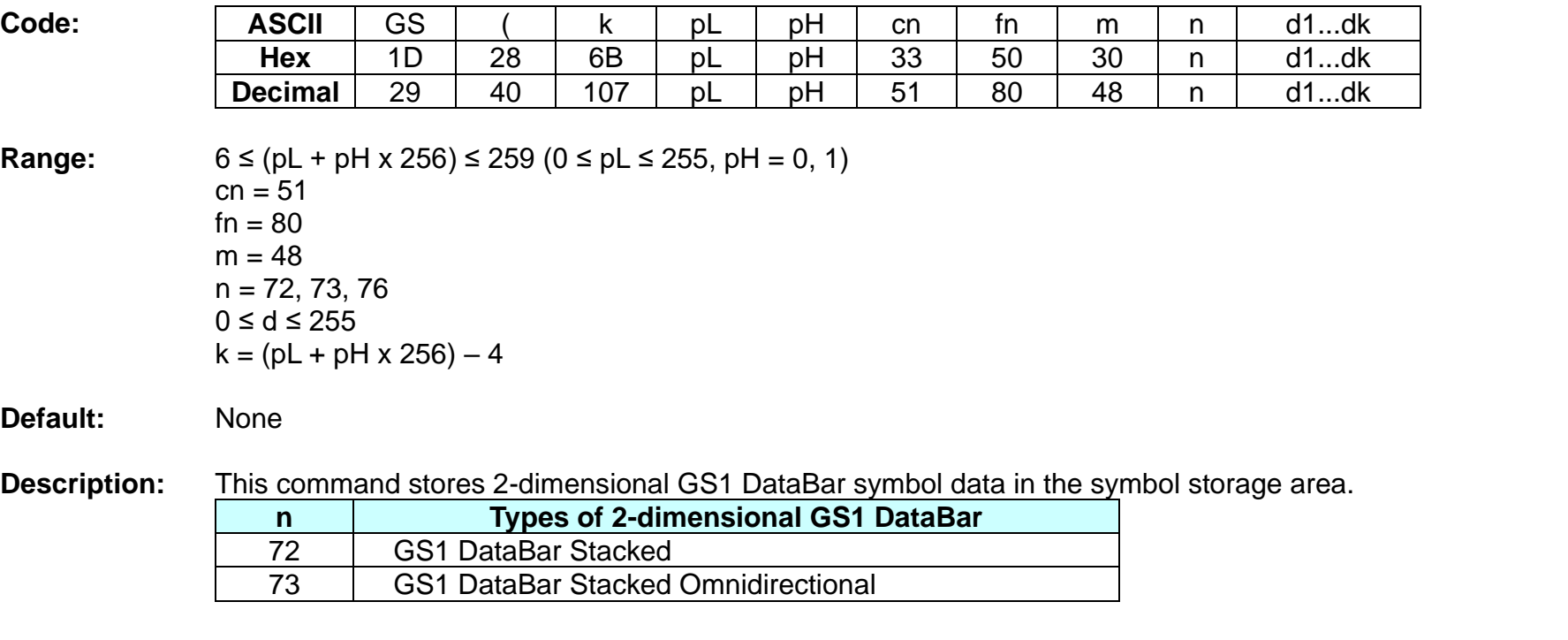

- **Remarks:** The data stored to the symbol storage area by this command is executed by Function 381. The data remains reserved in the symbol storage area.
	- The setting of this command remains effective until the following processing is performed:
		- Performing Function 380
		- Performing ESC @
		- Performing the printer reset or power-off

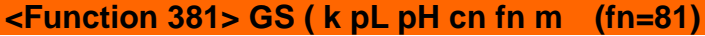

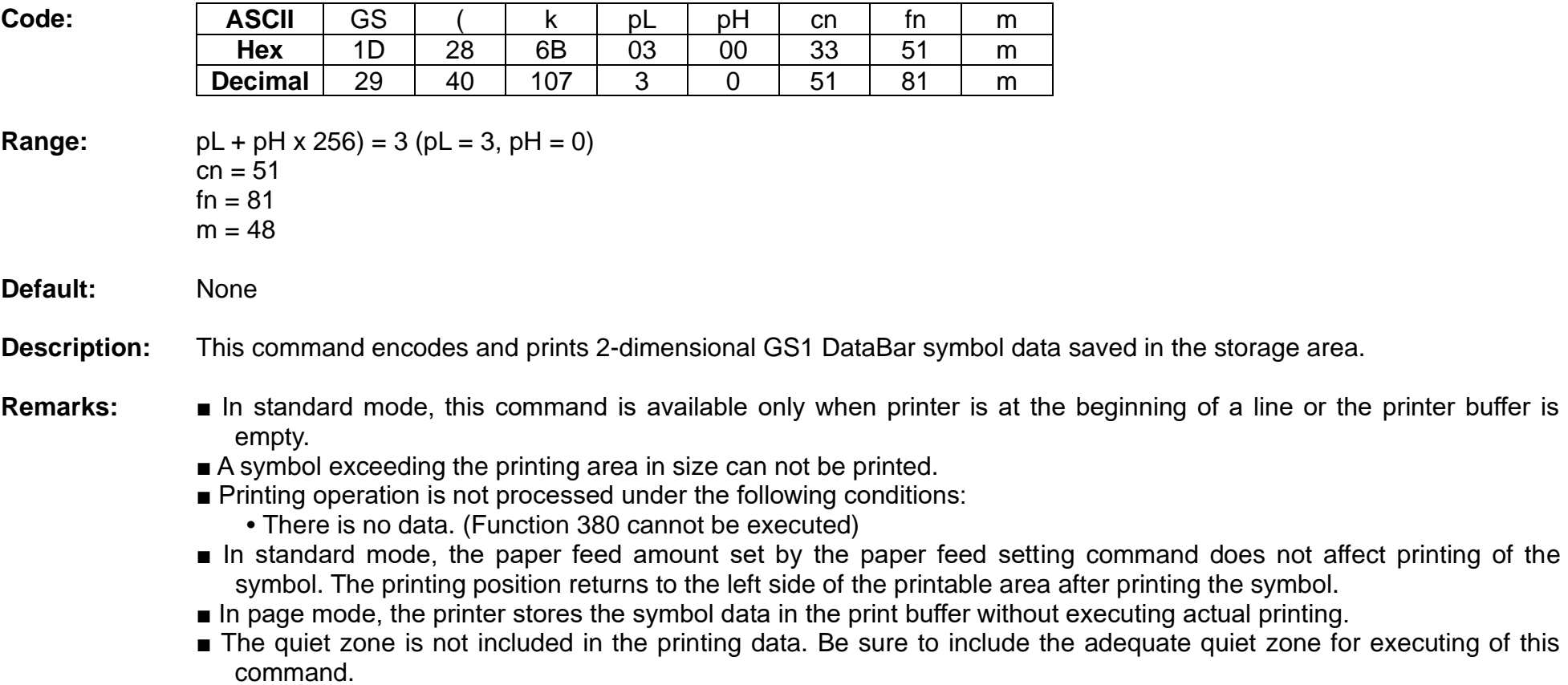
# **<Function 467> GS ( k pL pH cn n (fn=67)**

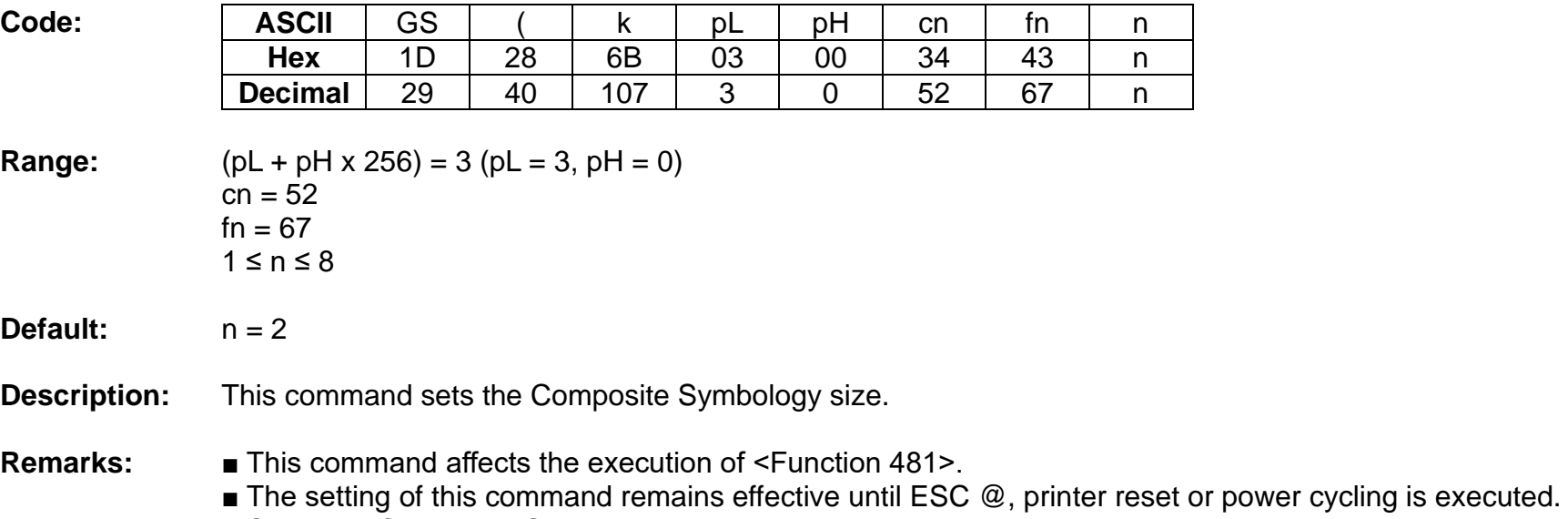

 $\blacksquare$  Since the Composite Symbology module is square, n = module width = module height.

# **BK3-3**

#### **<Function 480> GS ( k pL pH cn fn m d1...dk (fn=80)**

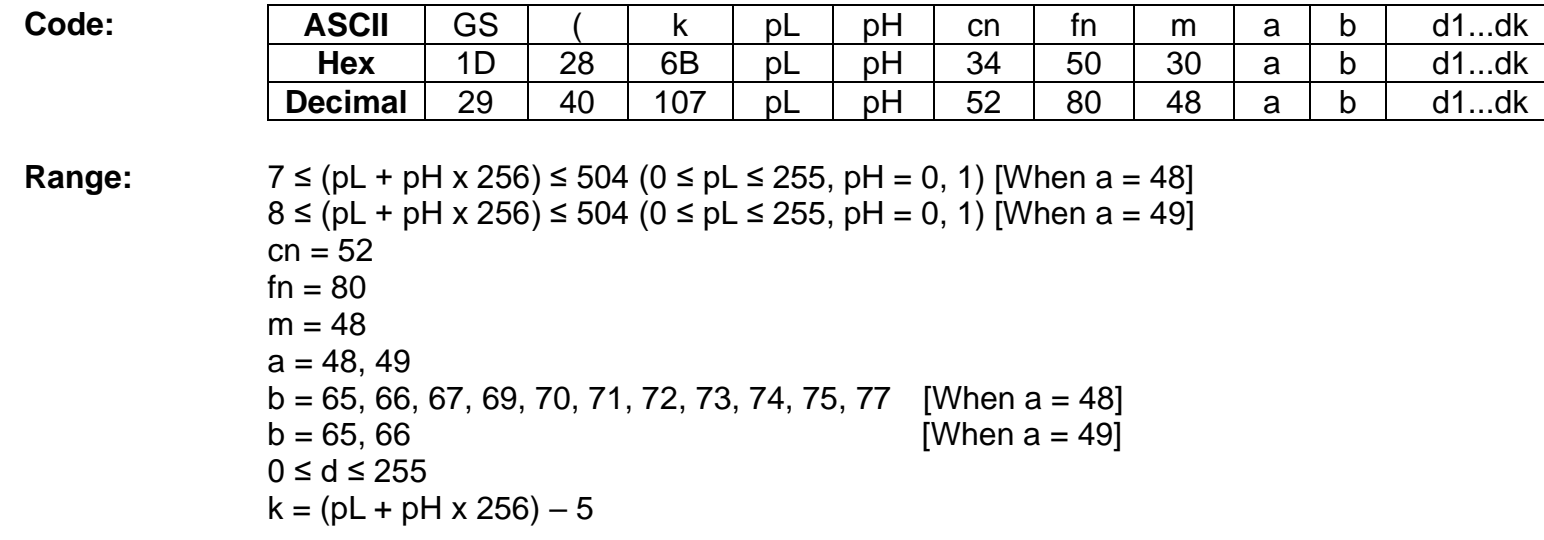

- **Default:** None
- **Description:** This command stores Composite Symbology symbol data in the symbol storage area.

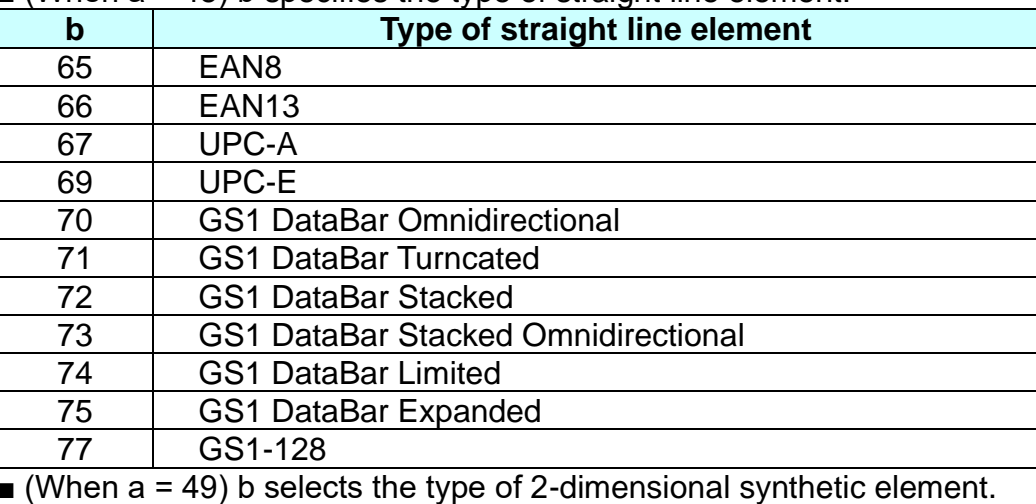

 $\blacksquare$  (When a = 48) b specifies the type of straight line element.

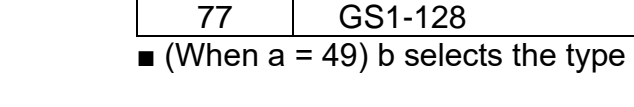

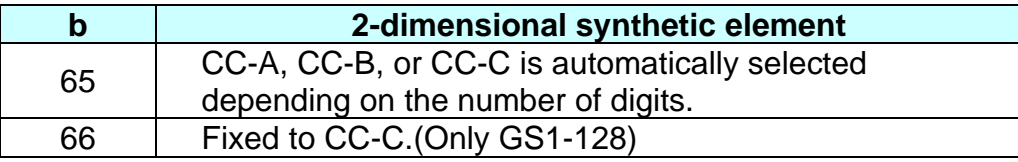

- **Remarks:** The data stored to the symbol storage area by this command is executed by Function 481. The data remains reserved in the symbol storage area.
	- The setting of this command remains effective until the following processing is performed:
		- Performing Function 480
		- Performing ESC @
		- Performing the printer reset or power-off

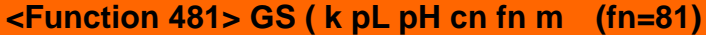

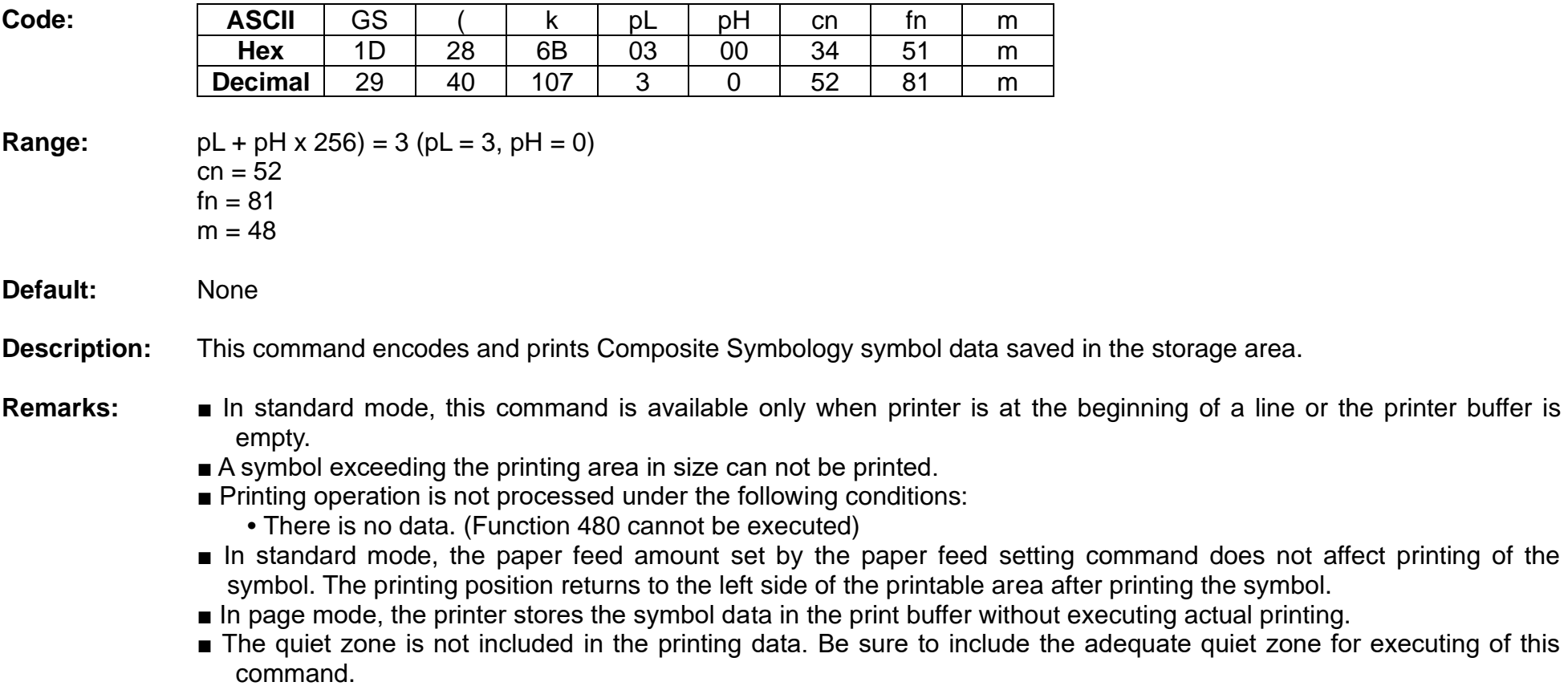

# **<Function 567> GS ( k pL pH cn n (fn=67)**

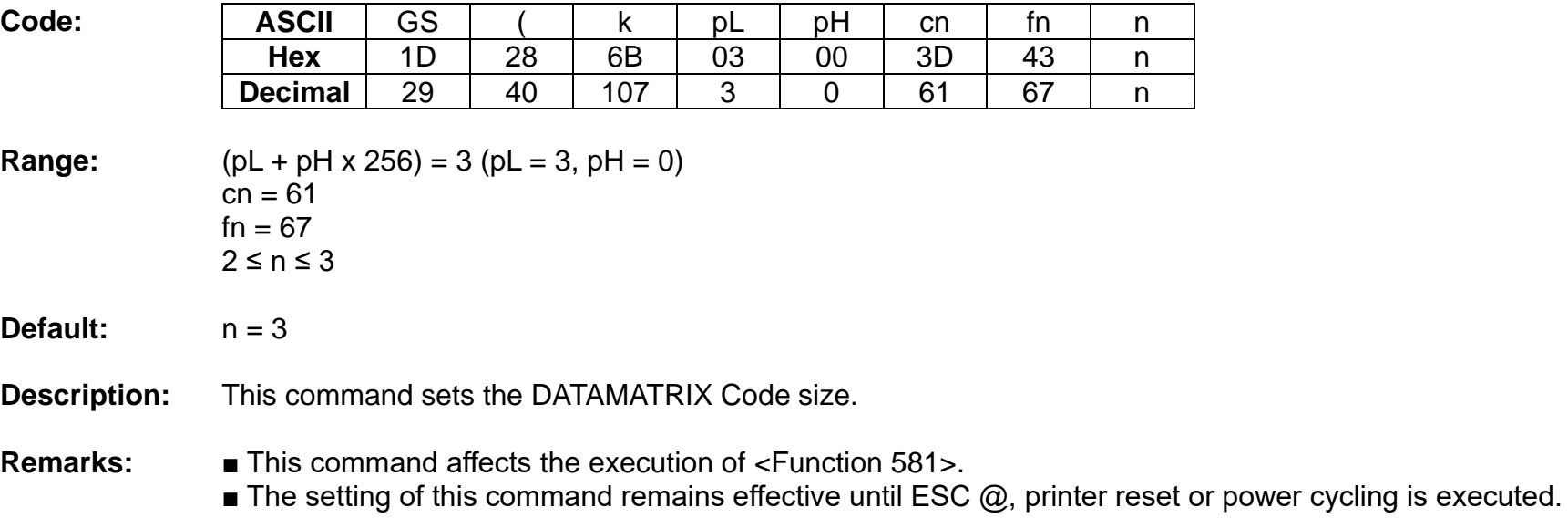

 $\blacksquare$  Since the DATAMATRIX Code module is square, n = module width = module height.

# **BK3-3**

# **<Function 580> GS ( k pL pH cn fn m d1...dk (fn=80)**

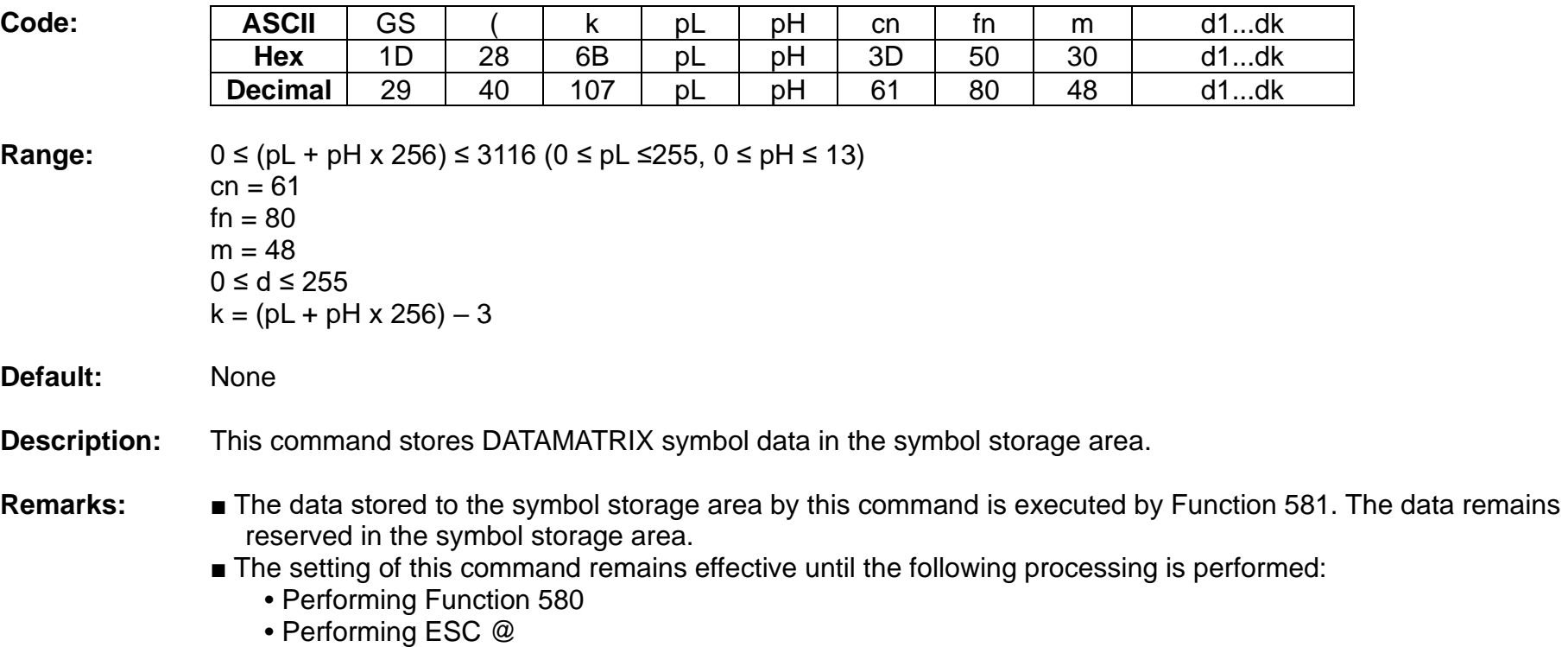

**•** Performing the printer reset or power-off

# **<Function 581> GS ( k pL pH cn fn m (fn=81)**

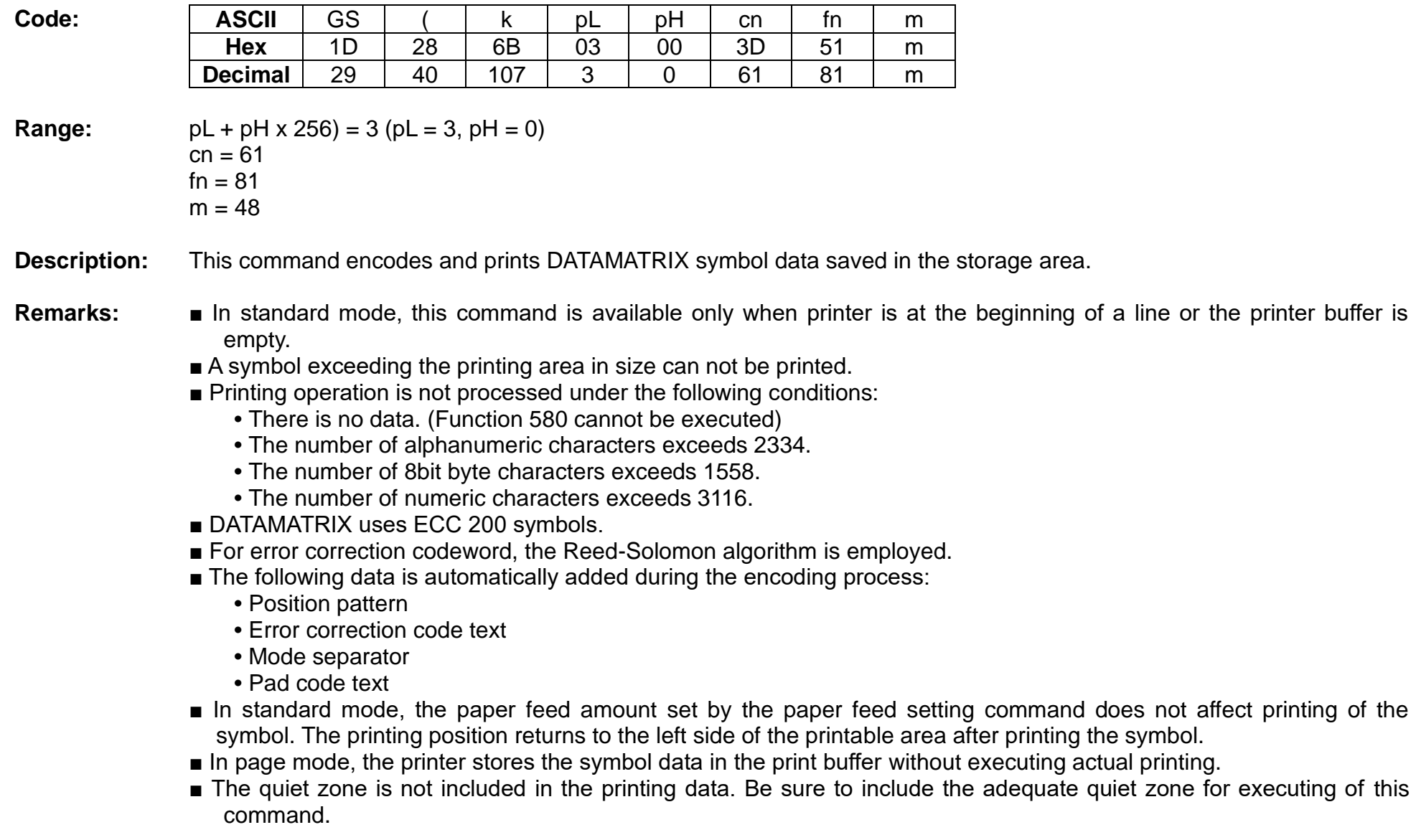

**GS \*** 

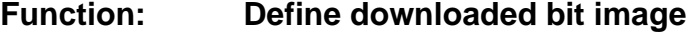

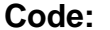

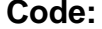

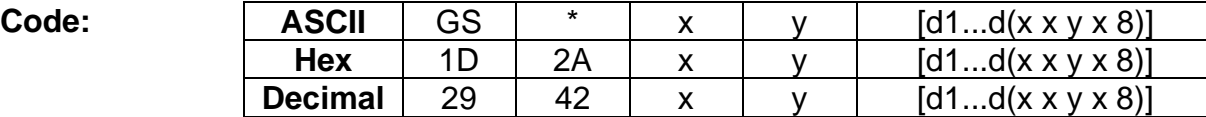

#### **Range:** 1 ≤ x ≤ 255

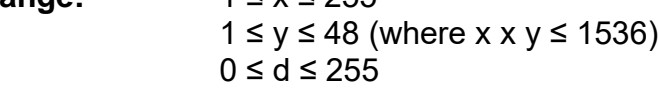

**Default:** None

#### **Description:** ■ This command defines the downloaded bit image using the number of dots specified by x and y.

- x and y specify the number of dots in the horizontal and vertical directions respectively.
- D defines the bit image data.
- K denotes the number of the definition data.

## **Remarks:** ■ The bit image can be printed by downloaded graphics function, GS (8.

- The downloaded bit image is available until ESC @, printer reset or power cycling is executed.
- The user-defined character and the downloaded bit image cannot be defined simultaneously.
	- The user-defined character is cleared preceding the execution of this command.
	- The downloaded bit image data is cleared with ESC & executed.

**Reference:** GS /

#### **GS /**

#### **Function: Print downloaded bit image**

 $Code:$ 

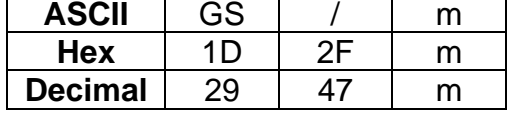

- **Range:** 0 ≤ m ≤ 3, 48 ≤ m ≤ 51
- **Default:** None

**Description:** This command prints the downloaded bit image defined by GS \* according to the mode denoted by m.

DPI : Dots per Inch (25.4mm)

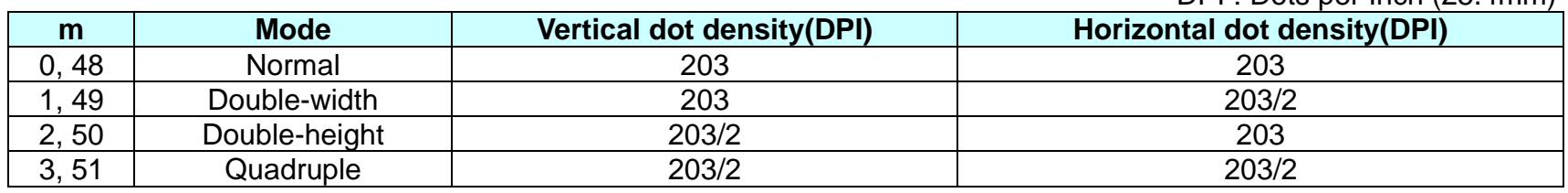

# **Remarks:** ■ The download bit image is defined by GS  $*$ .

- This command is ignored when if a downloaded bit image is not defined.
- In standard mode, this command works only when the print buffer is empty and the printer is in the start of the line. m is treated as normal data if the print buffer has data.
- In page mode, the bit image data is accumulated in the print buffer, but does not perform the actual printing.
- Except for character size and upside-down printing mode, none of print mode such as emphasized, double-strike, etc, affects the printing of the downloaded bit image.
- The default dot density set by GS L is applied to printing of the downloaded bit image.

**Reference:** GS \*

#### **GS :**

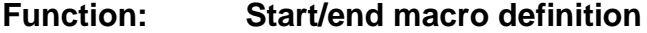

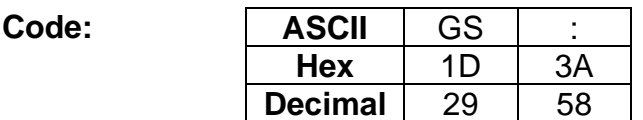

**Range:** None

**Default:** None

**Description:** ■ This command starts or ends macro definition.

#### Remarks: ■ The printer starts macro definition during normal operation and finishes it during macro definition upon receiving this command.

- The printer performs printing during macro definition.
- The macro is executed by GS ^.
- The maximum number of macro data to be defined varies with respect to printer models. The data exceeding this limit is not stored.
- ESC @ does not clear the existing defined macro. The macro remains effective until the printer reset and power cycling are executed.

**Reference:** GS ^

# **GS B**

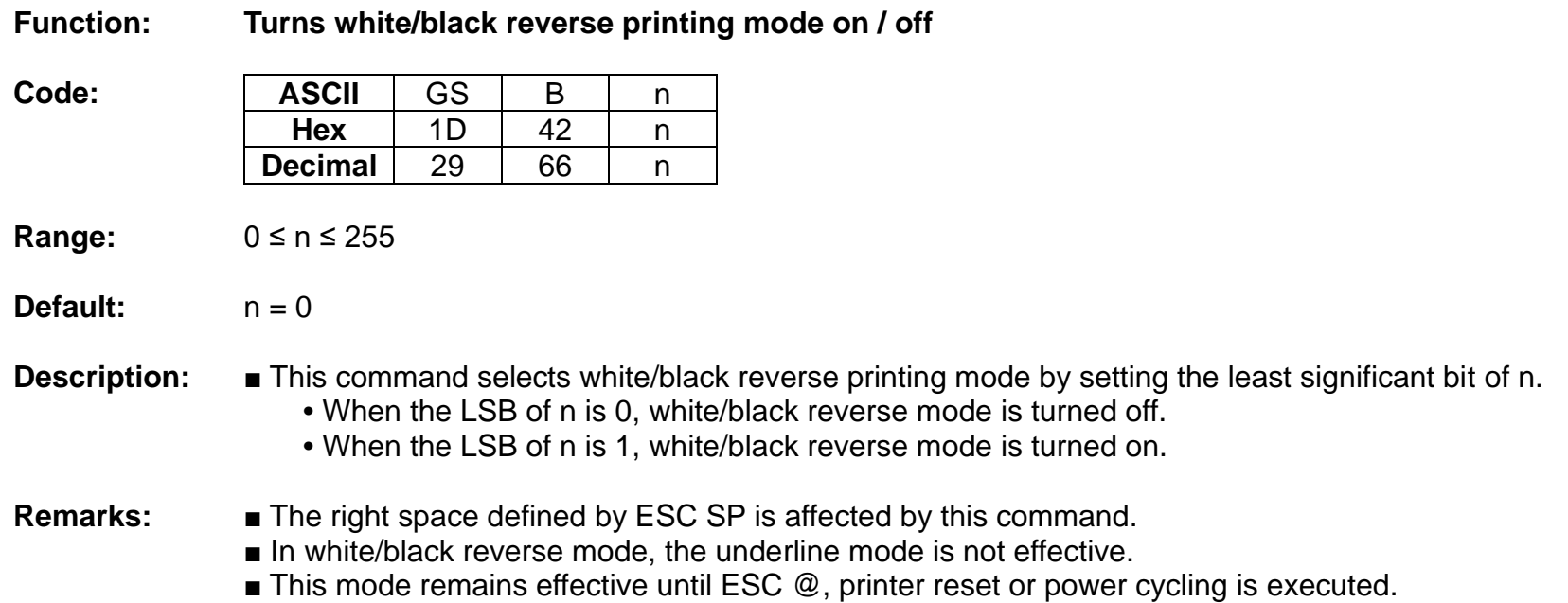

# **GS H**

#### **Function: Selects print position of HRI characters**

**Code: ASCII** GS H n<br>Hex 1D 48 n **Hex** 1D 48 n **Decimal** 29 72 n

**Range:** 0 ≤ n ≤ 3, 48 ≤ n ≤ 51

**Default:**  $n = 0$ 

**Description:** ■ This command selects the printing position of HRI (Human Readable Interpretation) characters when printing a bar code.

**•** The printing position is set according to the value of as follows:

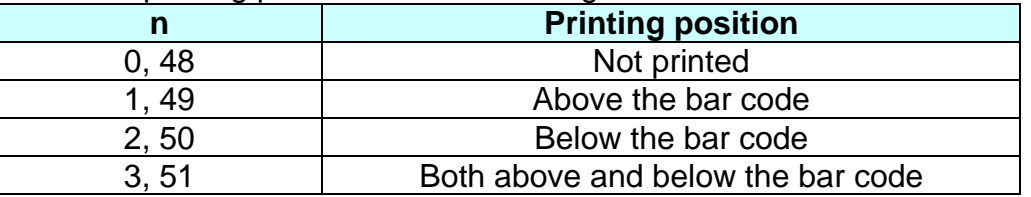

**Remarks:** ■ The font of the HRI characters is defined by GS f.

■ The setting of this command remains effective until ESC @, printer reset or power cycling is executed.

**Reference:** GS f, GS k

#### **GS I**

#### **Function: Transmits printer ID**

 $Code:$ 

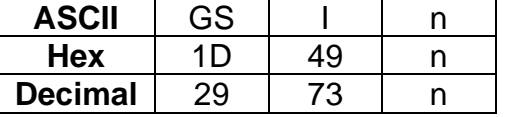

- **Range:** 1 ≤ n ≤ 69
- **Default:** None
- **Description:** This command transmits the printer ID or information.
	- Transmits 1 byte of printer ID, using n as follows:

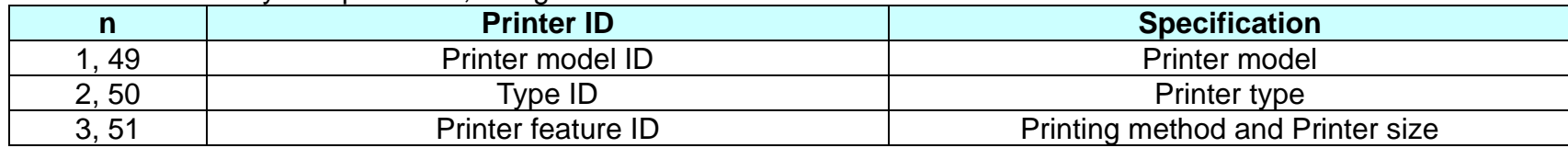

**•** Transmits specified printer information, using n as follows:

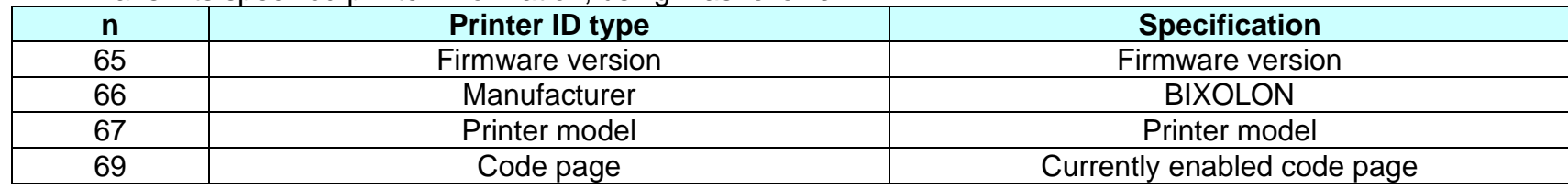

**Remarks:** ■ Printer information (When n = 65, 66, 67, 69) consist of [Header ~ NULL] data as shown below:

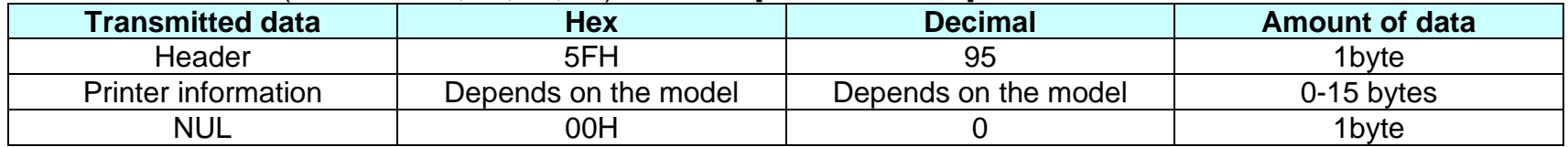

■ The firmware version can be confirmed by self test printing.

■ The printer ID is shown according to printer models as follows:

| <b>Printer ID</b>     | <b>Specification</b>                                                                                                    |
|-----------------------|----------------------------------------------------------------------------------------------------|
| 1(Printer model ID)   | 0x20                                                                                                    |
| $2$ (Type ID)         | Type ID varies depending on functions the printer supports as follows:<br>- 0x01 (Multi-byte character)<br>- 0x02 (Autocutter)<br>- 0x03 (Autocutter + Multi-byte character)<br>- 0x08 (Presenter unit) |
| 3(Printer feature ID) | 0x63(when 3inch), 0x62(when 2inch)                                                                                                    |
| 65(Firmware Version)  | Depend on firmware version information                                                                                                    |
| 66(Manufacturer)      | <b>BIXOLON</b>                                                                                                    |
| 67(Printer model)     | Depend on printer model                                                                                                    |
| 69(Language of Font)  | Code page currently being used. Refer to cod page setting command, ESC t.                                                                                                    |

■ This command can be executed in real-time mode using DLE.

#### **GS L**

**Function: Set left margin**

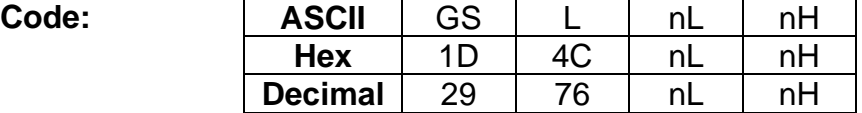

**Range:** 0 ≤ nL ≤ 255, 0 ≤ nH ≤ 255

**Default:**  $(nL + nH \times 256) = 0 (nL = 0, nH = 0)$ 

**Description:** This command sets the left margin specified to  $[(nL + nH \times 256) \times (horizontal motion units)].$ 

#### **Remarks:** ■ The left margin is not effective in page mode. If the left margin is enabled in page mode, the setting is available when the printer returns to standard mode.

- When the setting is beyond the printable area, the left margin is automatically set to the maximum value of the printable area.
- Since the left margin is the same as the leftmost side of the printable area, the left side of the printable area is changed according to the left margin specified.
- The setting of this command remains effective until ESC @, printer reset or power cycling is executed.

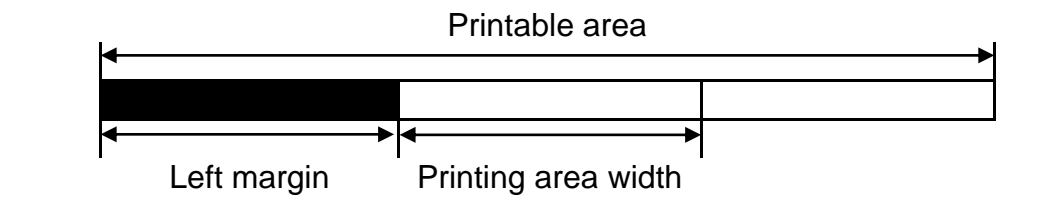

**Reference:** GS W

#### **GS V**

#### **Function: Select cut mode and cut paper**

**Code:**

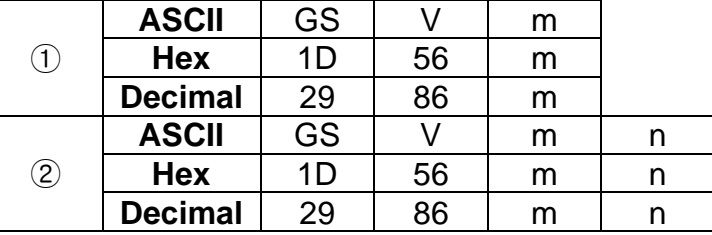

**Range:** ①  $m = 0, 1, 48, 49$  ②  $m = 65, 66, 0 \le n \le 255$ 

**Description:** This command cuts paper in the specified mode as follows.

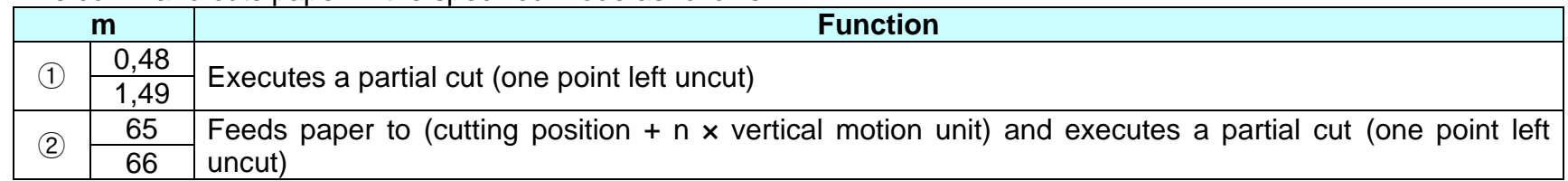

**Remarks:** For ①

■ If an auto cutter is not provided, this command is ignored command is executed.

For  $(2)$ 

- $\blacksquare$  When n = 0, the printer feeds the paper to the cutting position and cuts it.
- If an auto cutter is not provided, the printer only feeds the paper for specified amount.
- Vertical motion unit is used for calculating a paper feed amount.
- Cutting mode is changed only by setting MSW5-1 and MSW5-2.
- When the black mark function is valid.
	- Feeds paper to the TOF position (black mark) when  $n = 0$ , then cuts the paper.
	- Feeds paper [n x vertical motion unit] beyond the TOF position (black mark) when n ≠ 0, then cuts the paper.
	- The TOF position (black mark) varies according to the paper used and to customer specifications.
- When presenter mode is enabled, cutting is executed by changing the partial-cut to full-cut.

#### **GS W**

#### **Function: Set printing area width**

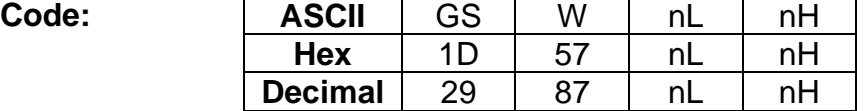

**Range:** 0 ≤ nL ≤ 255, 0 ≤ nH ≤ 255

**Default:**  $(nL + nH \times 256) = 576 (nL = 64, nH = 2)$  (When 80mm width of paper used)

**Description:** This command sets the printing area width to  $[(nL + nH \times 256) \times (horizontal motion units)].$ 

- **Remarks:** The printing area width is not effective in page mode. If the printing area width is enabled in page mode, the setting is available when the printer returns to standard mode.
	- When (left margin + printing area width) exceeds the printable area, the printing area width is automatically set to (printing area width - left margin).
	- The setting of this command remains effective until ESC @, printer reset or power cycling is executed.

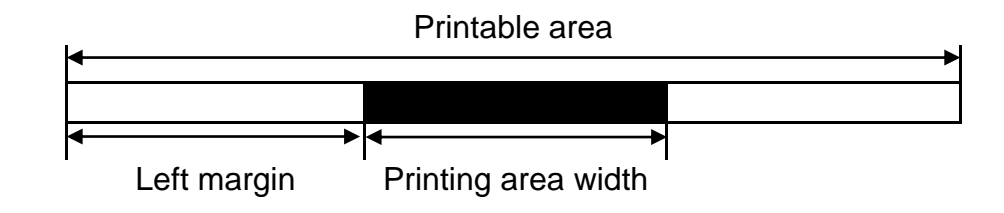

**Reference:** GS L

# **GS ^**

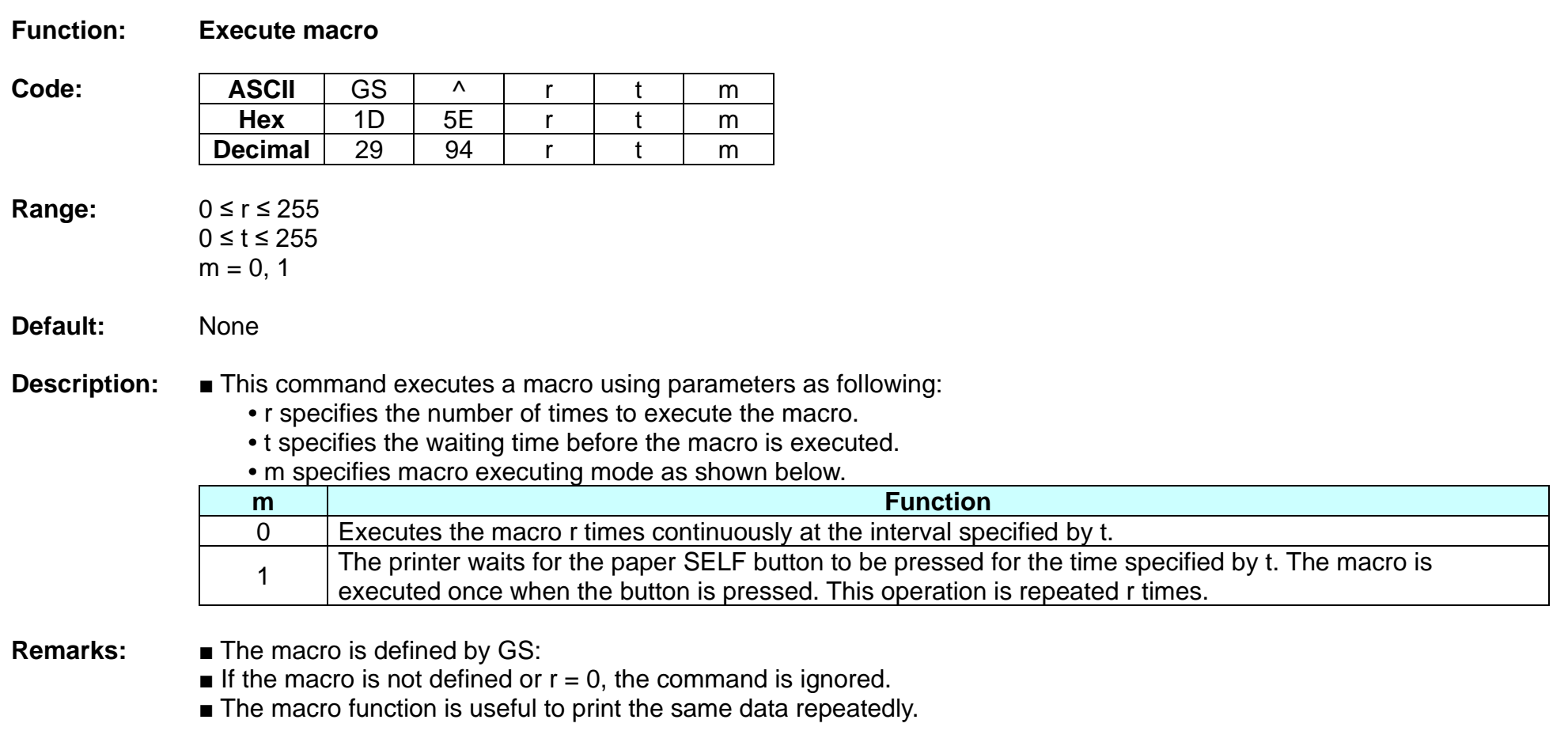

**Reference:** GS :

# **GS a**

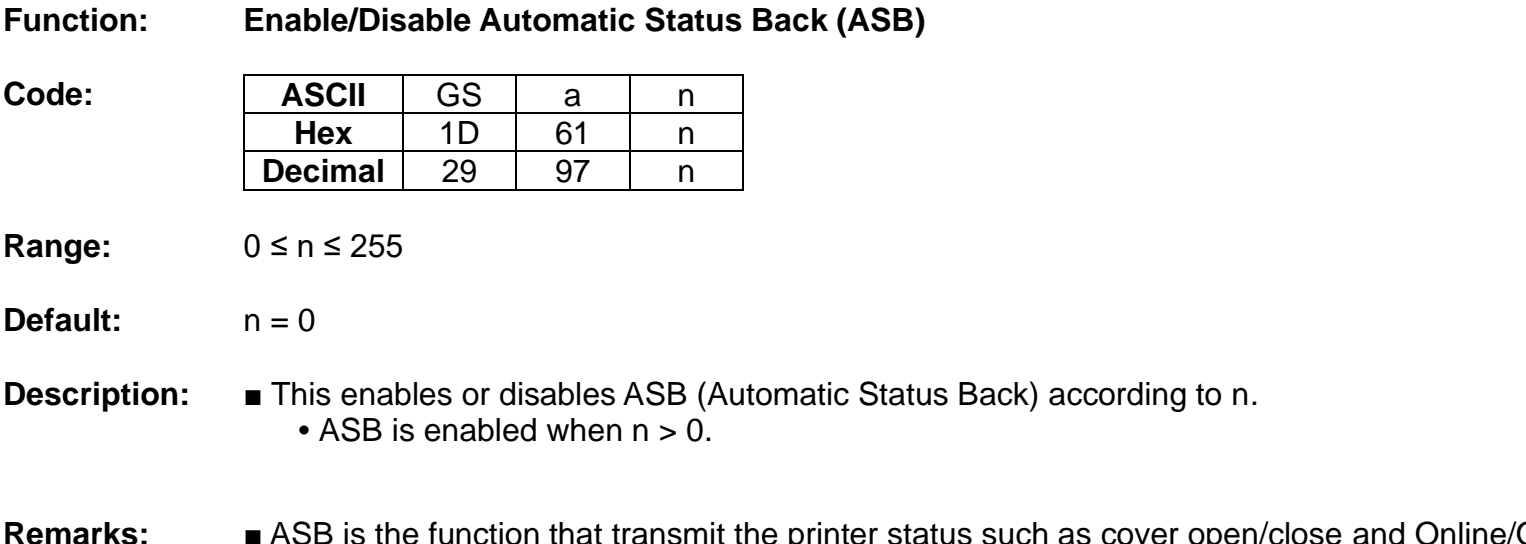

- **Offline] continuously at the** time interval specified regardless of the status change if ASB is enabled. Using this ASB function, the host can check to see if the printer is running properly.
	- While basic ASB is active, the selected enabled basic ASB status is transmitted whenever the status changes.
	- $\blacksquare$  When n = 0, ASB is disabled. The printer stops transmitting the status.
	- The setting of this command remains effective until ESC  $\ddot{\text{e}}$ , printer reset or power cycling is executed.

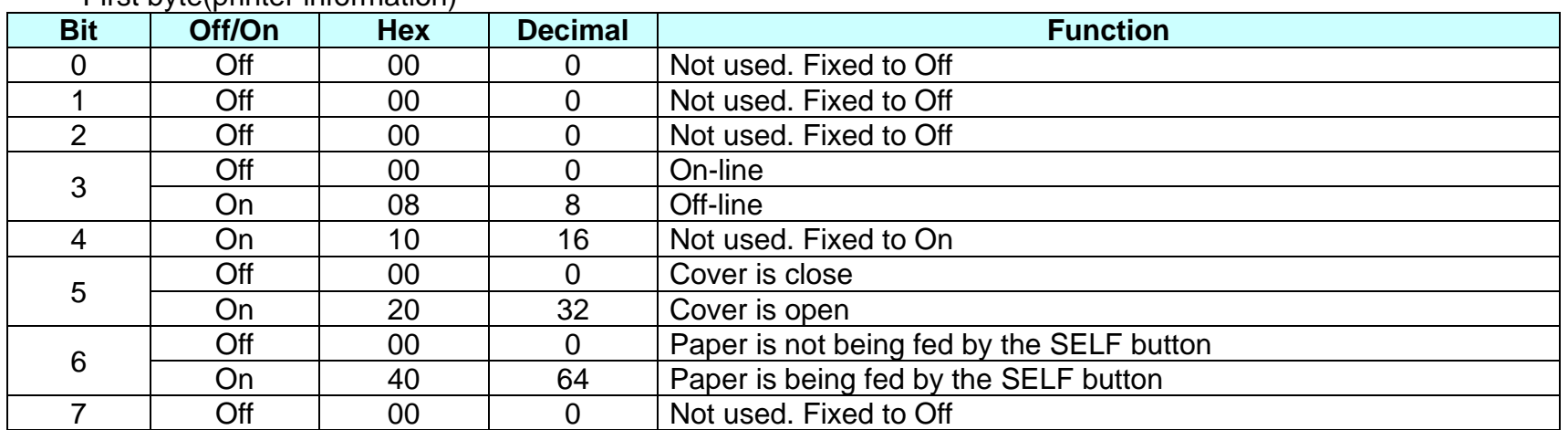

# **•** First byte(printer information)

# **•** Second byte(printer information)

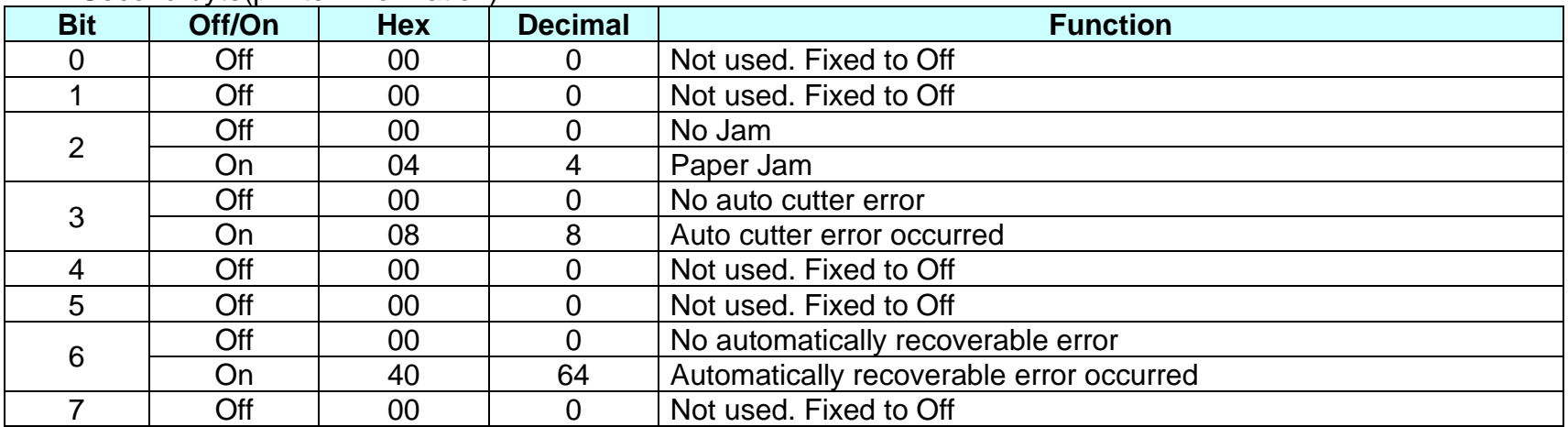

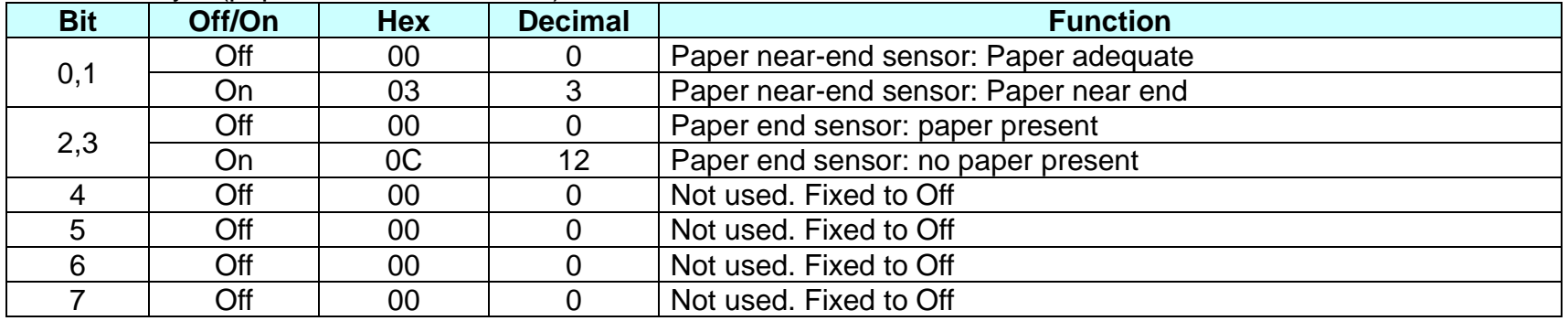

# **•** Fourth byte (paper sensor information)

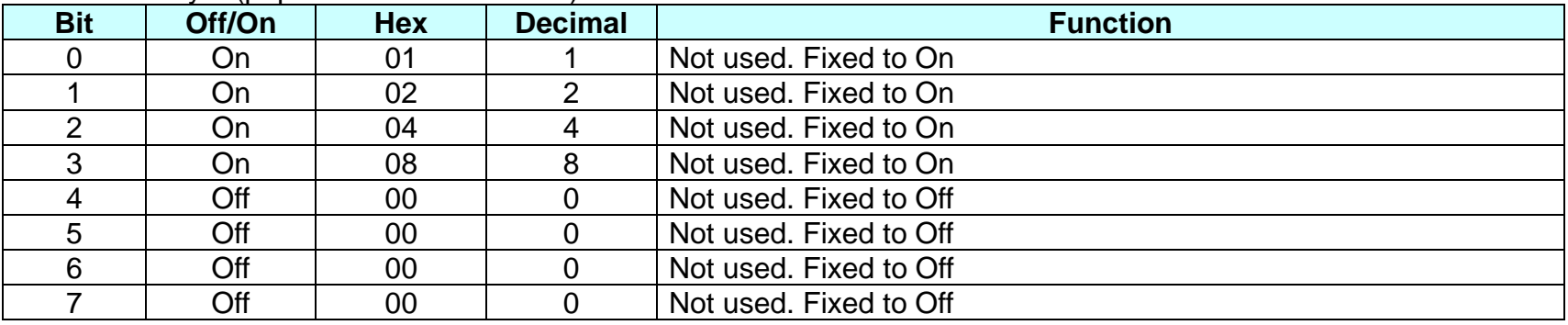

## **GS f**

#### **Function: Select font for HRI characters**

 $Code:$ 

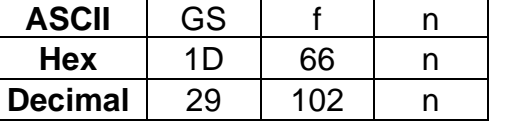

**Range:**  $n = 0, 1, 48, 49$ 

 $\textbf{Default:} \qquad n = 0$ 

**Description:** This command selects a font for the HRI(Human Readable Interpretation) characters used when printing a bar code, using n as follows:

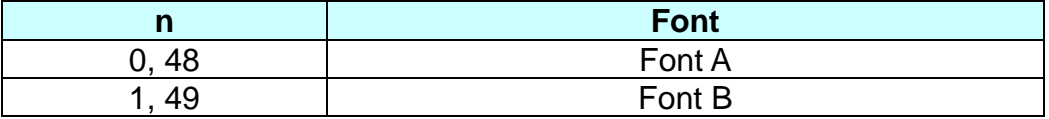

- **Remarks:** The setting of this command is applied to only HRI characters.
	- The printing position of HRI characters are specified by GS H.
	- The configurations of Font A and B vary depending on the printer model.
- **Reference:** GS H, GS k

# **GS h**

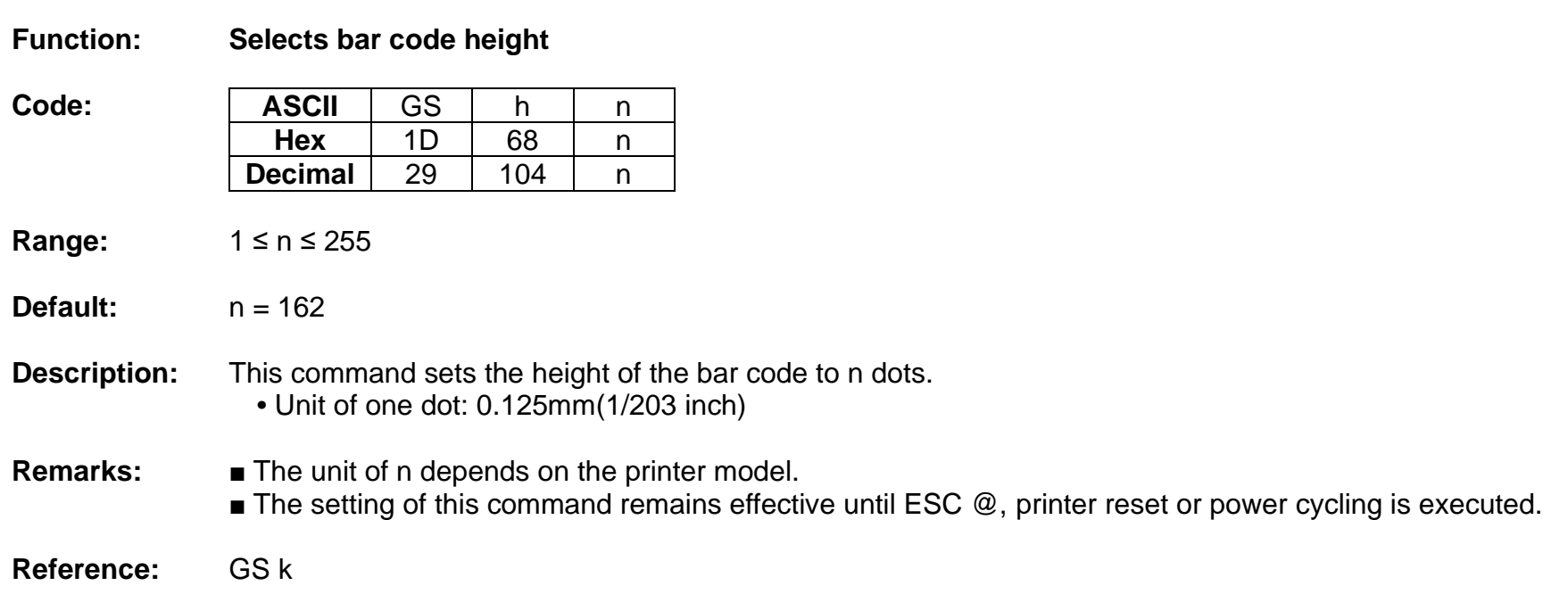

# **GS k**

## **Function: Print bar code**

**Code:**

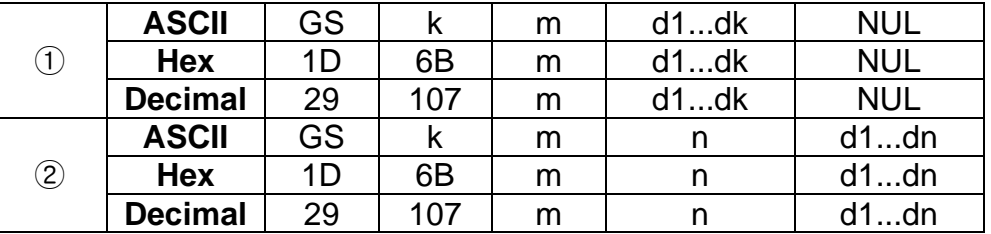

# **Range:** ① 0 ≤ m ≤ 6, 9 ② 65 ≤ m ≤ 73

k, m, n depend on the barcode system

## **Description:** ■ This command selects a bar code system and prints the bar code.

- k indicates the number of bytes of bar code data.
- n specifies the number of bytes of bar code data.
- d specifies the character code data of the bar code data to be printed.

# For range (1)

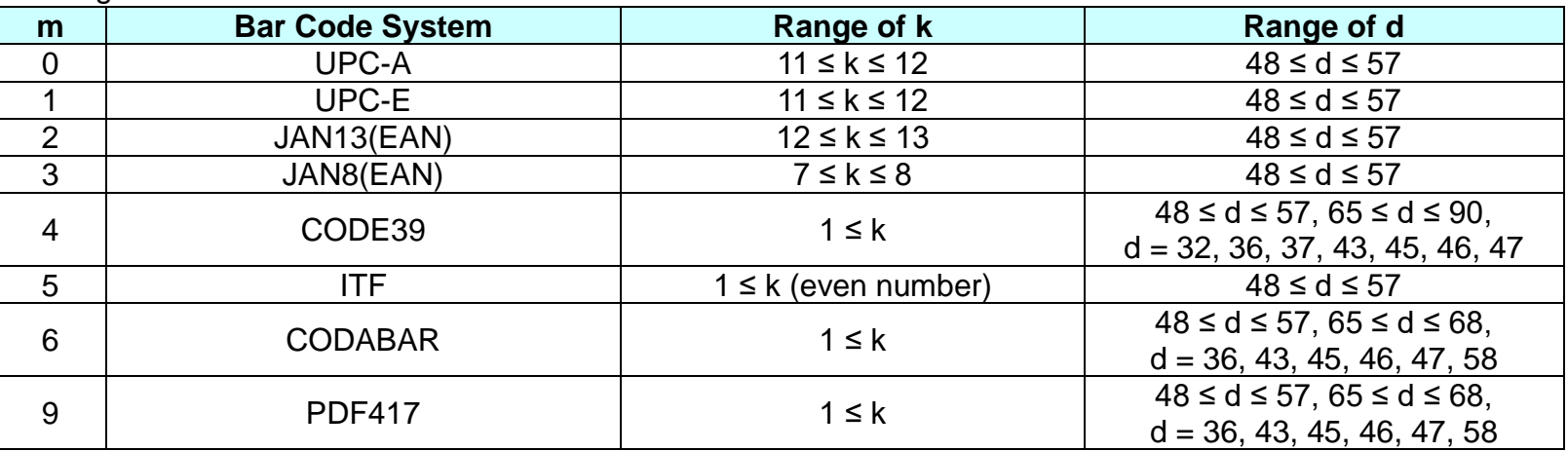

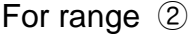

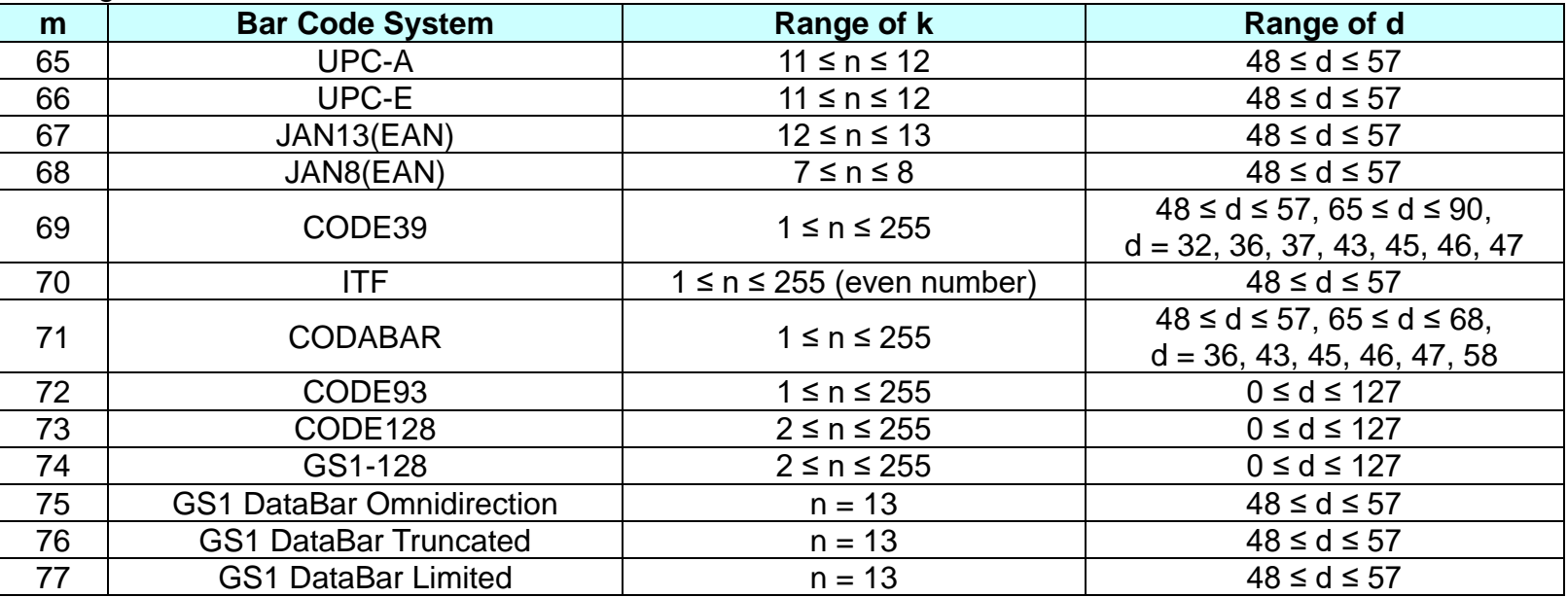

**Remarks:** ■ The bar code width exceeding the print area can not be specified.

■ Except for character size and upside-down printing mode, none of print mode such as emphasized, double-strike, etc, affects the printing of the barcode.

■ The quiet zone of the bar code (left and right spaces of the bar code) should be considered when using this command.

**Reference:** GS H, GS f, GS h, GS w

## **GS r**

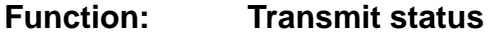

**Code: ASCII** GS r n<br>Hex 1D 72 n **Hex** 1D 72 n **Decimal** 29 114 n

**Range:**  $n = 1, 49$ 

**Default:** None

**Description:** The command transmits the status specified by n as follows:

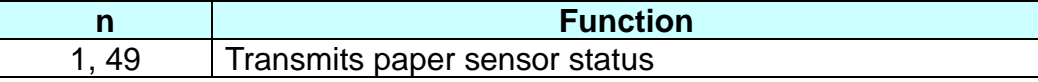

## **Remarks:** ■ The status is one byte.

■ The status to be transmitted is as follows:

**•** Paper sensor status (n=1, 49):

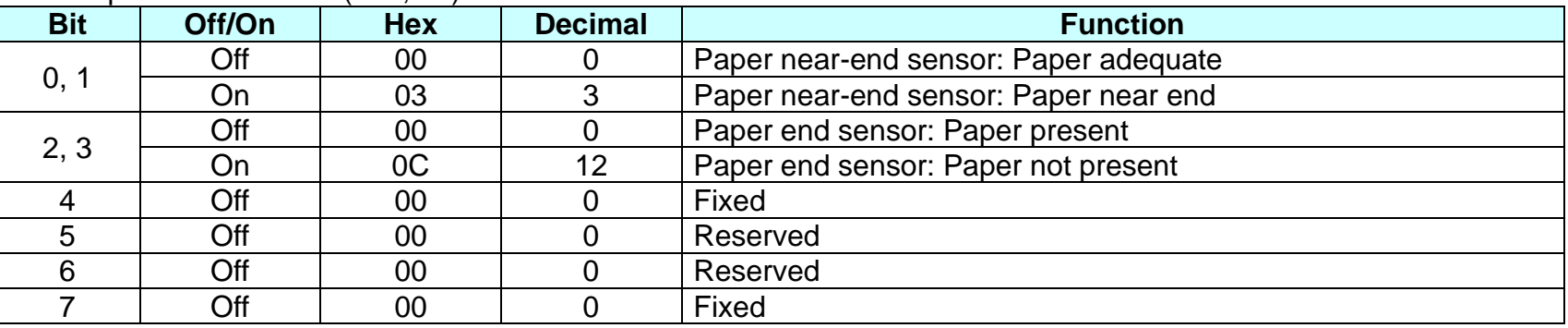

Bits 2 and 3: This command can not be executed when the printer is offline due to the lack of paper. Therefore, the status of bit 2 (1) and bit 3 (1) is not transmitted.

■ This command can be executed in real-time mode using DLE.

**Reference:** DLE EOT

#### **GS v 0**

#### **Function: Print raster bit image**

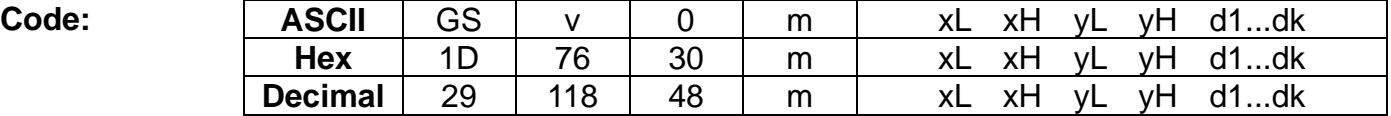

**Range:** 0 ≤ m ≤ 3, 48 ≤ m ≤ 51  $1 \le (xL + xH \times 256) \le 128$  (0 ≤ xL ≤ 128, xH = 0)  $1 \le (vL + vH \times 256) \le 4095$  (0 ≤  $vL \le 255$ , 0 ≤  $vH \le 15$ )  $0 \le d \le 255$  $k = (xL + xH + 256)$  x (yL + yH x 256)

#### **Default:** None

#### **Description:** ■ This command prints a raster bit image according to the mode defined by m.

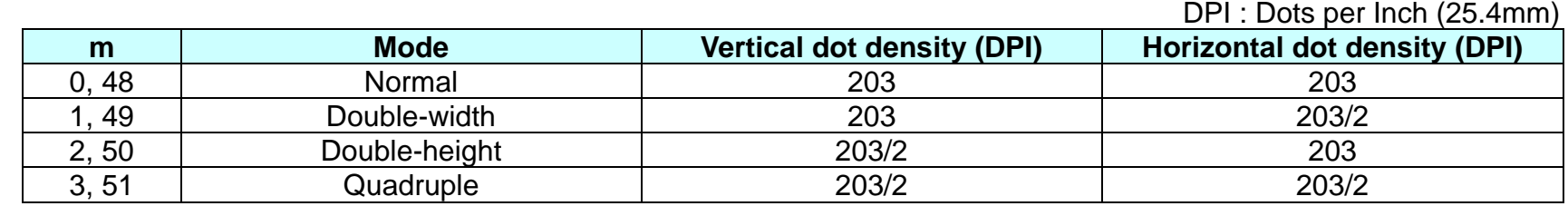

**•** xL, xH specifies (xL + xH x 256) byte(s) in the horizontal direction for the bit image.

**•** yL, yH specifies (yL + yH x 256) dot(s) in the vertical direction for the bit image.

**•** d specifies the definition data of the bit image data.

#### **Remarks:** ■ In standard mode, this command is effective when the printer buffer is empty and the printer is in the beginning of the line. If the buffer is not empty, after processing m, the printer treats the following data as normal data.

- In page mode, the bit image is stored in the print buffer, not being printed.
- None of the print modes such as emphasized, double-strike, etc, affects the printing of the bit image.
- The default dot density set by GS L is applied to printing of the bit image.

#### **GS w**

**Function: Set bar code width**

**Code:** ASCII GS w n<br>Hex 1D 77 n **Hex** 1D 77 n **Decimal** 29 119 n

**Range:** 2 ≤ n ≤ 6

**Default:**  $n = 3$ 

**Description:** ■ This command sets the horizontal size of the bar code, using n as follows:

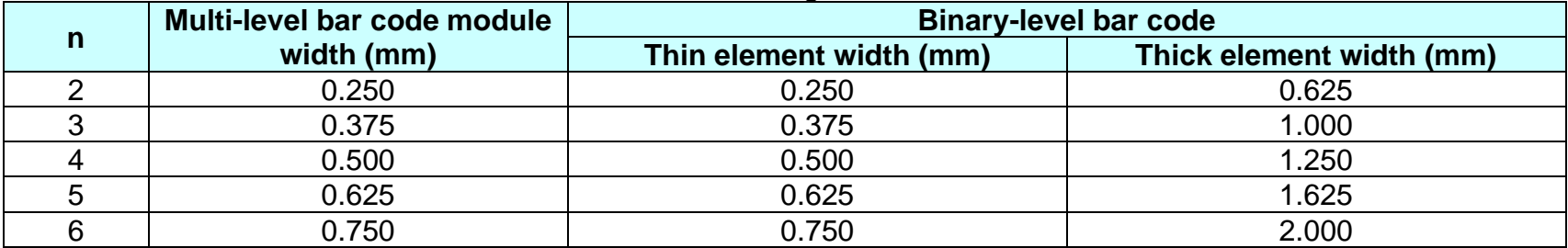

**•** n specifies the bar code module width.

**Remarks:** ■ The setting of this command is effective for the following bar codes:

**•** Multi-level bar codes (UPC-A, UPC-E, JAN13, HAN8, CODE93, CODE128)

**•** Binary-level bar codes (CODE39, ITF, CODABAR)

■ The setting of this command remains effective until ESC @, printer reset or power cycling is executed.

**Reference:** GS k

#### **BS M**

# **Function: Select device font type**

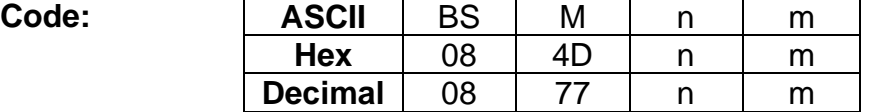

**Range:** 65 ≤ m ≤ 67 (m = 65, 66, 67)

**Default:**  $n = 0$ 

**Description:** ■ This command selects print mode(s) with bits having following meanings:

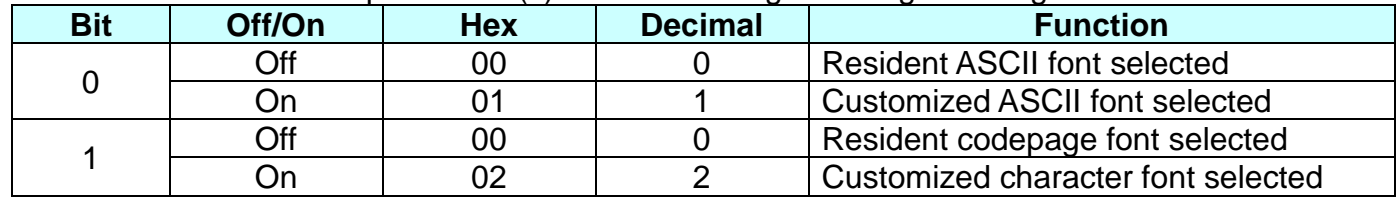

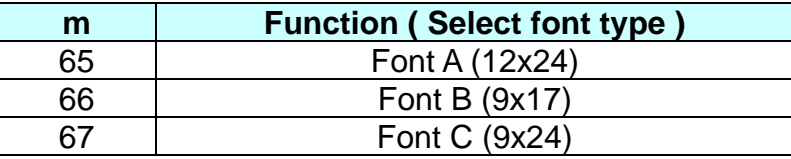

■ The printer supports 3 font types by selecting m function.

**Remarks:** ■ The setting of this command remains effective until ESC !, ESC @, printer reset or power cycling is executed.

**Reference:** ESC M

# **BS V**

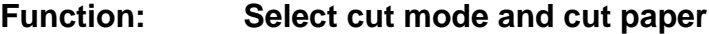

**Code:**

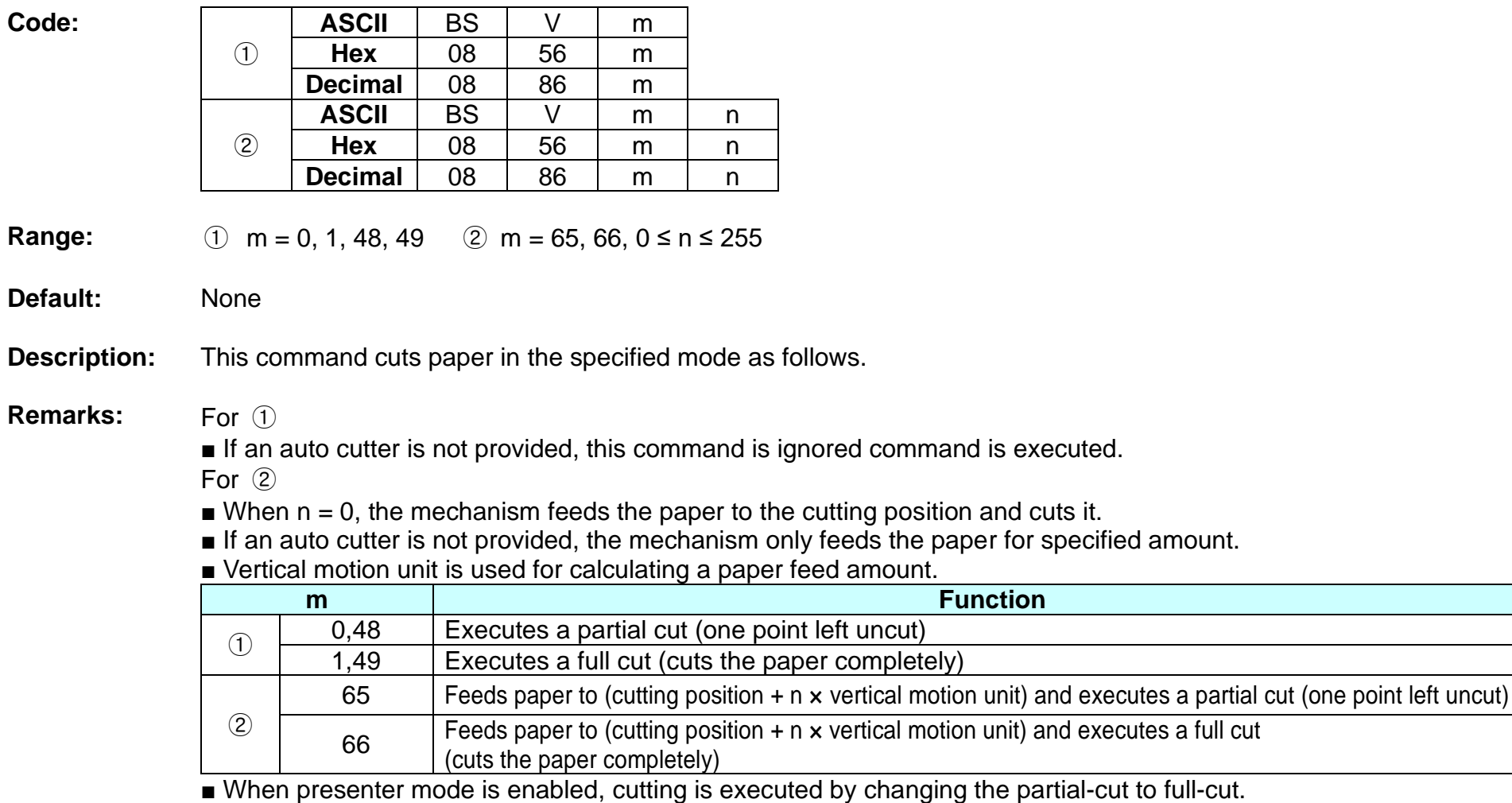

**Reference:** ESC i, ESC m, GS V

# **GS FF**

# **Function: Top of form of mark paper**

 $Code:$ 

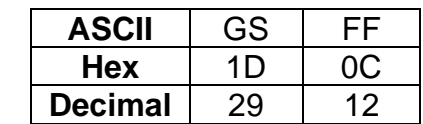

# **Description:** ■ This command is effective only when BM is valid. This command is ignored when BM is invalid.

- This command is enabled only when at the top of the line.
- This command moves to the TOF position of BM.

**Reference:** GS ( F, FF

# **GS <**

# **Function: Mechanically initialize printer**

 $Code:$ 

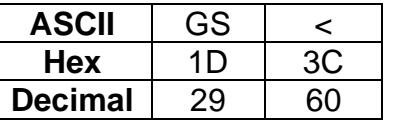

**Description:** Cuts paper after feeding to the TOF (black mark)

■ Does not affect other settings.

■ December 2002 is effective in standard mode and page mode.

The TOF positon(black mark) varies according to the paper used and to customer specifications.

# **GS ( F pL pH a m nL nH**

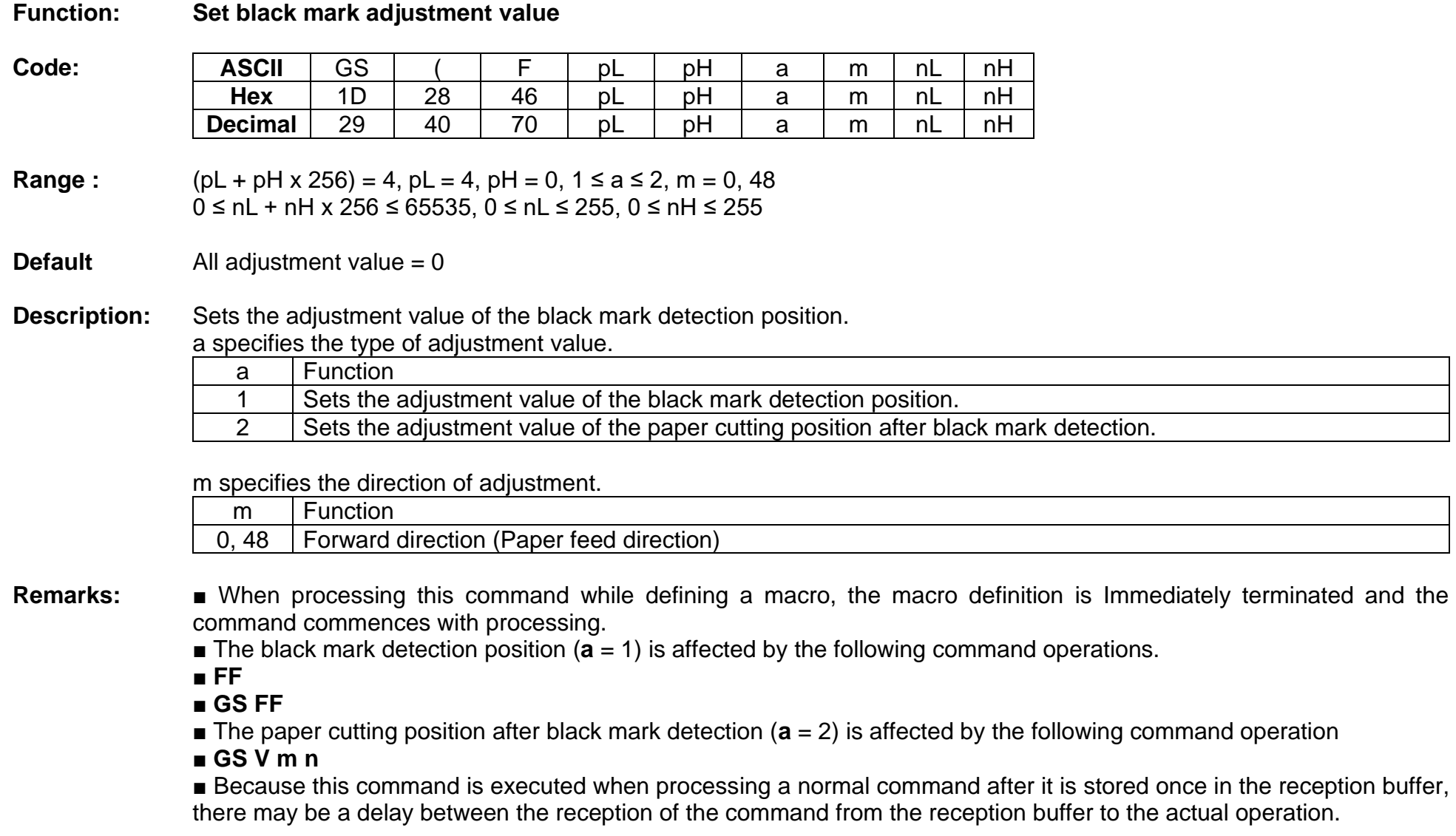

**Reference:** FF, GS FF, GS V

# **GS ( M pL pH n m (Function code : n = 1, 49)**

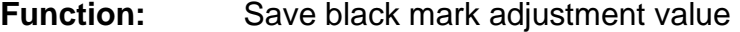

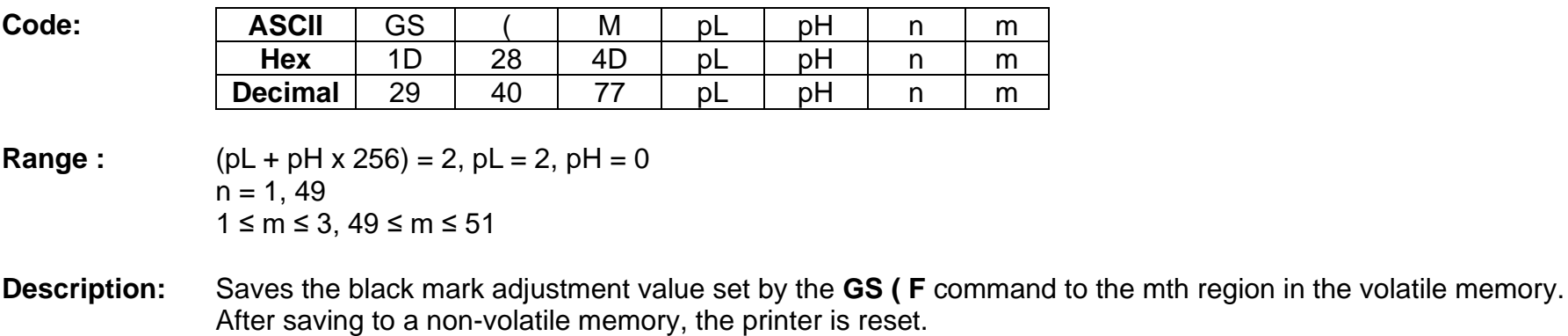

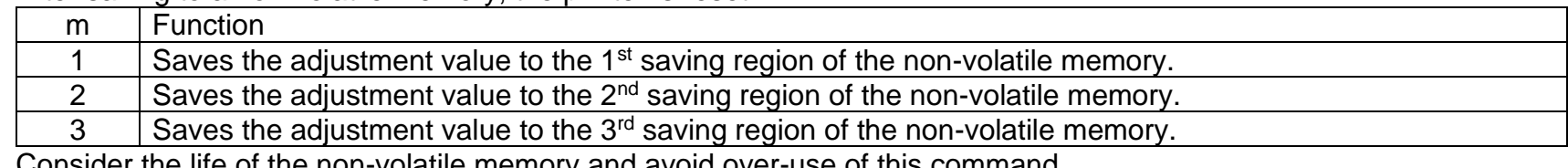

Consider the life of the non-volatile memory and avoid over-use of this command.

**Reference:** GS ( F

# **GS ( M pL pH n m (Function code : n = 2, 50)**

# **Function:** Load black mark adjustment value

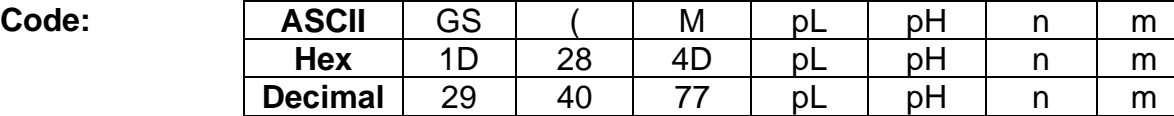

**Range** :  $(pL + pH \times 256) = 2$ ,  $pL = 2$ ,  $pH = 0$  $n = 2, 50$  $1 \le m \le 3, 49 \le m \le 51$ 

**Description:** Loads the m position black mark adjustment value in the volatile memory.

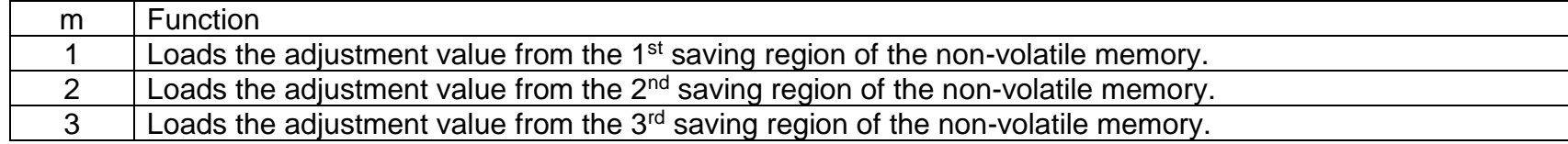

**Reference:** GS ( F

# **GS ( M pL pH n m (Function code : n = 3, 51)**

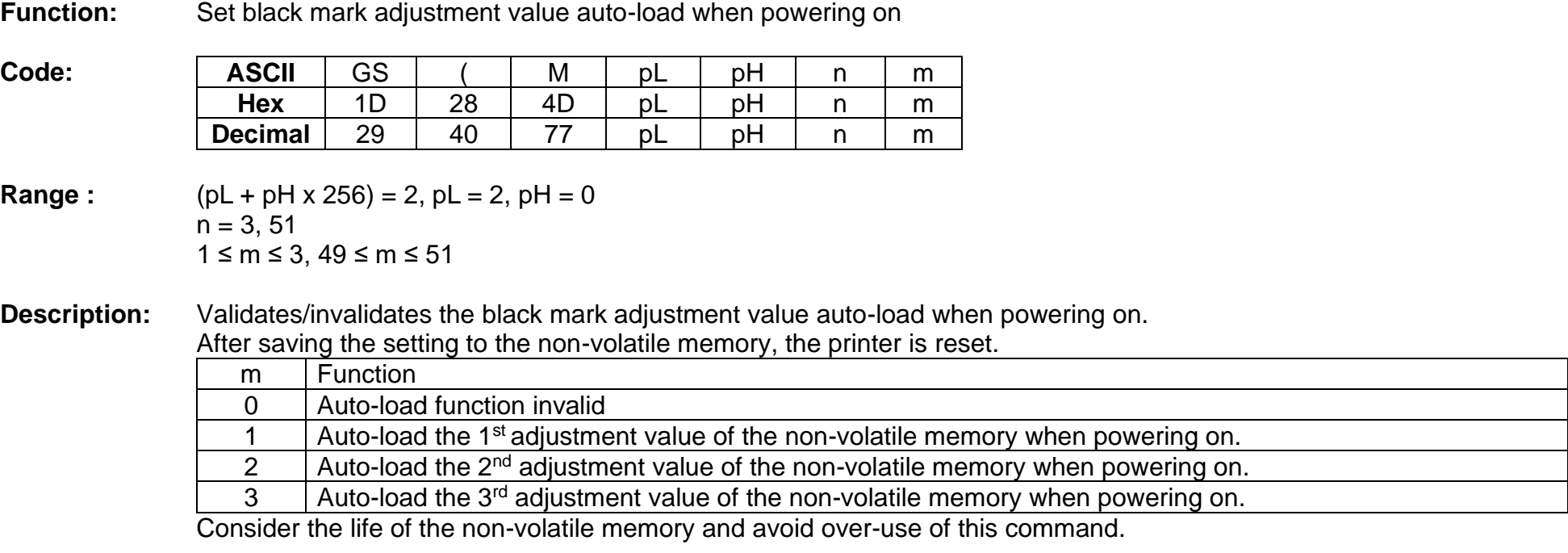

**Reference:** GS ( F
## **GS ( M pL pH n m (Function code : n = 255)**

#### **Function:** Transmit black mark adjustment value

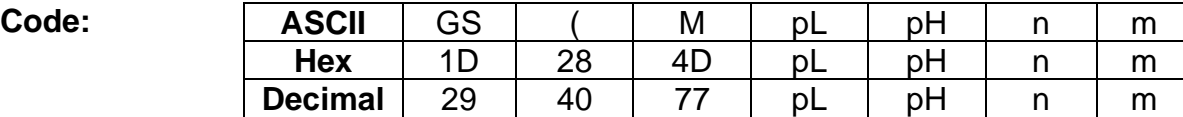

**Range** :  $(pL + pH \times 256) = 2$ ,  $pL = 2$ ,  $pH = 0$  $n = 255$  $0 \le m \le 4$ ,  $48 \le m \le 51$ 

**Description:** ■ This command transmits the black mark adjustment value.

• Transmits specified black mark information, using m as follows:

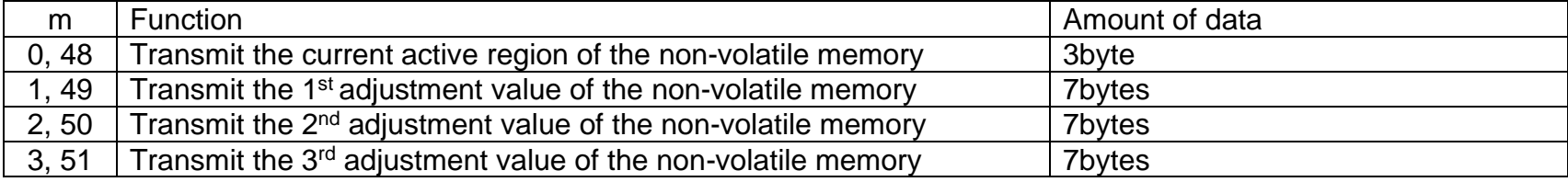

**Remarks:** ■ Black mark information (When m = 48) consist of [Header ~ NULL] data as shown below:

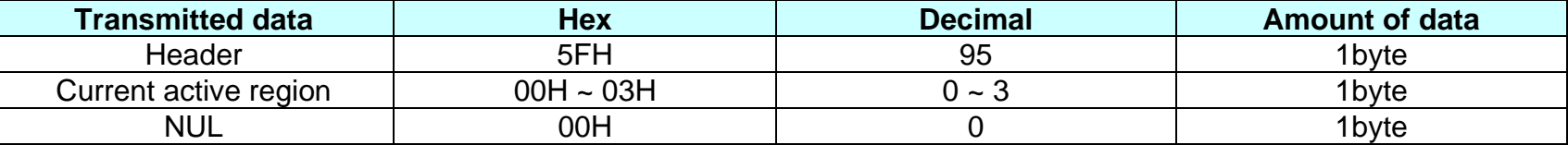

• If 00H is responded, there is no set information and, it operates as default value. (default value : Mark range = 177mm, Cutting position =  $0$ )

• If 01H - 03H is responded, it operates based on corresponding area setting value. (ex: 01H = 1st adjustment value of the non-volatile memory)

■ Black mark information (When  $m = 49, 50, 51$ ) consist of [Header ~ NULL] data as shown below:

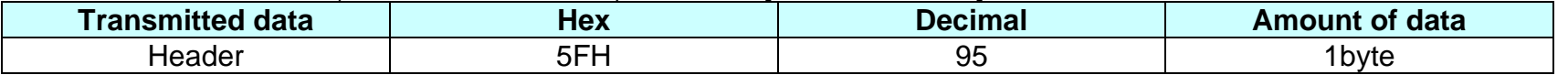

**BK3-3**

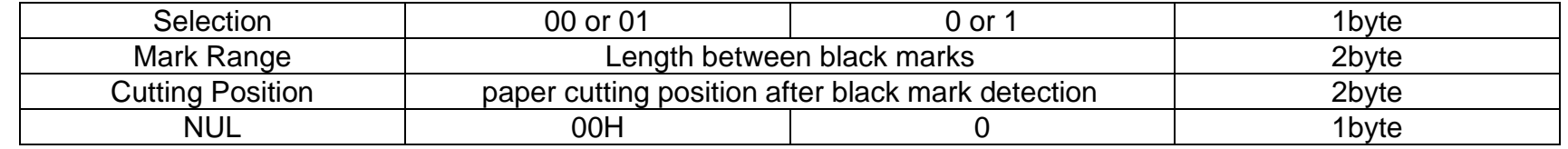

**Reference:** GS ( F, GS ( M

## **ESC H**

## **Function: Transmit printer status**

 $Code:$ 

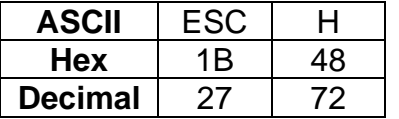

**Description:** The command transmits the status specified

**Remarks:** ■ The status is two byte.

■ The status to be transmitted is as follows:

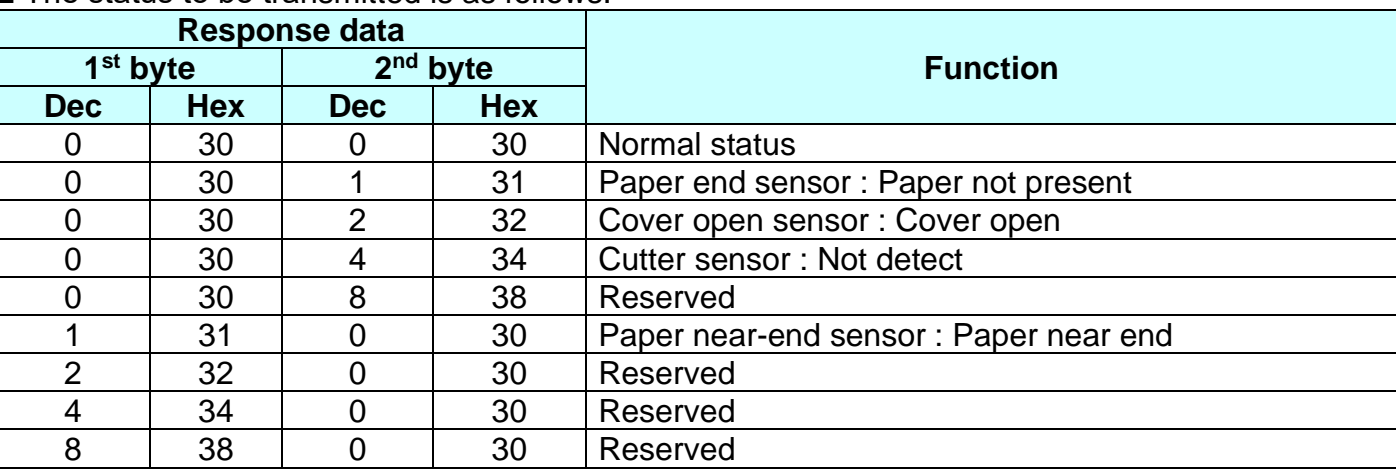

■ This command can be executed in real-time mode using DLE.

**Reference:** DLE EOT

## **ESC Q**

#### **Function: Transmits printer ID**

**Code: ASCII** ESC Q n<br> **Hex** 1B 51 n **Hex** 1B 51 n **Decimal** 27 81 n

- **Range:** 65 ≤ n ≤ 67
- **Default:** None

**Description:** ■ This command transmits the printer ID or information.

**•** Transmits specified printer information, using n as follows:

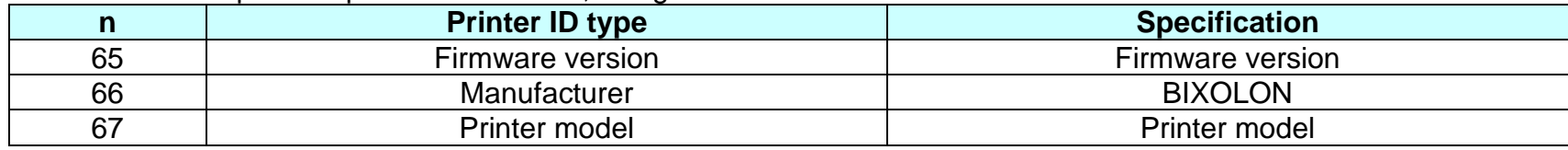

#### **Remarks:** ■ Printer information consist of [STX ~ ETX] data as shown below:

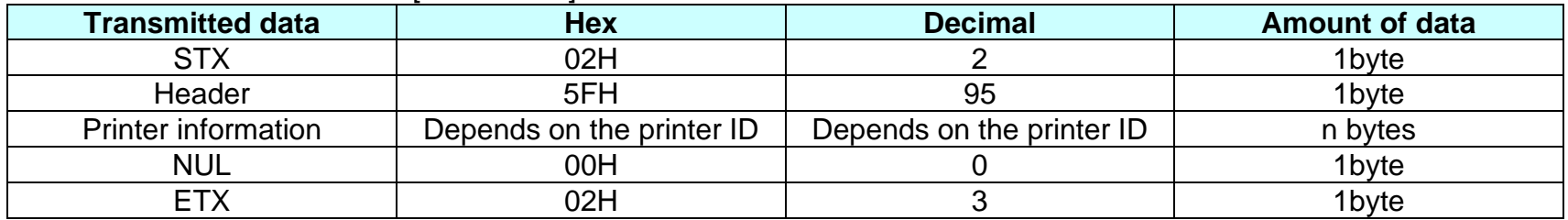

■ The firmware version can be confirmed by self test printing.

■ This command can be executed in real-time mode using DLE.

**Reference:** GS I

## **GS P**

#### **Function: Set bar code alignment**

 $Code:$ 

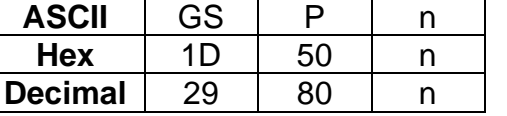

- **Range:** 0 ≤ n ≤ 2, 48 ≤ n ≤ 50
- **Default:** n = 1

**Description:** This command specifies position alignment for bar code in standard mode, using n as follows:

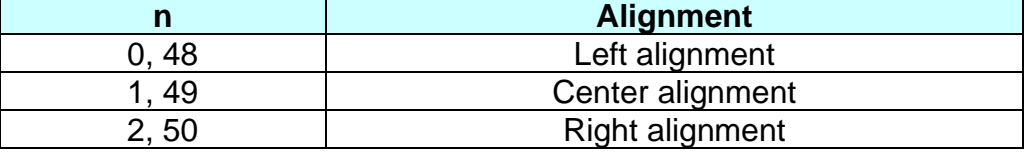

## **Remarks:** ■ This command is not effective in page mode. If this command is processed in page mode, the setting by this command becomes effective when the printer returns to standard mode.

■ The setting of this command remains effective until ESC @, printer reset or power cycling is executed.

**Reference:** GS k

# **GS l**

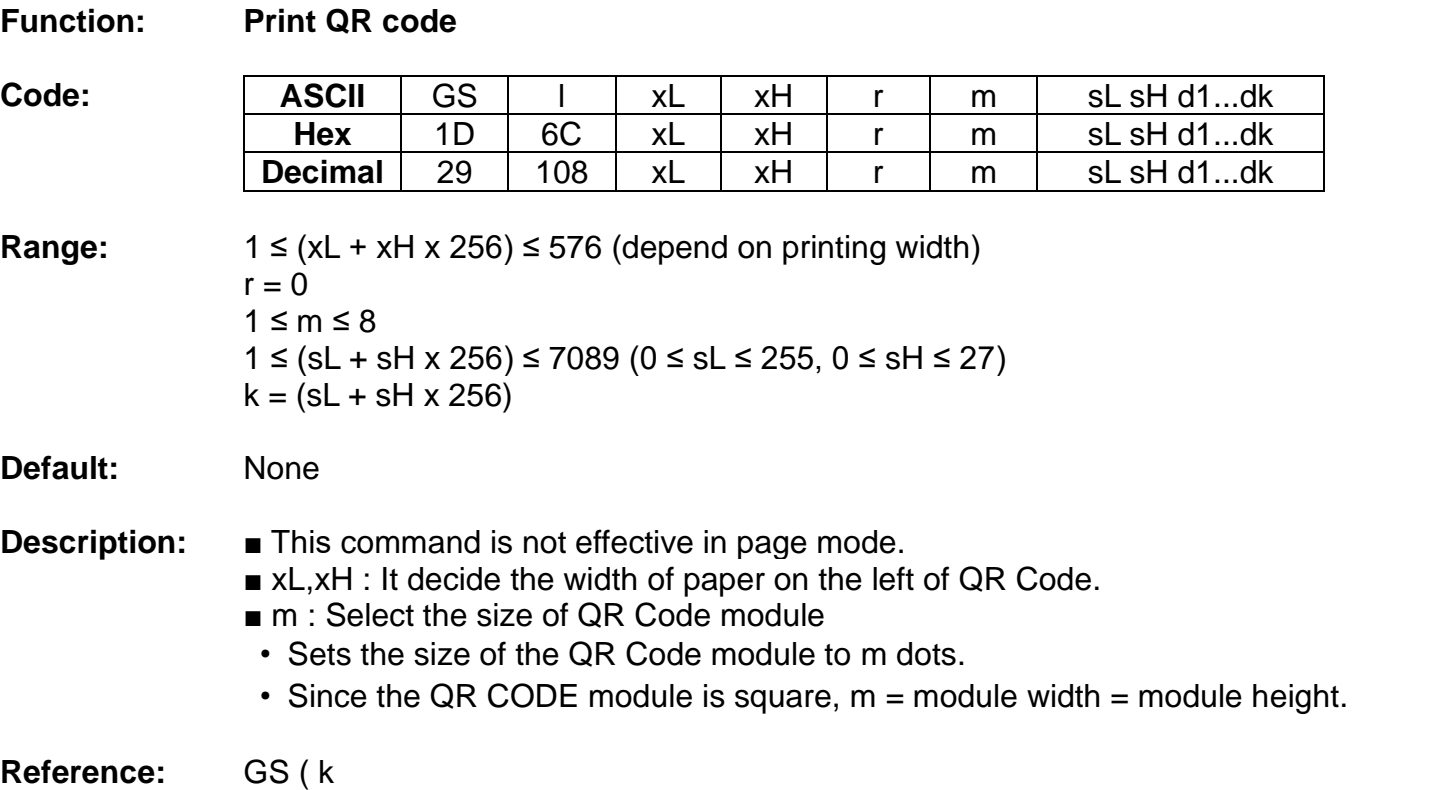

#### **GS e n mL mH**

#### **Function: Specify Presenter operation mode**

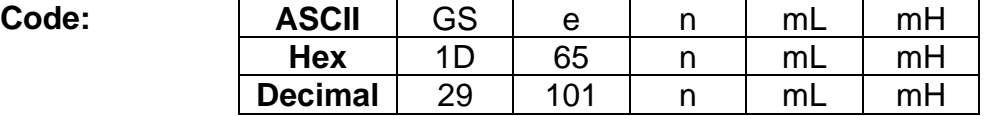

#### **Range :** 3 ≤ n ≤ 6, 0 ≤ mL, mH ≤ 255

**Description:** Specify the Presenter operation mode using the n parameter.

- This command is ignored when a presenter mode is disabled.
- $\blacksquare$  If n = 3, the paper is ejected by calculating the ejection length automatically. After ejecting, paper is detected by Presenter out sensor.
- If n = 4, the paper is ejected by m((mH x 255) + mL) steps.(1 step =  $0.125$ mm)
- $\blacksquare$  If n = 5, the paper is ejected completely out of the Presenter out sensor.
- $\blacksquare$  If n = 3, 4, 5 and no cutting before command processing, paper is ejected after full cutting.
- $\blacksquare$  mL must be sent only when n = 3 and n = 4. mH must be sent only when n = 4.
- $n = 6$  Transmit the status byte of the presenter.

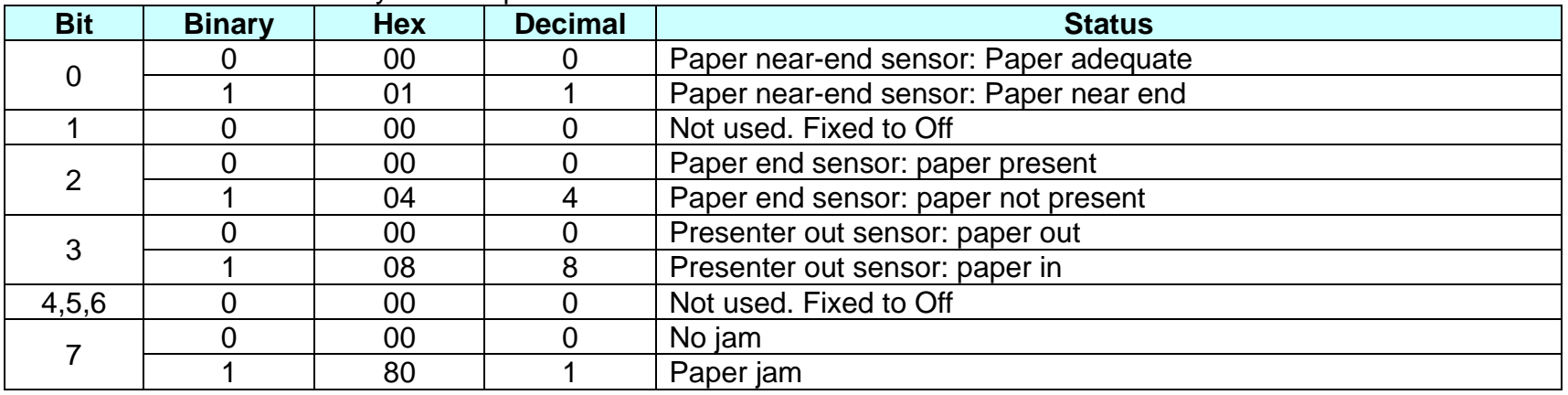

■ This command can be executed in real-time mode using DLE.

**Reference:** GS I